# **Ecdysis** Portal Advancement Campaign

### Office Hours - February 6, 2023

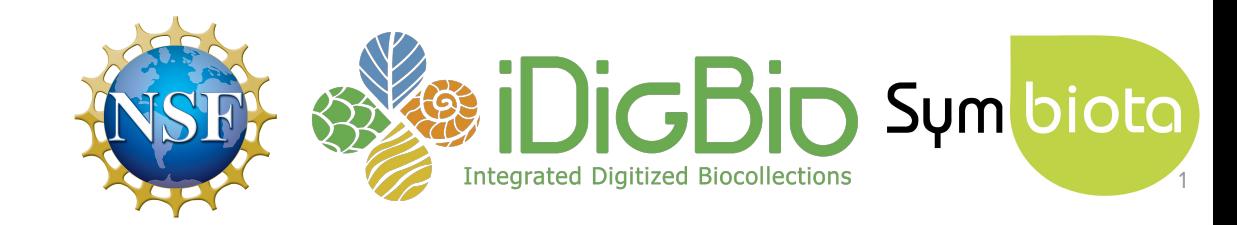

# Introductions

**Steering Committee & SSH Community Members**

**Add your info here: [bit.ly/ecdysis-intros](https://bit.ly/ecdysis-intros)** 

# Questions and comments welcome! (use chat and/or raise your Zoom hand)

# **Agenda**

- 1. Refresher: what/who are iDigBio and the Symbiota Support Hub?
- 2. Portal Advancement Campaign: goals and schedule
- 3. Portal history, stats, and activity
- 4. Resources and services available
- 5. Portal housekeeping
- 6. Upcoming items
- 7. Questions & discussion

# **Agenda**

- 1. Refresher: what/who are **iDigBio** and the **Symbiota Support Hub**?
- 2. Portal Advancement Campaign: goals and schedule
- 3. Portal history, stats, and activity
- 4. Resources and services available
- 5. Portal housekeeping
- 6. Upcoming items
- 7. Questions & discussion

## **Who are iDigBio & the Symbiota Support Hub?**

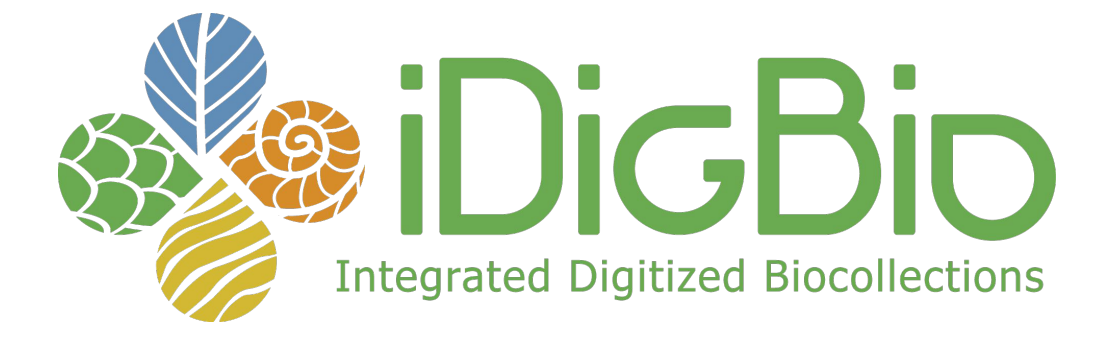

- National Resource for Advancing Digitization of Biodiversity Collections (ADBC) funded by the National Science Foundation
- 1st NSF grant 2011-2016, 2nd grant 2016-2022, **3rd grant 2021-2027 (sustaining)**

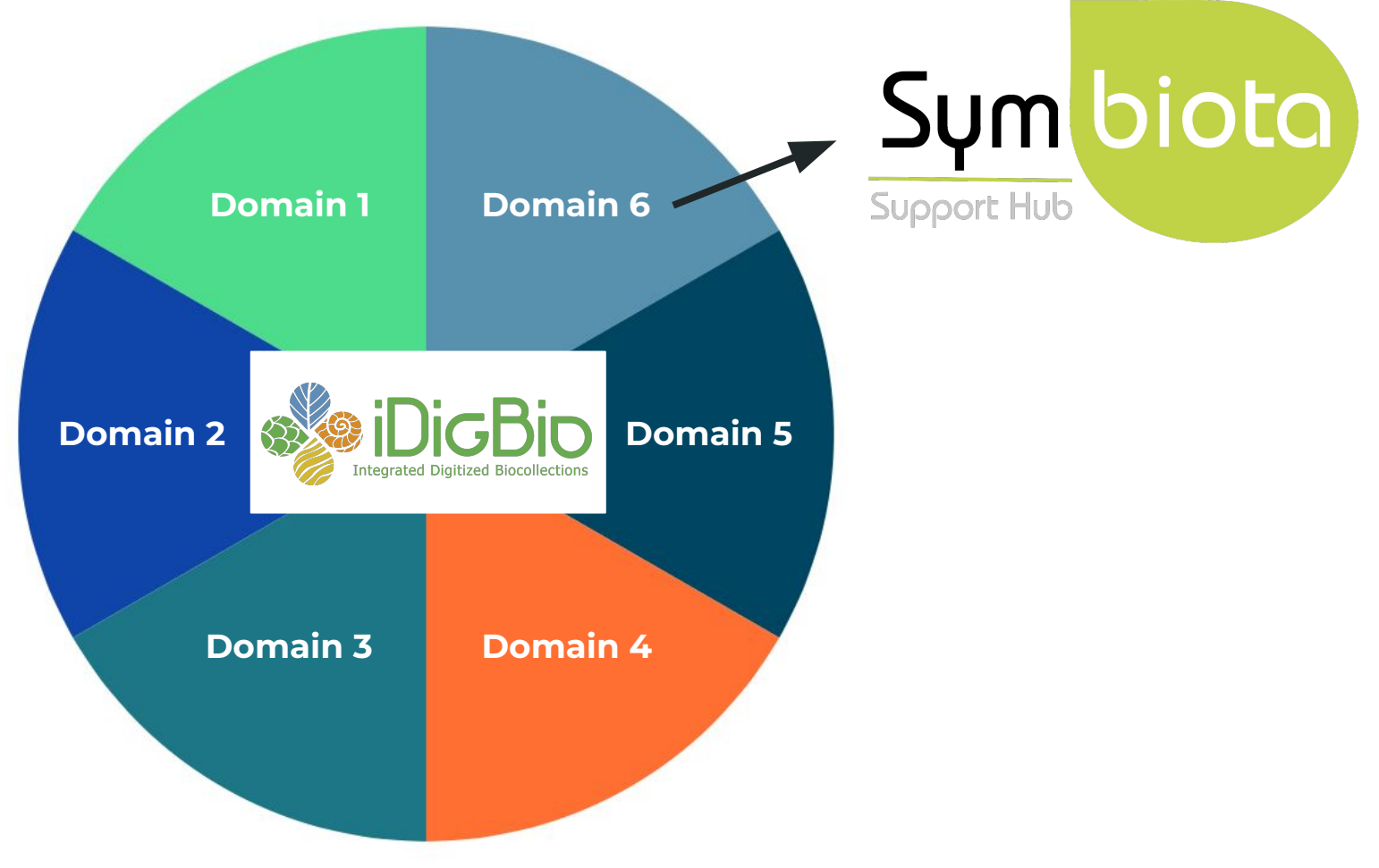

# **Symbiota Support Hub (SSH) Mission**

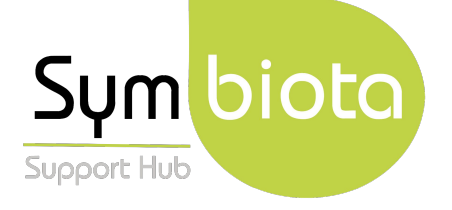

- **Help Desk support** for portal data access, publication, sharing, and management.
- Scalable development, management, and dissemination of **documentation** for all categories of Symbiota users.
- Hosting **webinars, trainings, and workshops** to improve community capacity.
- Implementation of a **sustainable business plan** for Symbiota portal communities.

## **help@symbiota.org**

# **Symbiota Support Hub Team**

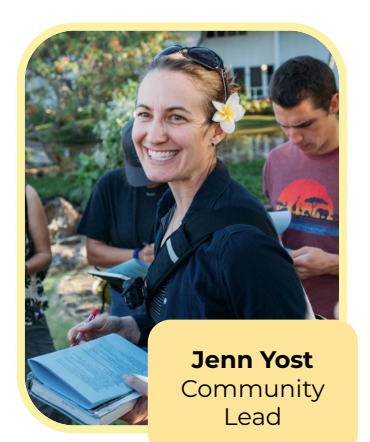

**Katie Pearson** Project & Data Manager

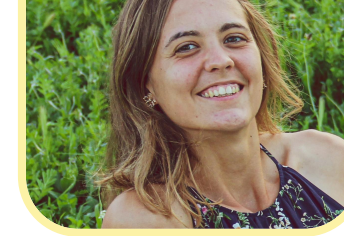

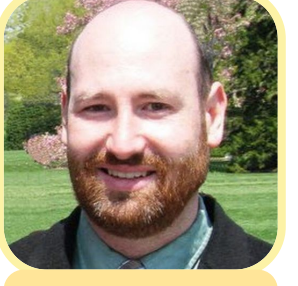

**Greg Post** IT & System Administrator

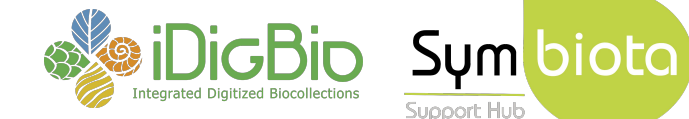

Support Hub

**Samanta Orellana** Community Coordinator for Latin America

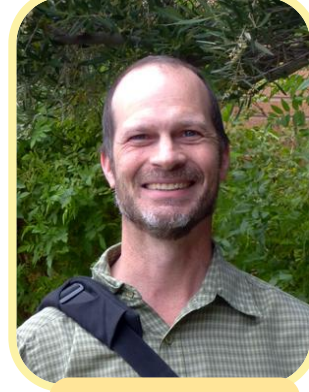

**Ed Gilbert** IT Management Lead

> **Mark Fisher** Developer

**Logan Wilt** Developer

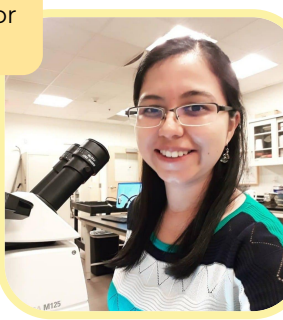

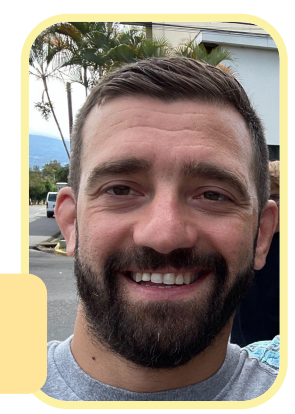

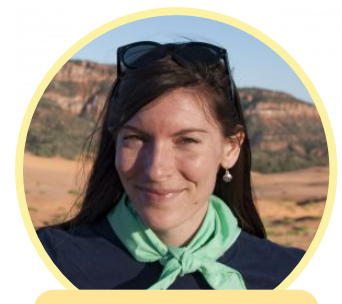

**Lindsay Walker** Community Manager

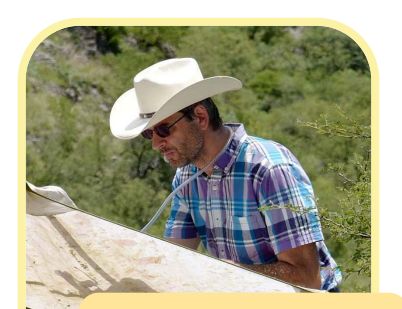

**Nico Franz** Management @ ASU

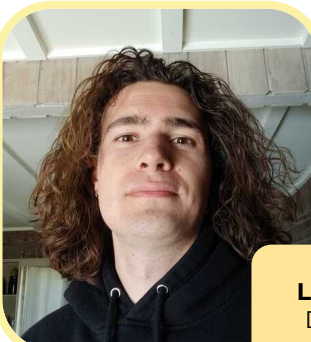

SSH is here to **support**  existing communities and managers, not existing communities<br>and managers, not<br>replace them.

## **Agenda**

- 1. Refresher: what/who are iDigBio and the Symbiota Support Hub?
- **2. Portal Advancement Campaign: goals and schedule**
- 3. Portal history, stats, and activity
- 4. Resources and services available
- 5. Portal housekeeping
- 6. Upcoming items
- 7. Questions & discussion

# **Portal Advancement Campaign: Goals**

#### **● Improve data quality, accessibility, and mobilization**

- Ensure metadata is up to date
- Provide data cleaning services
- Offer data publishing assistance

# **Portal Advancement Campaign: Goals**

- Improve data quality, accessibility, and mobilization
	- Ensure metadata is up to date
	- Provide data cleaning services
	- Offer data publishing assistance

#### **● Build capacity in portal community**

- Training and improved documentation
- Troubleshooting to overcome current roadblocks
- Incorporation of data from collections not currently in the portal

# **Portal Advancement Campaign: Goals**

- Improve data quality, accessibility, and mobilization
	- Ensure metadata is up to date
	- Provide data cleaning services
	- Offer data publishing assistance
- Build capacity in portal community
	- Training and improved documentation
	- Troubleshooting to overcome current roadblocks
	- Incorporation of data from collections not currently in the portal

#### **● Discuss next steps**

- Identify and incorporate portal improvements or desired modules
- Identify current needs and potential avenues for future support from SSH and the Ecdysis Steering Committee

# **Portal Advancement Campaign: Schedule**

- **Feb. 6:** Community & SSH intros, resources
	- Introduction to the campaign
	- General housekeeping
- **Feb. 13:** Introduction to data entry in Ecdysis
	- Cataloging basics and demo
- **Feb. 20:** Taxonomy tools in Ecdysis
	- Demystifying the thesaurus
	- Adding and editing taxonomy demo
- **Feb. 27:** Campaign summary
	- Data publishing 101
	- Next steps for community growth and sustainability

All at **1PM Pacific** / **4PM Eastern Tuesdays**

# **What we need from you:**

- Ideas
- Feedback
- Interact with us as much as possible
- Take a look at your collection and give it a little extra attention this month
- Let us know how we can help
- Respond to our emails with questions

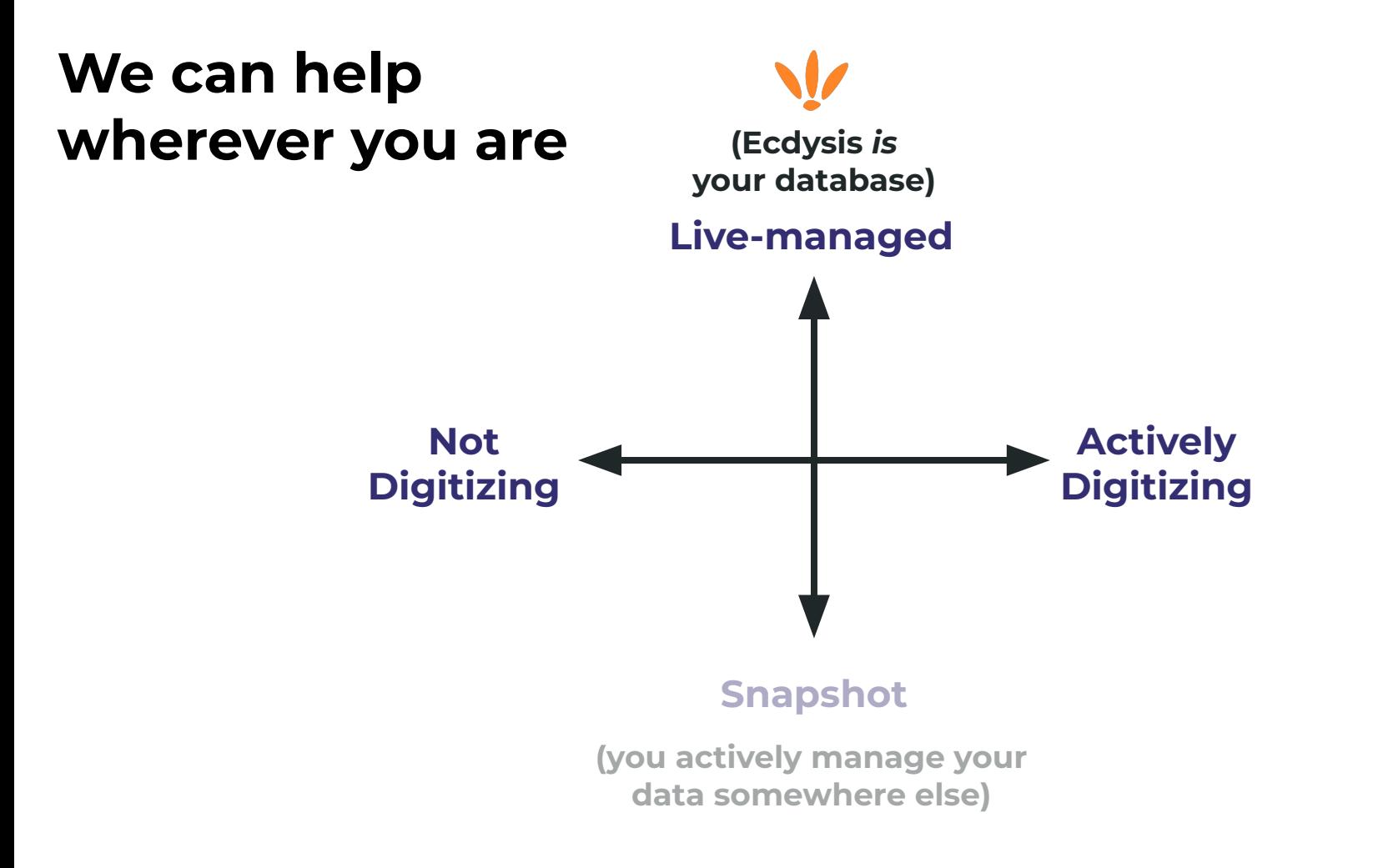

# **Agenda**

- 1. Refresher: what/who are iDigBio and the Symbiota Support Hub?
- 2. Portal Advancement Campaign: goals and schedule
- **3. Portal history, stats, and activity**
- 4. Resources and services available
- 5. Portal housekeeping
- 6. Upcoming items
- 7. Questions & discussion

# **Necdysis** A portal for live-data arthropod collections

#### **Portal History**

#### **2019**

- Launched Ecdysis to utilize **updated Symbiota code base** and be a **partner portal** to SCAN (Symbiota Collections of Arthropods Network)
- Designed to be a portal for **live-managed datasets** and **active research projects** - not to be another mid-level aggregator

**Necdysis** A portal for live-data arthropod collections

#### **Portal History**

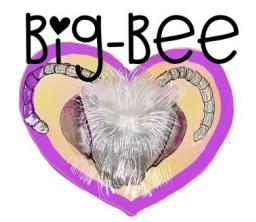

- **2021**
	- Started pushing subsets of bee data from Ecdysis collections to **Bee Library**
		- Starting to realize a **broader vision** of **interconnected data portals** during this time
- **Symbiota Support Hub** was established and began supporting the Ecdysis user community
	- Ecdysis became one of the major portals to **first receive new development features** as they were released

# **Wecdysis** A portal for live-data arthropod collections

#### **Portal History**

#### **Mid 2023**

- Many **live-managed** collections migrated from SCAN to Ecdysis
	- Ecdysis became the primary Symbiota live-management option for insect collections

# **Necdysis** A portal for live-data arthropod collections

#### **Portal History**

#### **Mid 2023**

● Many **live-managed** collections migrated from SCAN to Ecdysis

#### **Late 2023**

● Steering Committee formed: <https://ecdysis.org/misc/contacts.php>

# **Mr ecdysis**

**Ecdysis Community Growth** 

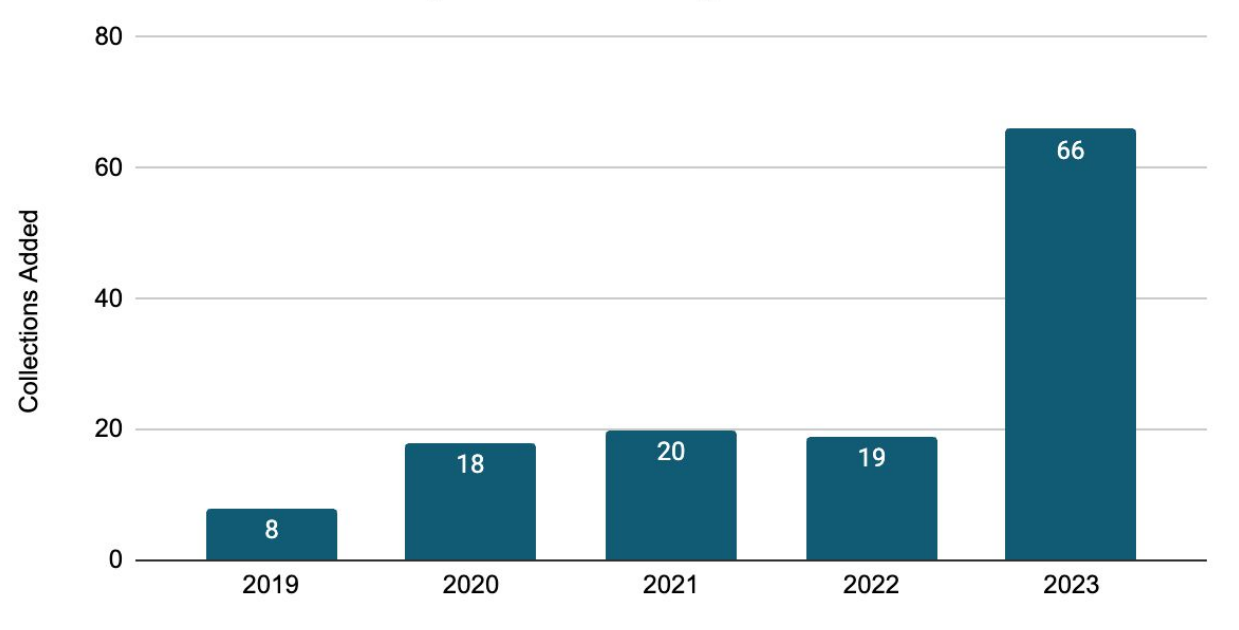

Year

# **My ecdysis** A portal for live-data arthropod collections

## **● 110 collections**

- 72 institutional
- 37 project/individual
- 

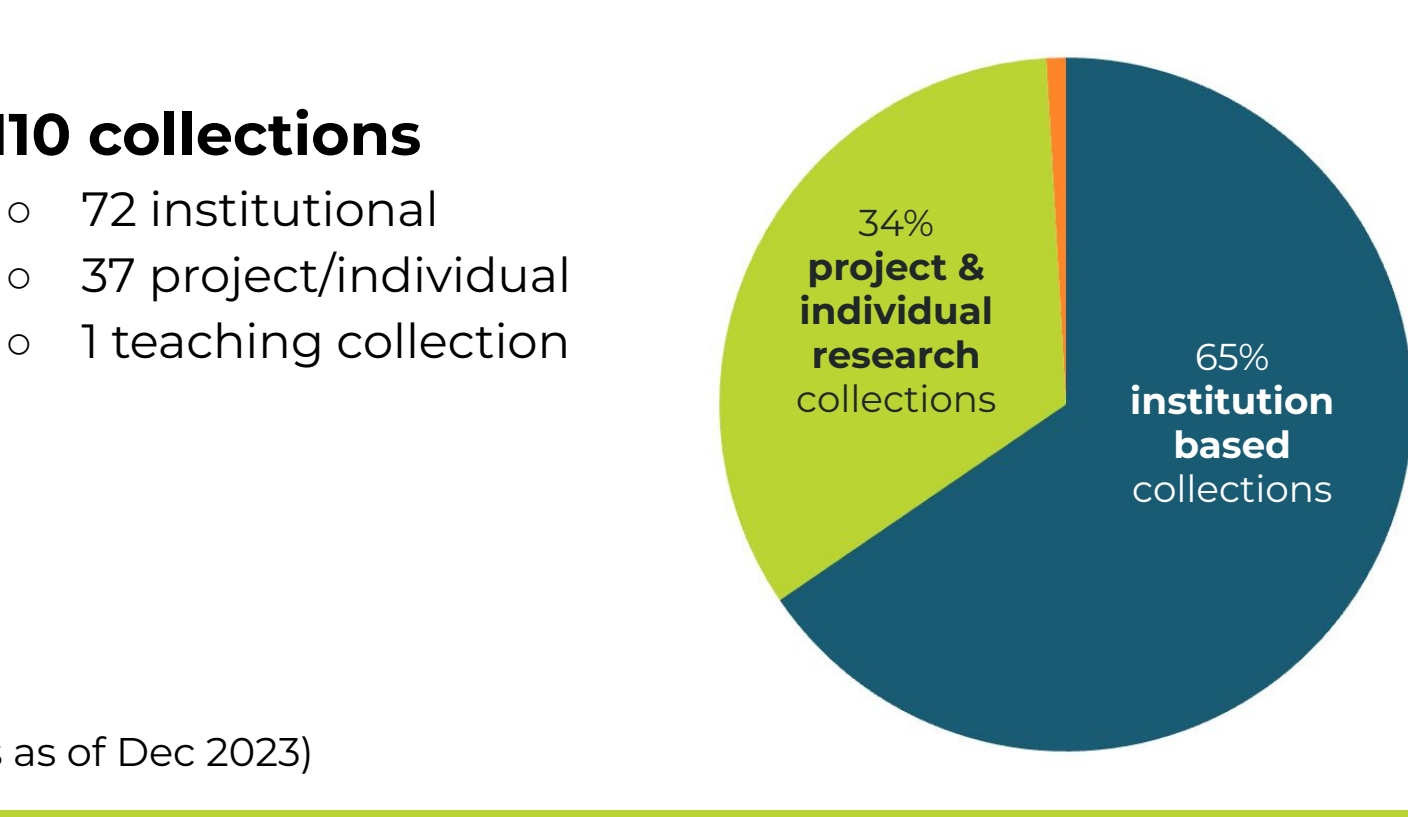

# **Necdysis** A portal for live-data arthropod collections

## **● 110 collections**

- 72 institutional
- 37 project/individual
- 1 teaching collection

#### **● 2,974,858 occurrences**

- 532,504 (~17%) total images
- 2,235,604 (75%) georeferenced
- 108,296 type specimens

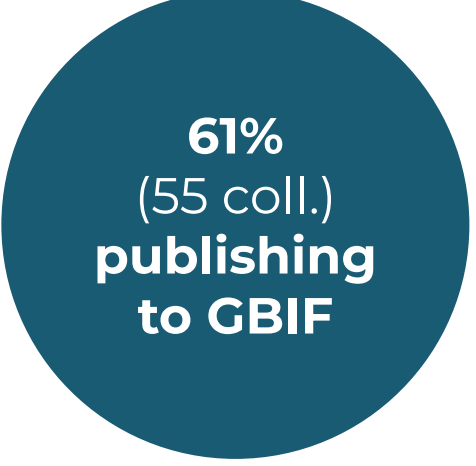

(Stats as of Dec 2023)

# **Current Contributors - Institutional Collections**

Academy of Natural Sciences Arizona Department of Agriculture Arizona State University Auburn University Broward College California Polytechnic State University, San Luis Obispo California State University, East Bay Centro de Investigación en Apicultura Tropical Clemson University Connecticut Agricultural Experiment Station Davidson College Denver Botanic Gardens Collection Denver Museum of Nature & Science Dugway Proving Ground Natural History Collection Escuela Politécnica Nacional, Quito, Ecuador Florida State Collection of Arthropods Hannam University Systematic Entomology Laboratory Instituto de Investigaciones Botánicas y Zoológicas Luther Entomological Research Collection Michigan Technological University Museo de Historia Natural Unillanos Museo del Fin del Mundo Museo Nacional de Historia Natural Natural History Museum of Utah New Zealand Arthropod Collection Northern Arizona University

Price Institute of Parasite Research R. M. Bohart Museum of Entomology Richard B. Dominick Moth and Butterfly Collection Rutgers University Entomological Museum Sagehen Creek Field Station San Diego Natural History Museum San Diego State University Santa Barbara Museum of Natural History Southeast Missouri State University Southern Utah University Spider Parasite Digital Research Collection State of Vermont Forest Biology Lab Texas Tech University The Albert J. Cook Arthropod Research Collection UCR Sede Guanacaste Uganda National Insect Collection United States National Museum Universidad Autónoma de Chiriquí Universidad de Colima Universidad de Costa Rica Universidad de Tierra del Fuego Universidad del Magdalena Universidad Nacional Agraria University of Arizona University of California Santa Barbara

University of California Santa Cruz University of Connecticut University of Georgia University of Hawaii University of Manitoba University of Saskatchewan University of Tennessee at Chattanooga University of Vermont University of Wisconsin-Stevens Point Utah Tech University Virginia Tech Western Washington University

# **Current Contributors - Individual & Project-based**

Academy of Natural Sciences – OrthopNet Actual specimens of adult Odonata from the IIBZ Entomology Collection Adam Haberski Research Collection Buprestidae Specimen Database (BupBase) California Channel Islands Beetles Carolina Thomson MDE Scholarship and Research Collection Chrysomelidae from the entomological collection of the IIBZ Collection of Externally Processed Specimens (Arthropod Systematics Research) Davide Dal Pos Research Collection Diversidad de hormigas (Hymenoptera: Formicidae) en dos parques urbanos de la República Dominicana Ethan Richard Wright Collection Evan Waite Invertebrate Collection Guy Hanley Insect Research Collection Ian Watkinson Lepidoptera Collection Ilgoo Kang Braconid Collection Insect Color Specimen Database Insectos asociados a las sabanas de montañas altas de República Dominicana Jim Beley Entomology Collection Kevin Cortés Research Collection LACM Entomology Channel Islands Beetles Louis F. Nastasi Insect Collection M. Andrew Johnston Research Collection

M. Andrew Johnston Research Collection Maeve Botham Research Collection Maine State Museum - Brianne Du Clos Nathaniel Green Research Collection Northern Plains Research Collection Oliver Keller Research Collection Park Pollinators Project Patrick S. Gorring Collection Records Included in Literature Rick Overson and Laura Steger Invertebrate Observations RL Minckley Plant Collection Salvatore S. Anzaldo Collection Samanta Orellana Research Collection Sangmi Lee Research Collection Tyler J. Hedlund Collection William Murphy Insect Collection

## **Edits Over Time**

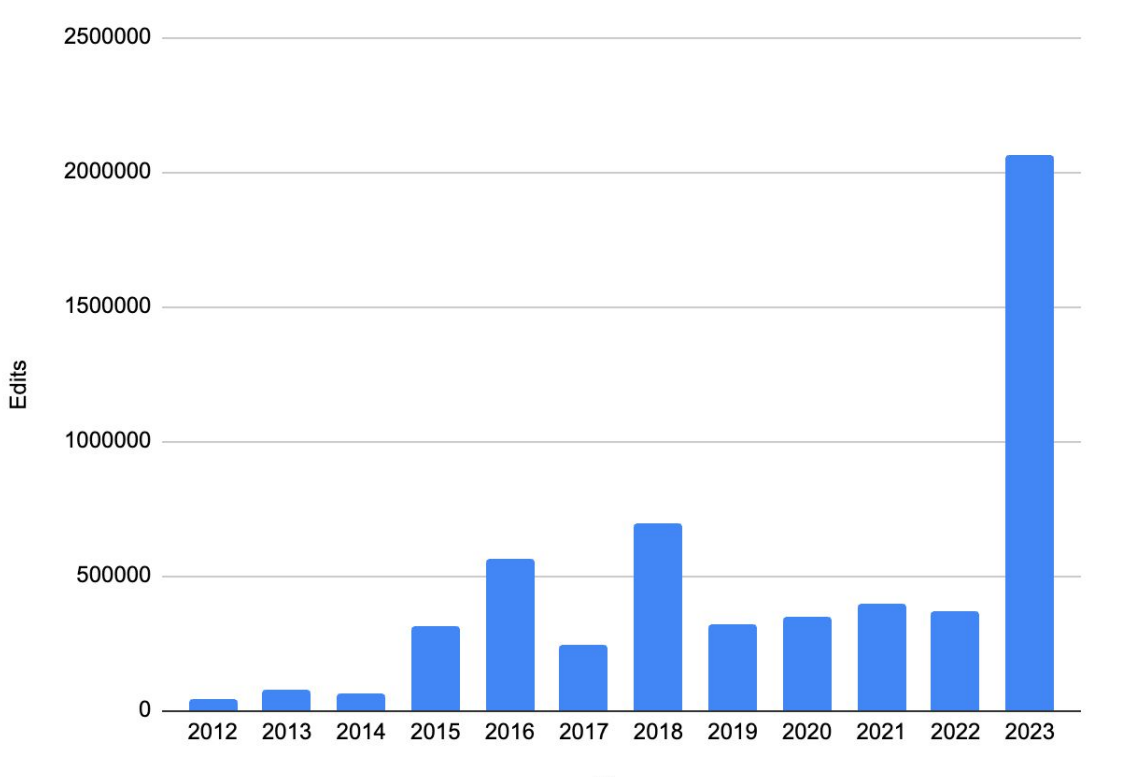

## **Top 50 Editors**

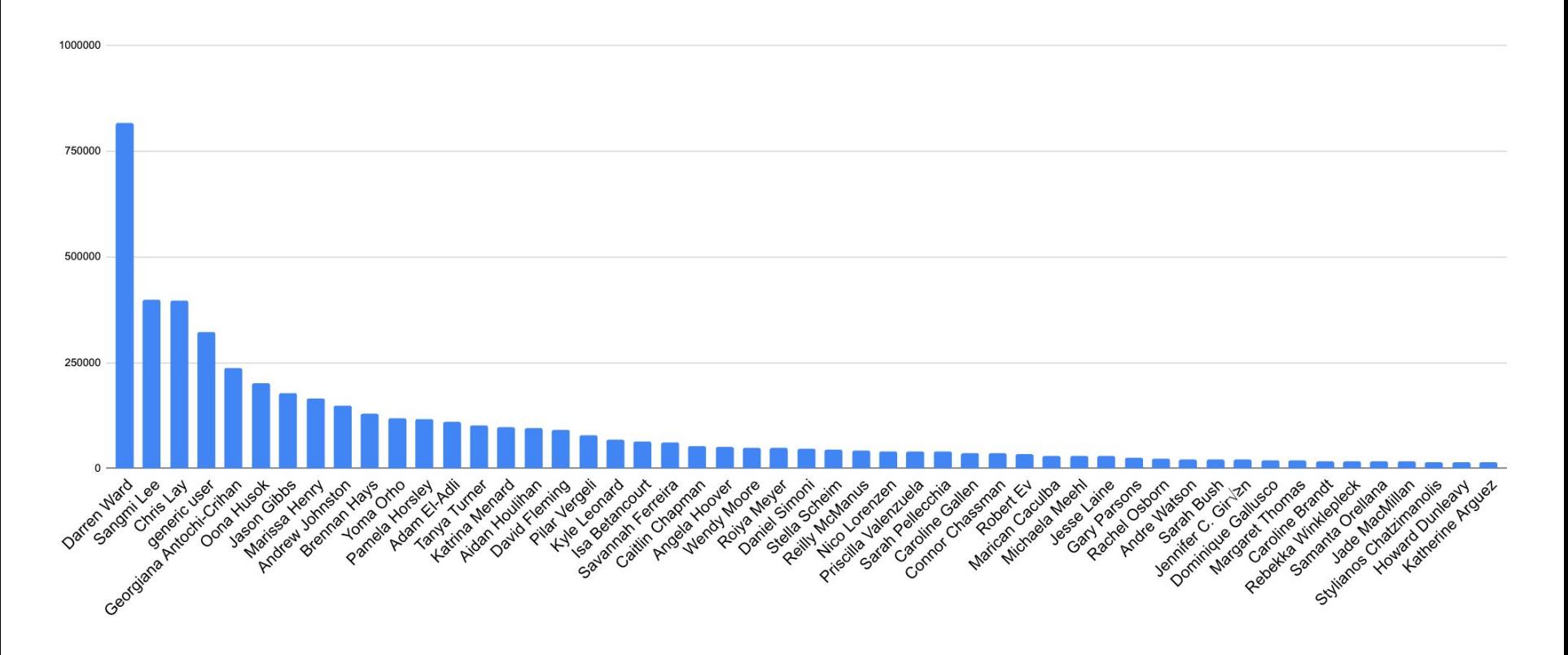

# **Potential contributors?**

- **Suggestions are welcome!**
	- **○ <https://bit.ly/new-portal-contributors>**

# **Agenda**

- 1. Refresher: what/who are iDigBio and the Symbiota Support Hub?
- 2. Portal Advancement Campaign: goals and schedule
- 3. Portal history, stats, and activity

#### **4. Resources and services available**

- 5. Portal housekeeping
- 6. Upcoming items
- 7. Questions & discussion

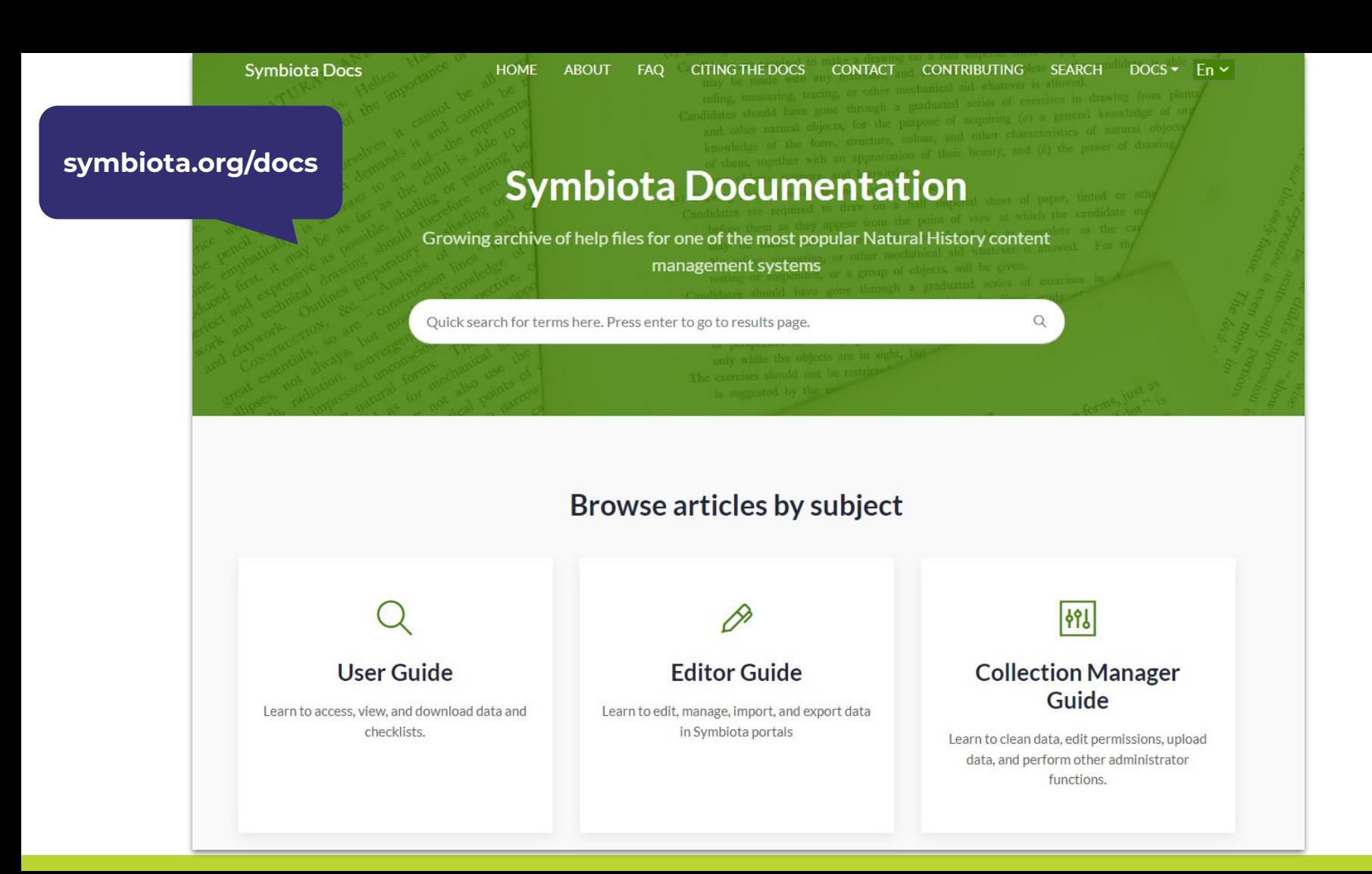

32

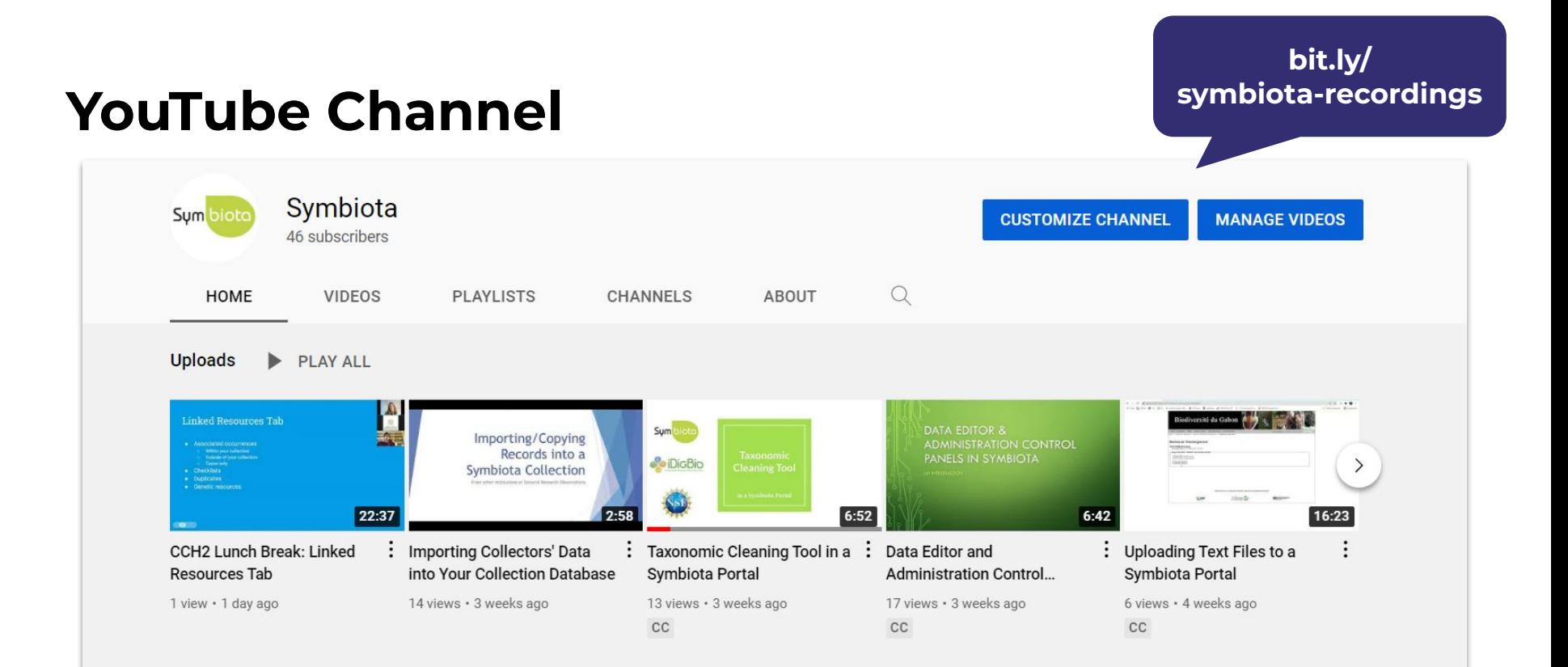

# Any materials you'd like to add?

## **Let us know!**

# **Campaign Docs**

**symbiota.org/ portal-advancement-campaigns/ ecdysis-portal-campaign**

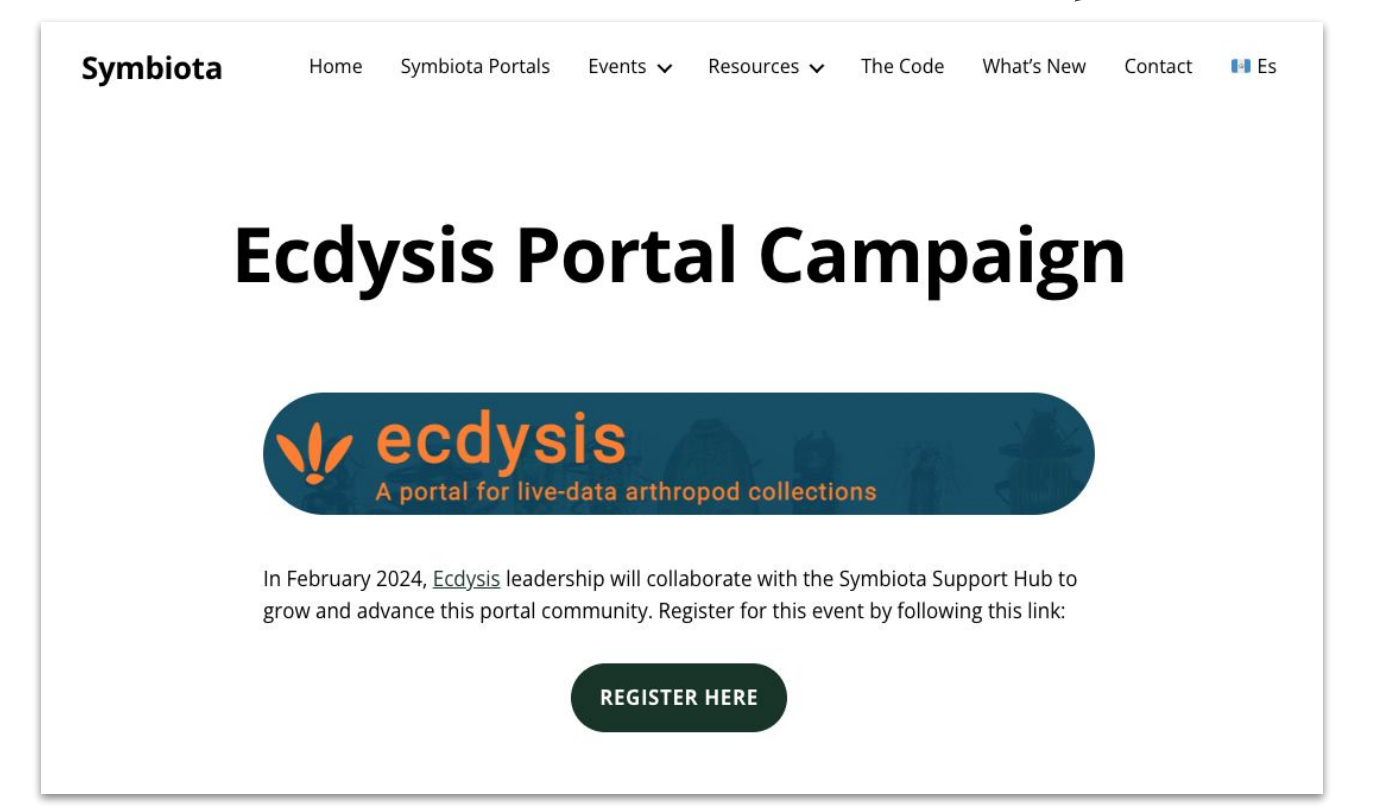

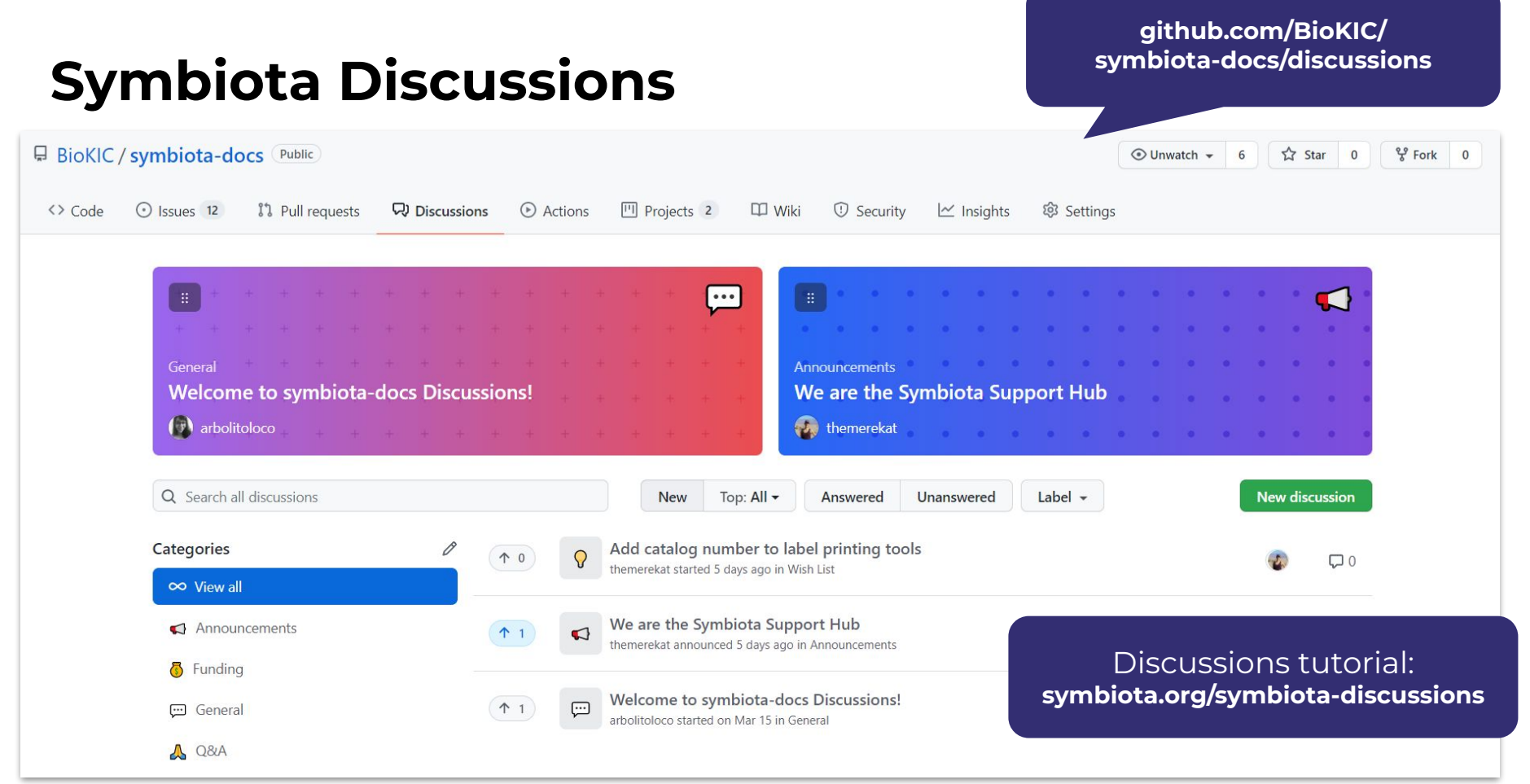
# **Help Desk Support**

● Contact the Symbiota Support Hub at **[help@symbiota.org](mailto:help@symbiota.org)**

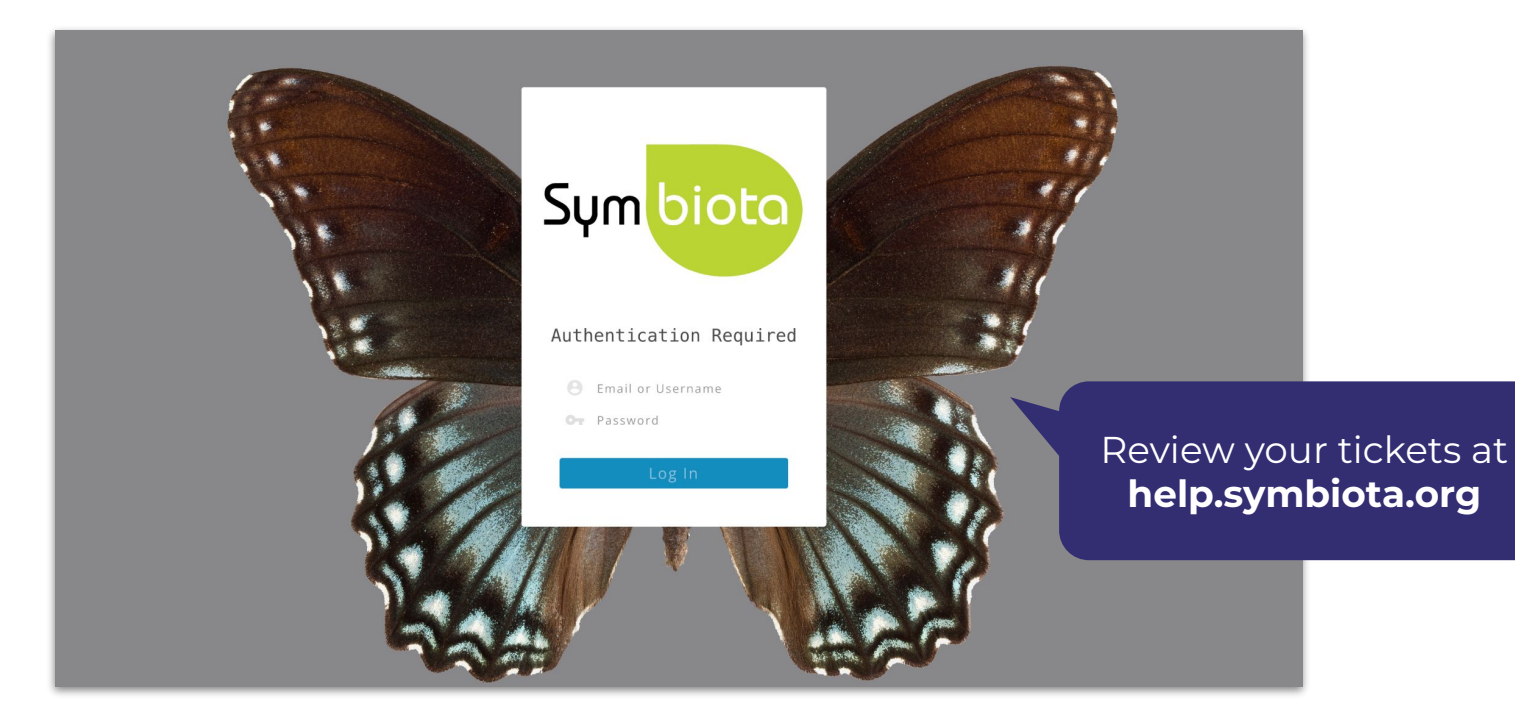

# **Help Desk Support**

- Contact the Symbiota Support Hub at **[help@symbiota.org](mailto:help@symbiota.org)**
- The Symbiota Support Hub can help with backend tasks.

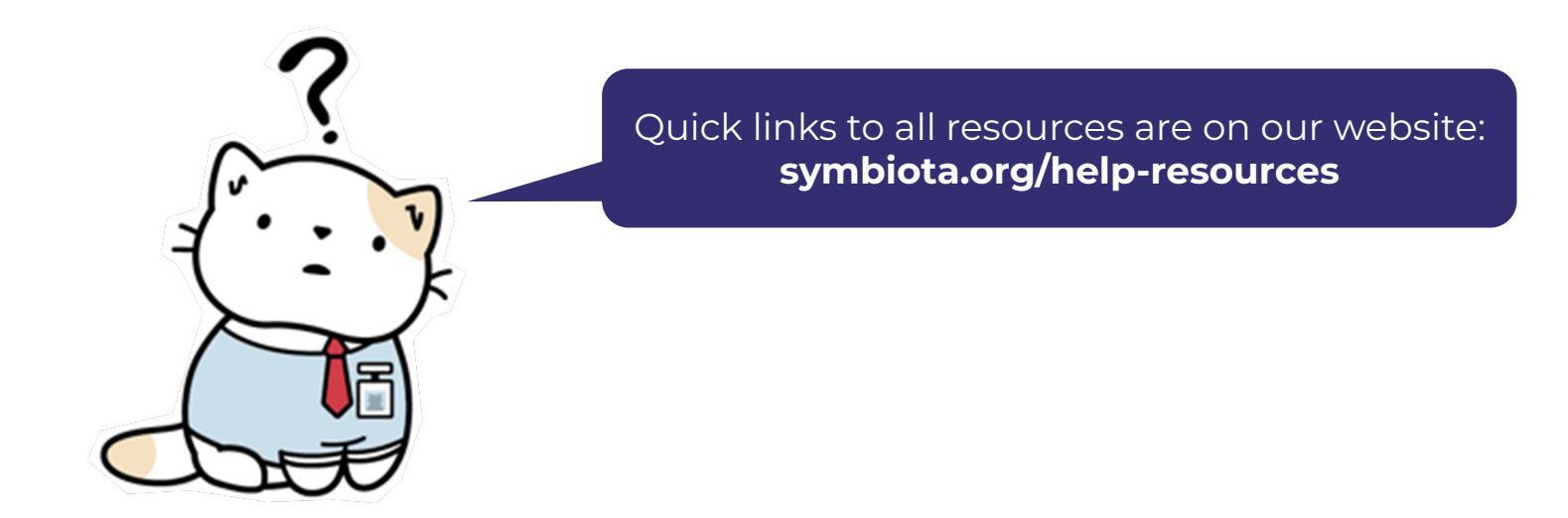

# **Monthly Support Meetings**

**symbiota.org/ symbiota-support-group**

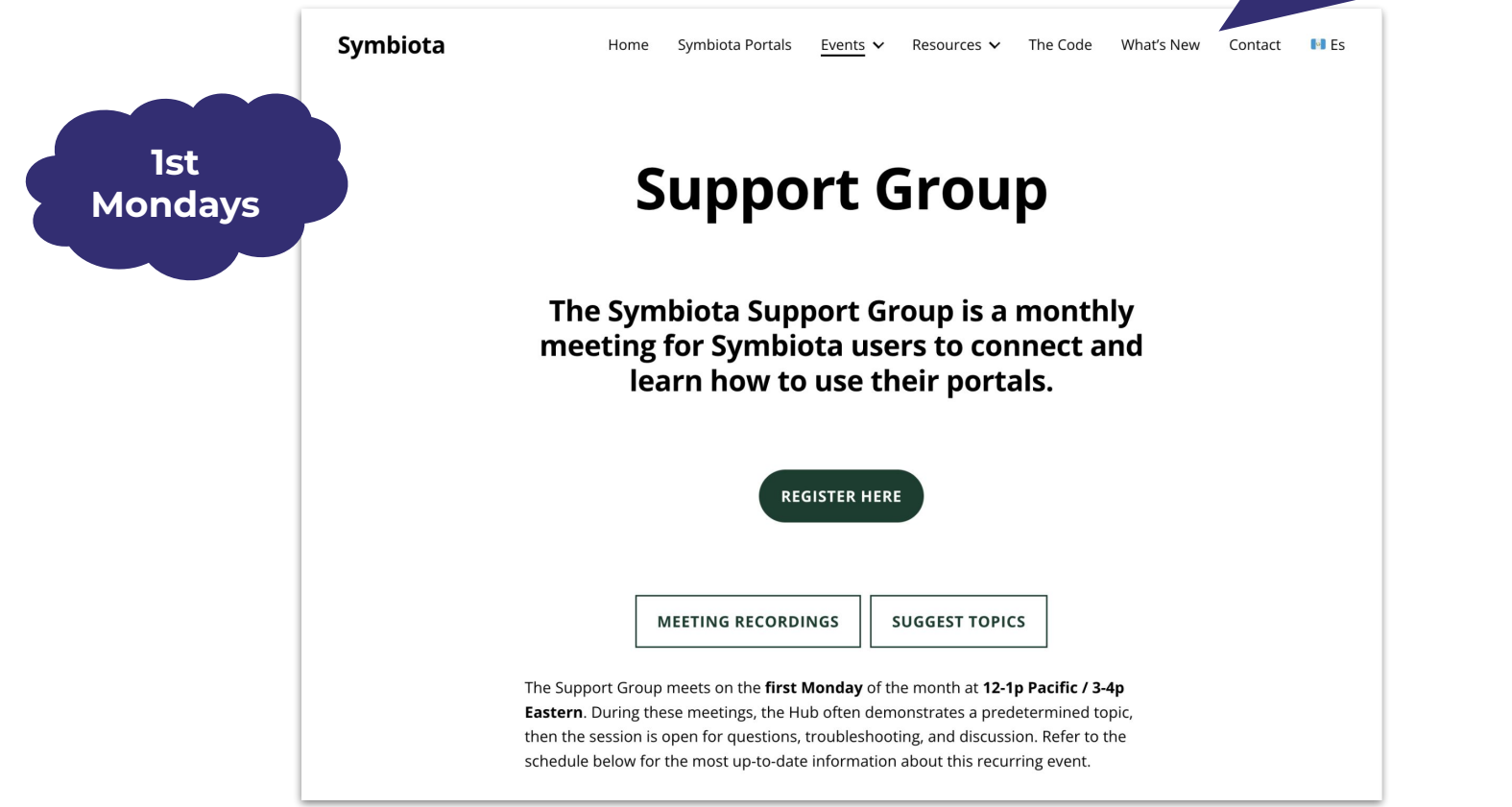

# **Documentación en Español**

Para **colecciones entomológicas** y otros grupos

Grabaciones y más:

- [symbiota.org/es](https://symbiota.org/es/)
- [biokic.github.io/symbiota-docs/es](https://biokic.github.io/symbiota-docs/es/)
- [biodiversidadgt.github.io/docs/guia-rapida](https://biodiversidadgt.github.io/docs/guia-rapida/)

#### **Book chapter in Spanish!**

**<https://doi.org/10.5281/zenodo.10424127>**

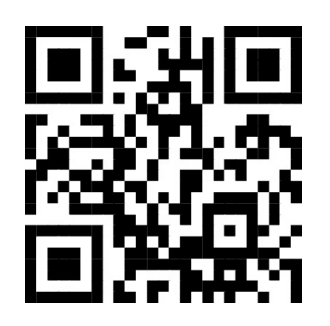

# **Agenda**

- 1. Refresher: what/who are iDigBio and the Symbiota Support Hub?
- 2. Portal Advancement Campaign: goals and schedule
- 3. Portal history, stats, and activity
- 4. Resources and services available

#### **5. Portal housekeeping**

- 6. Upcoming items
- 7. Questions & discussion

● Are you able to **log in** to your account?

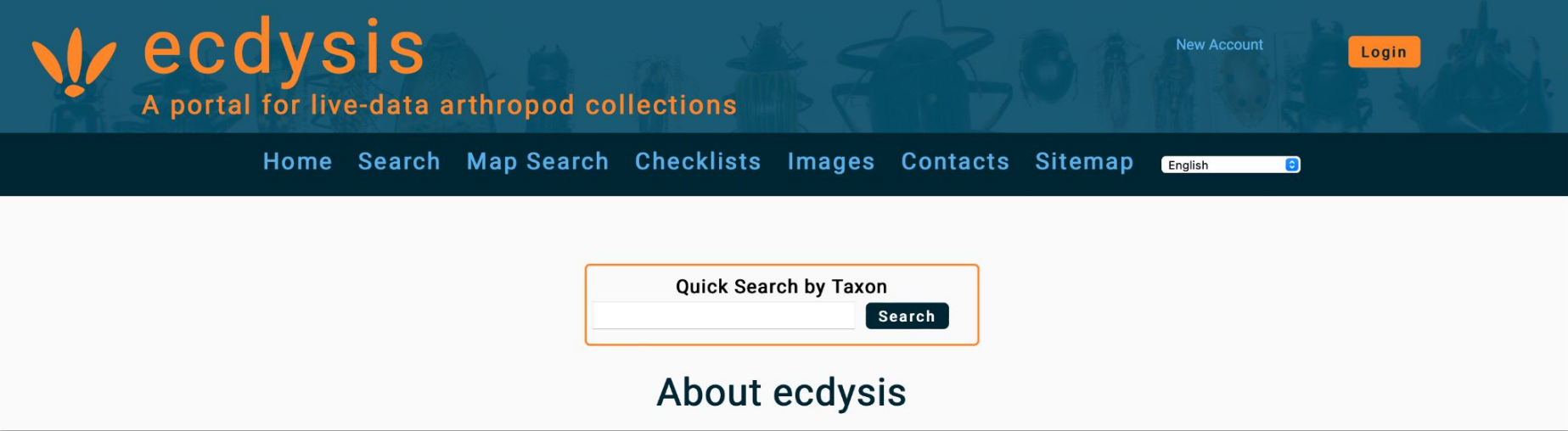

- Are you able to log in to your account?
- Is the **contact information** for your account up to date?

28

○ Add your **ORCID** if you have one!

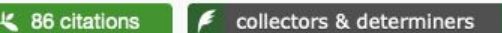

The M. Andrew Johnston Research Collection is comprised primarily of beetle Latreille, 1802). The MAJC has an emphasis on specimens from the southwes ongoing systematic research. The collection contains roughly 20,000 pinned s and full body disarticulations for morphological examination.

Curator and Collection Manager: Andrew Johnston, ajohnston@asu.edu (ORCID #: 0000-0 Github Documentation: https://github.com/mandrewj/majc **Collection Type: Preserved Specimens Management:** Live Data managed directly within data portal Global Unique Identifier: ce9fc807-ec48-4444-8586-f7432fd3f77c

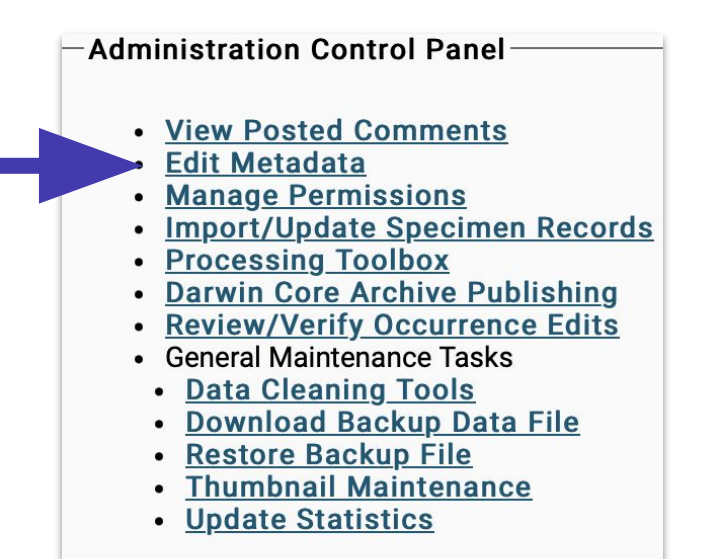

- Are you able to log in to your account?
- Is the contact information for your account up to date?
- Are you managing your data **"live"** or as a **"snapshot"**?

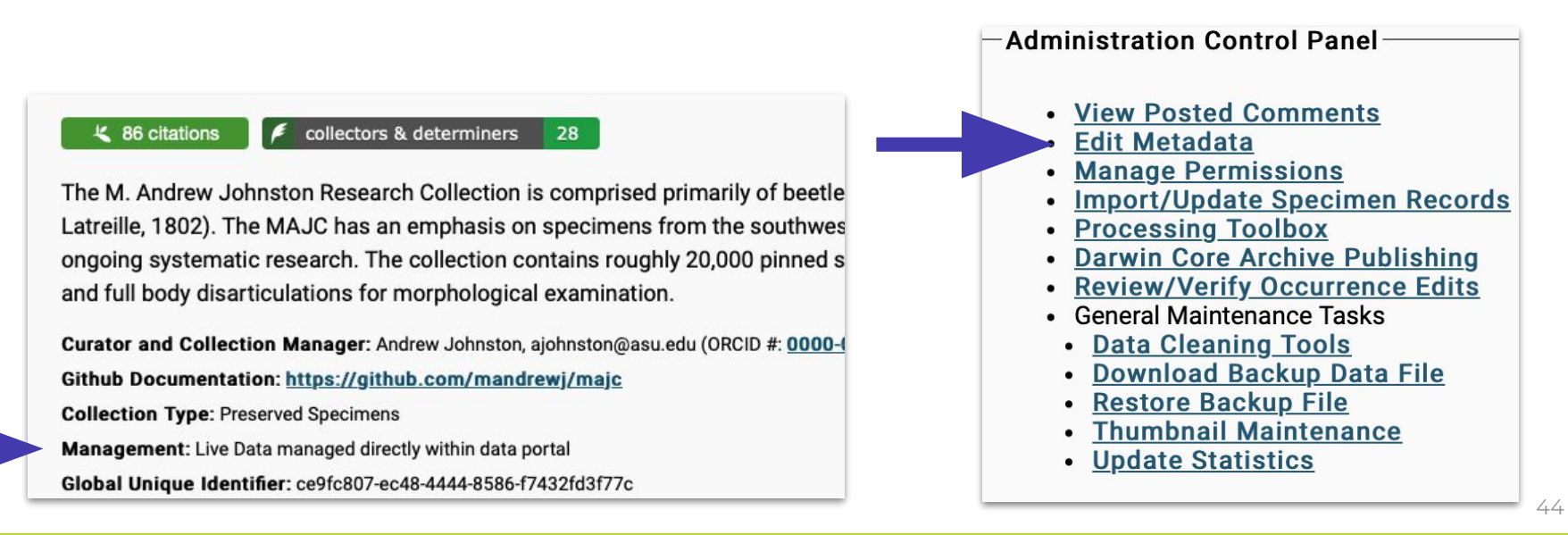

- Are you able to log in to your account?
- Is the contact information for your account up to date?
- Have you **updated your statistics** lately?

#### **Collection Statistics**

- 8,400 specimen records
- 7,101 (85%) georeferenced
- 2,540 (30%) with images (2,571 total images)
- 1 BOLD genetic references
- 7,911 (94%) identified to species
- 13 families
- $\cdot$  149 genera
- 326 species
- 347 total taxa (including subsp. and var.)

**Administration Control Panel** 

- View Posted Comments
- Edit Metadata
- Manage Permissions
- **Import/Update Specimen Records**
- Processing Toolbox
- Darwin Core Archive Publishing
- Review/Verify Occurrence Edits
- General Maintenance Tasks
- Data Cleaning Tools
- · Download Backup Data File
- · Restore Backup File
- **Thumbnail Maintenance**
- **Update Statistics**

- Are you able to log in to your account?
- Is the contact information for your account up to date?
- Have you updated your statistics lately?
- Are your **user permissions** up to date?

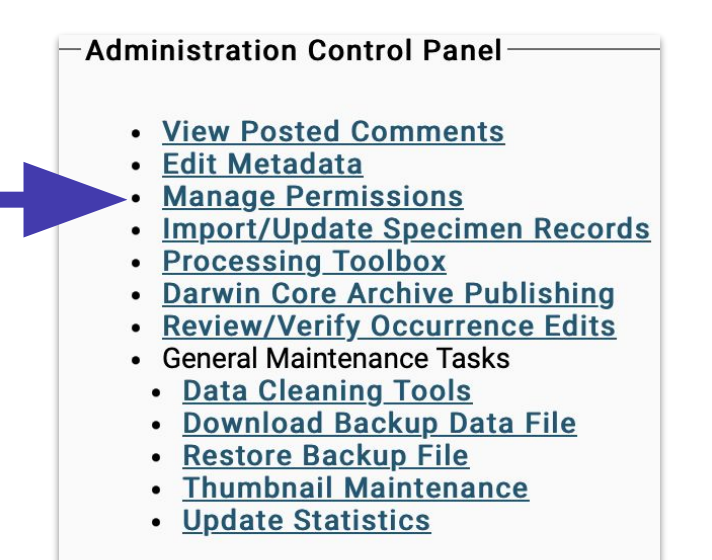

- Are you able to log in to your account?
- Is the contact information for your account up to date?
- Have you updated your statistics lately?
- Are your user permissions up to date?
- Do you know how to **backup your data**?
	- *○ Set a calendar reminder!*

**Administration Control Panel** 

- View Posted Comments
- **Edit Metadata**
- **Manage Permissions**
- **Import/Update Specimen Records**
- **Processing Toolbox**
- Darwin Core Archive Publishing
- **Review/Verify Occurrence Edits**
- **General Maintenance Tasks**
- Data Cleaning Tools
- **Download Backup Data File**
- Restore Backup File
- **Thumbnail Maintenance**
- Update Statistics

- Are you able to log in to your account?
- Is the contact information for your account up to date?
- Have you updated your statistics lately?
- Are your user permissions up to date?
- Do you know how to backup your data?
- Do you have any **unreviewed comments**?

• View Posted Comments - 1 unreviewed comments

**Administration Control Panel** 

- **View Posted Comments**
- **Edit Metadata**
- **Manage Permissions**
- **Import/Update Specimen Records**
- **Processing Toolbox**
- **Darwin Core Archive Publishing**
- **Review/Verify Occurrence Edits**
- **General Maintenance Tasks**
- Data Cleaning Tools
- **Download Backup Data File**
- **Restore Backup File**
- **Thumbnail Maintenance**
- Update Statistics

# **Agenda**

- 1. Refresher: what/who are iDigBio and the Symbiota Support Hub?
- 2. Portal Advancement Campaign: goals and schedule
- 3. Portal history, stats, and activity
- 4. Resources and services available
- 5. Portal housekeeping

#### **6. Upcoming items**

7. Questions & discussion

# **Data Cleaning Stats & Assistance**

We have identified data quality issues in some collections, some of which *we can help batch fix***!**

**We will email you** with data quality information specific to your collection, along **with a form that we ask you to fill out** to give us permission (or not) to conduct specific batch cleaning steps.

Please feel free to ask questions about this message during the discussion time at our upcoming Office Hours sessions.

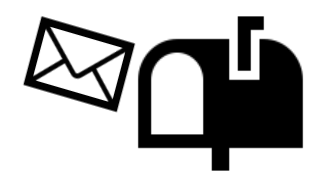

# **Upcoming**

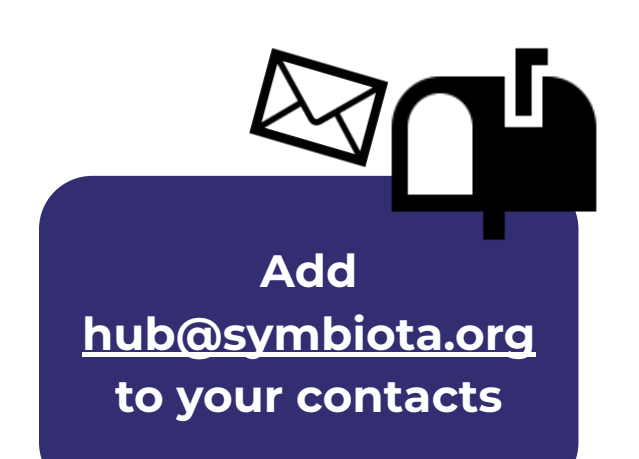

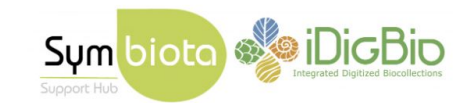

Dear Ecdysis community members,

As you may have heard, iDigBio's Symbiota Support Hub is working with your portal community to advance and improve the Ecdysis data portal, and we invite you to participate in this month-long event.

Join us on Tuesdays in February at 1p Pacific / 4p Eastern to get Symbiota training, fix long-standing data problems, start publishing your data to aggregators, and promote use of your specimen data. Register to receive the Zoom invitation below:

**Office Hours: Register Here** 

# **Agenda**

- 1. Refresher: what/who are iDigBio and the Symbiota Support Hub?
- 2. Portal Advancement Campaign: goals and schedule
- 3. Portal history, stats, and activity
- 4. Resources and services available
- 5. Portal housekeeping
- 6. Upcoming items
- **7. Questions & discussion**

# Ecdysis Portal Campaign

## Office Hours - February 13, 2024

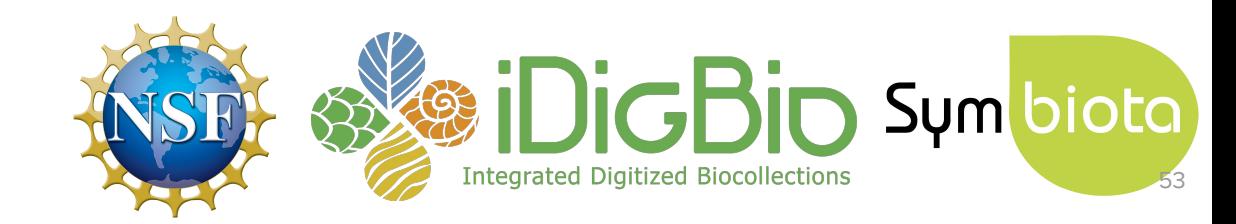

# **Agenda**

- Data Entry in Ecdysis
	- Introduction
	- Data Entry Basics
	- Demonstration
- Q&A and Discussion

# **Agenda**

- **● Data Entry in Ecdysis**
	- **○ Introduction**
	- Data Entry Basics
	- Demonstration
- Q&A and Discussion

Digitization = the conversion of specimen data from **analog to digital**

- Transcription of label text and other related documents
- Specimen imaging (2D, 3D)
- Georeferencing

Definition from Nelson & Ellis, 2019, *Philos Trans R Soc Lond B*, [10.1098/rstb.2017.0391](https://doi.org/10.1098%2Frstb.2017.0391)

**Digitization** = the conversion of specimen data from analog to digital

- **Transcription of label text** and other related documents
- Specimen imaging (2D, 3D)
- Georeferencing

Definition from Nelson & Ellis, 2019, *Philos Trans R Soc Lond B*, [10.1098/rstb.2017.0391](https://doi.org/10.1098%2Frstb.2017.0391)

## **Digitization Workflows**

- Highly variable based on collection type and specimen preparation method (pinned vs. wet, bulk, etc.)
- **Common goal:** Data capture to increase specimen data accessibility

#### **BugFlow:**

[https://entcollnet.github.io/BugFlow](https://entcollnet.github.io/BugFlow/)

#### **Symbiota examples:**

[https://symbiota.org/digitization-workflows](https://symbiota.org/digitization-workflows/)

● Includes full workshop recording

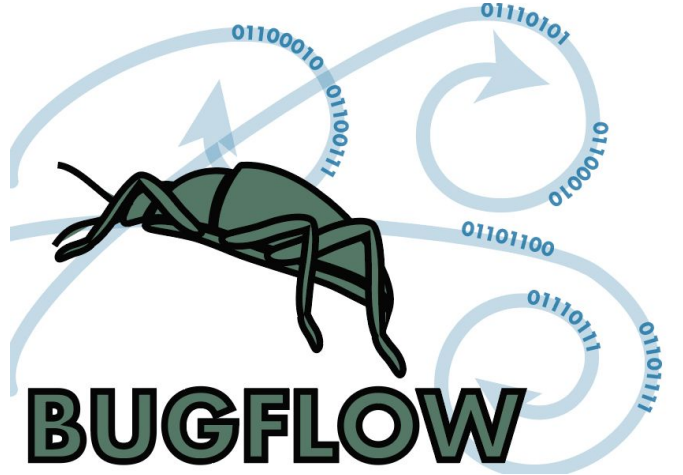

Most data fields in Symbiota are **Darwin Core** ("DwC") compliant

- <https://dwc.tdwg.org/terms>
- <https://biokic.github.io/symbiota-docs/editor/edit/fields/>
- Enables interoperability of data across collections and institutions

# **Navigation**

Most fields in Symbiota are **Darwin Core** ("DwC") compliant

- <https://dwc.tdwg.org/terms>
- <https://biokic.github.io/symbiota-docs/editor/edit/fields/>
- Enables interoperability of data across collections and institutions

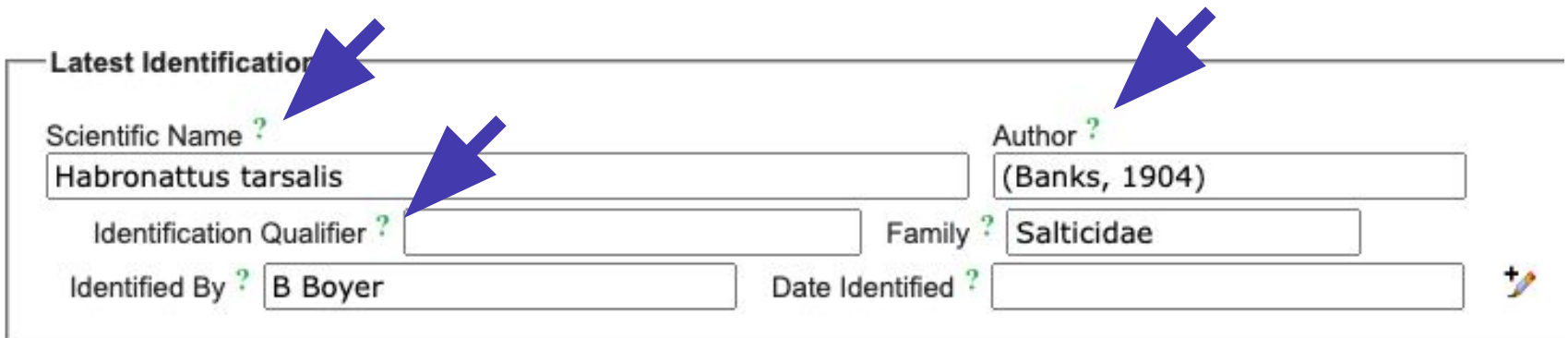

# **Navigation**

Most fields in Symbiota are **Darwin Core** ("DwC") compliant

Look for the **pencil icons** to expand the form to see **more fields**!

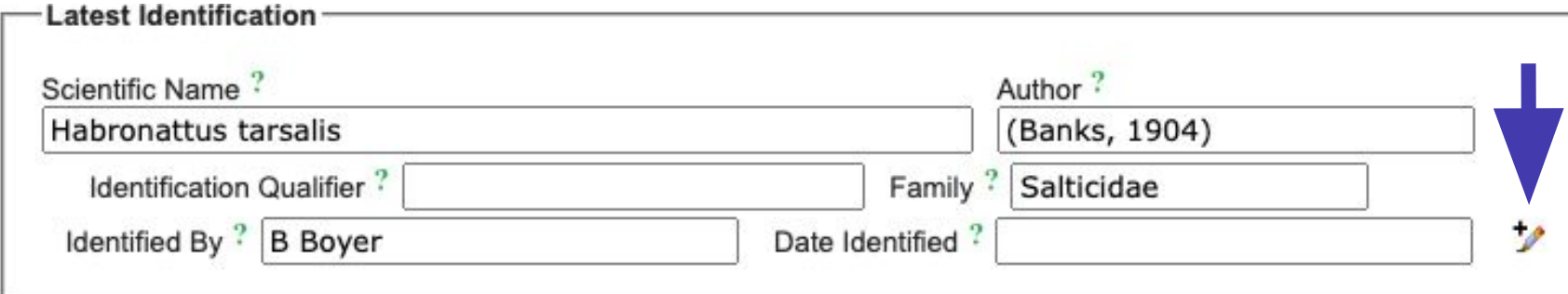

# **Data Entry Methods**

# **In Symbiota:**

- 1. Direct label transcription
- 2. Bulk data ingestion

# **Data Entry Methods**

# **In Symbiota:**

- 1. Direct label transcription
	- **a. Image > transcribe (today's demo)**
- 2. Bulk data ingestion

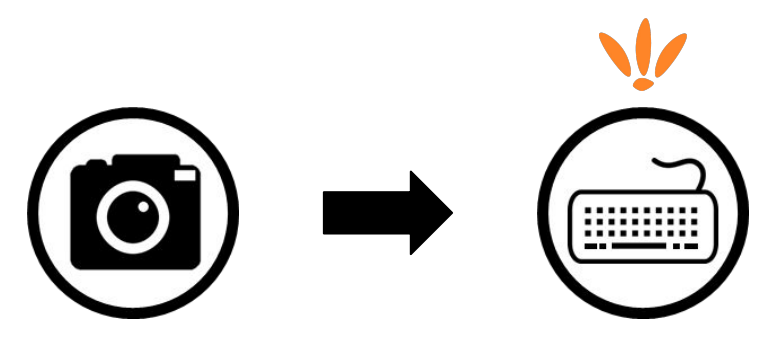

# **Agenda**

- Data Entry in Ecdysis
	- Introduction
	- **○ Data Entry Basics**
	- Demonstration
- Q&A and Discussion

# **Data Entry Permissions**

Only users with "**Administrator**" or "**Editor**" permissions can add/edit records

● No one can bulk delete records (ask SSH for help)

# **Arizona State University Arthr**

Data Editor Control Panel

- Add New Occurrence Record
	- Create New Records Using Image
- **Add Skeletal Records**
- Edit Existing Occurrence Records
- · Add Batch Determinations/Nomenclatural Adjustments
- **Print Specimen Labels**
- **Print Annotations Labels**
- **Occurrence Trait Coding Tools**
- **Batch Georeference Specimens**
- Loan Management

**Administration Control Panel** 

- View Posted Comments
- Edit Metadata
- **Manage Permissions**
- **Import/Update Specimen Records**
- **Processing Toolbox**
- Darwin Core Archive Publishing
- **Review/Verify Occurrence Edits**
- General Maintenance Tasks
- Data Cleaning Tools
- · Download Backup Data File
- Restore Backup File
- Thumbnail Maintenance
- Update Statistics

# **Data Entry**

#### Today: **Occurrence Data** & **Determination History** tabs

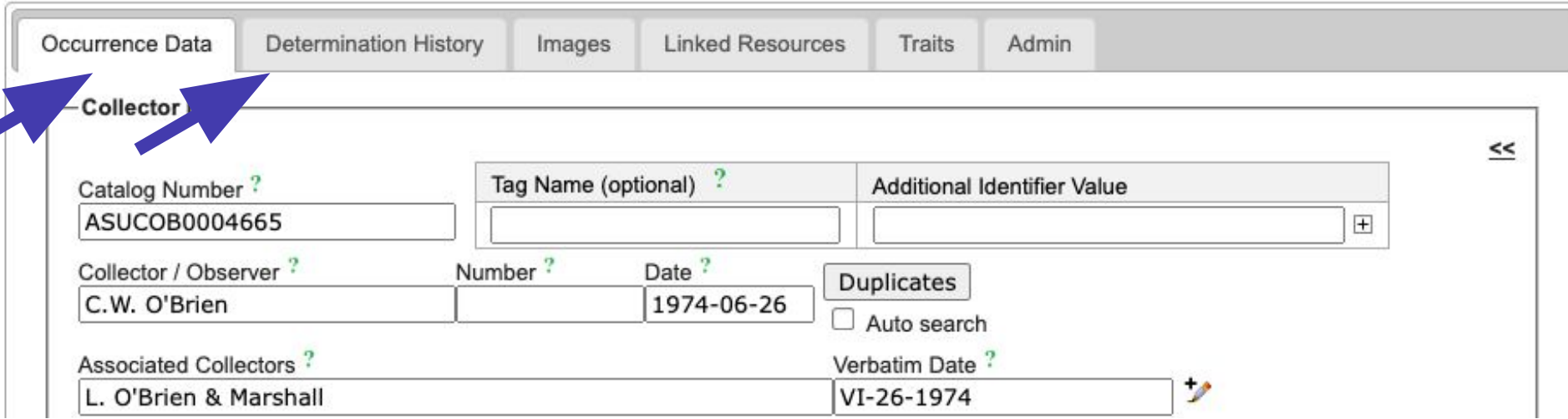

# **Data Entry**

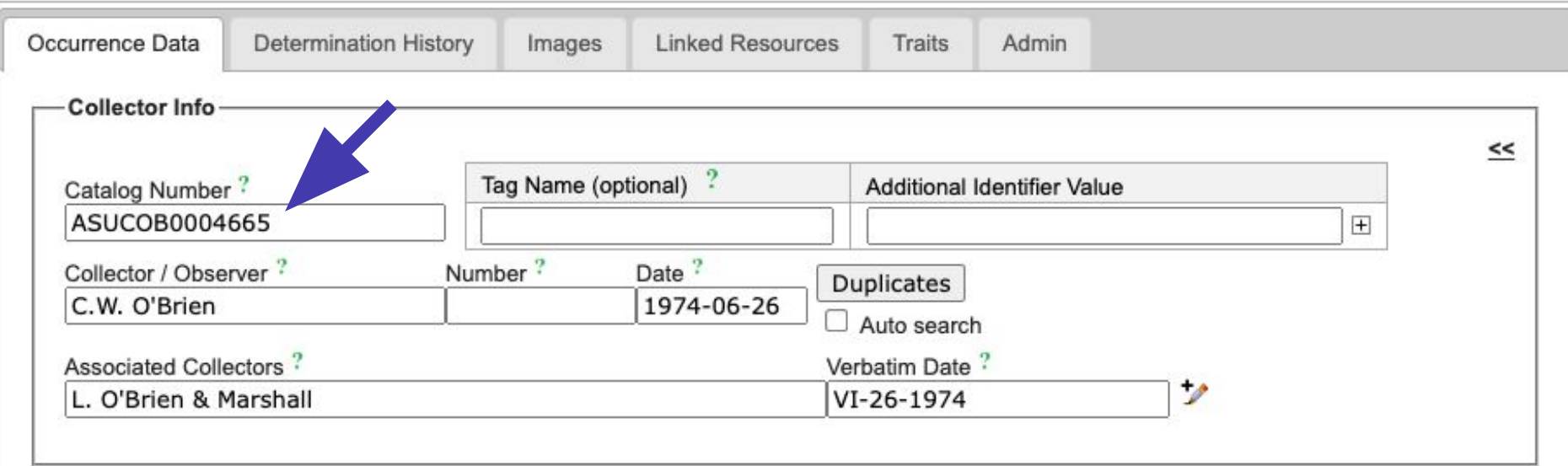

#### **#1 Rule**

#### Every record must have a *Catalog Number* value

- Recommended format = "Code########", e.g. "ASUCOB0004665" (no spaces)
- All other fields are optional, though many are strongly recommended

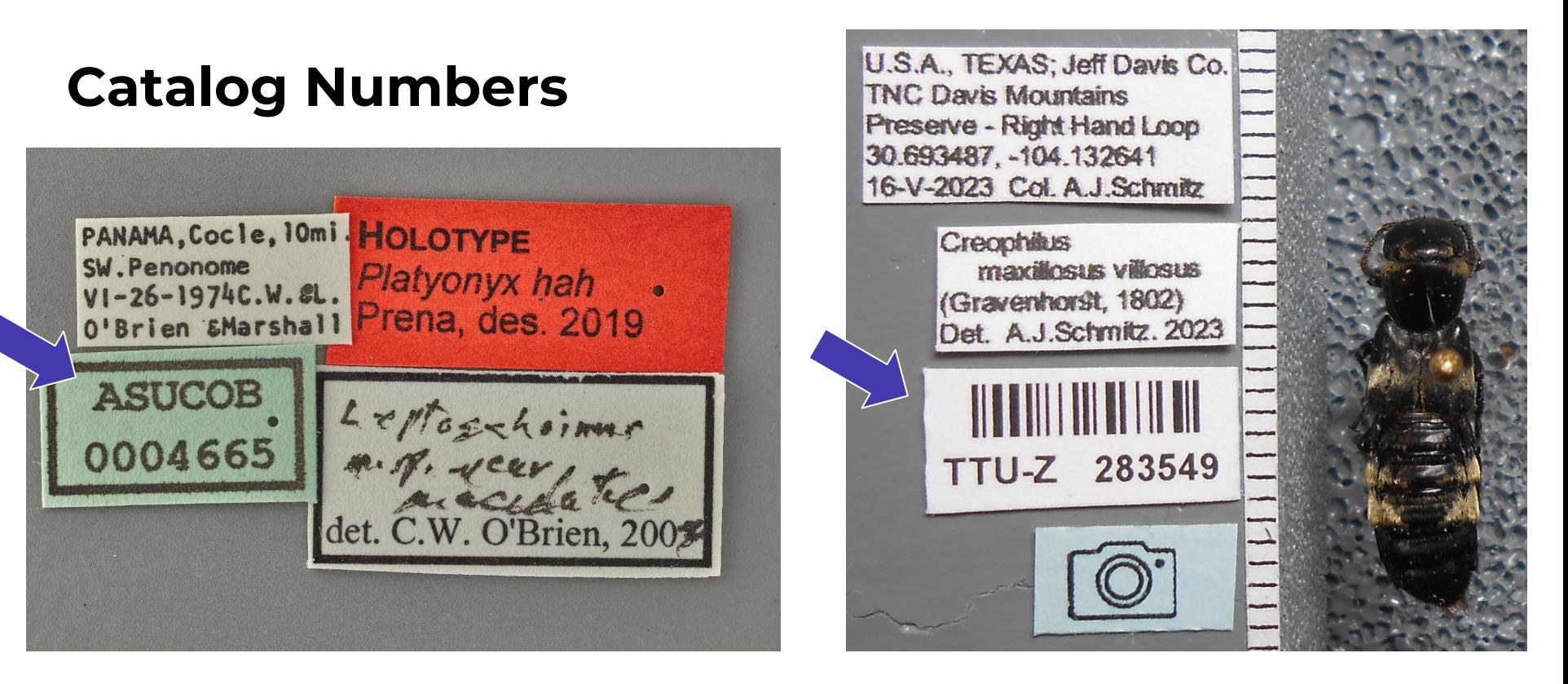

Every record must have a *Catalog Number* value

● Critically, this number must also **accompany** the **physical specimen**

# **Catalog Numbers**

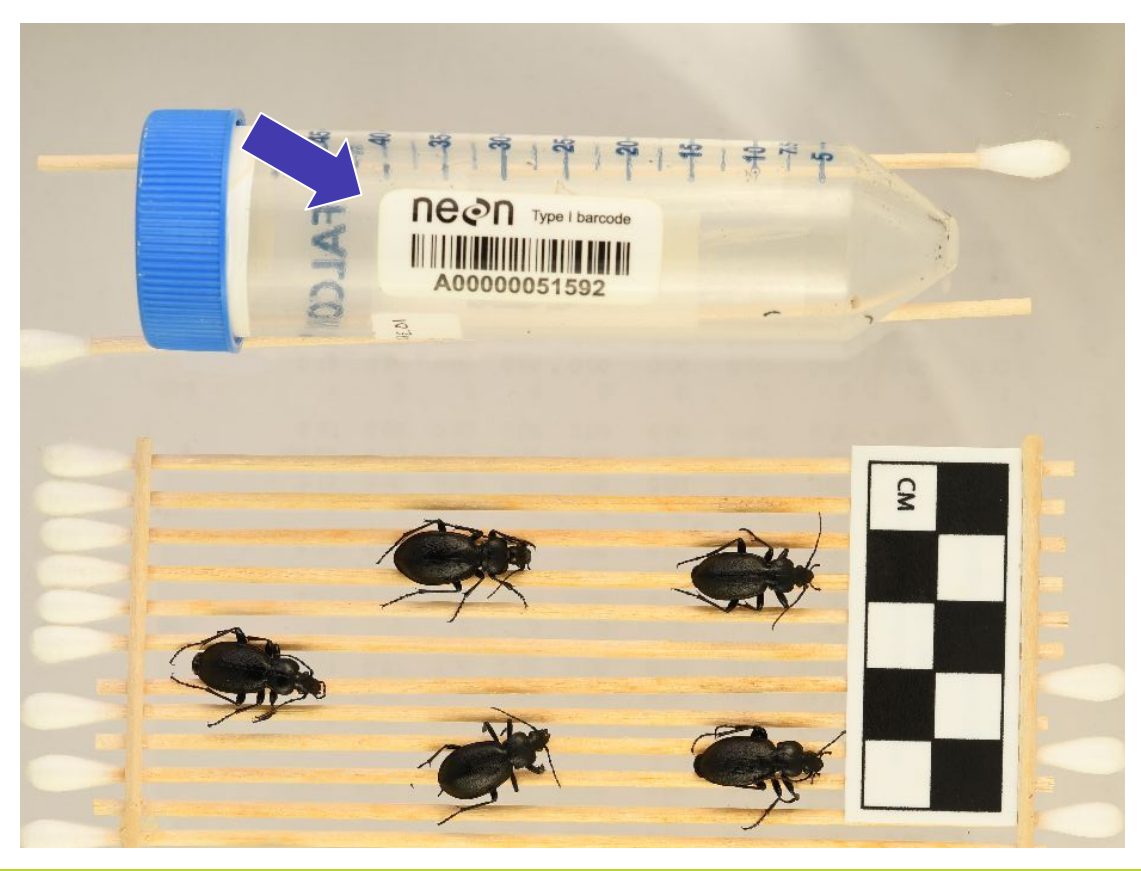

# **Data Entry**

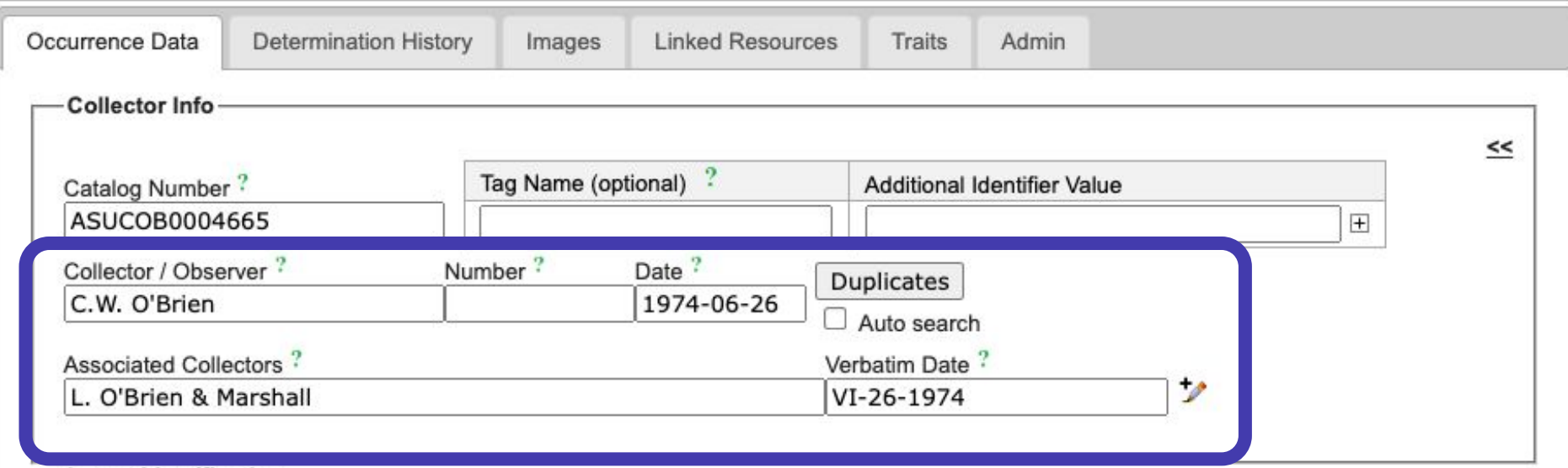

#### **Collector Info**

● Parsed by name(s) and dates

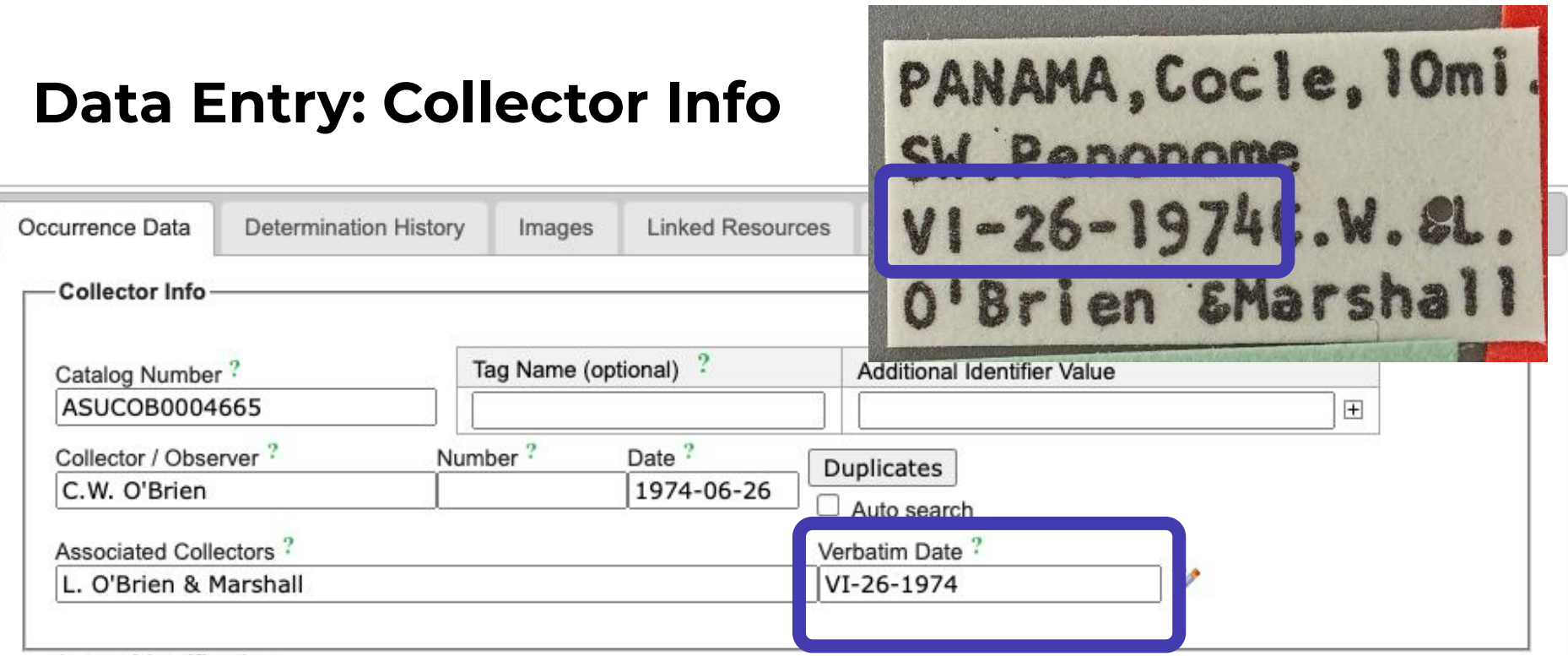

#### **Collector Info**

● Parsed by name(s) and dates, including *Verbatim Date*

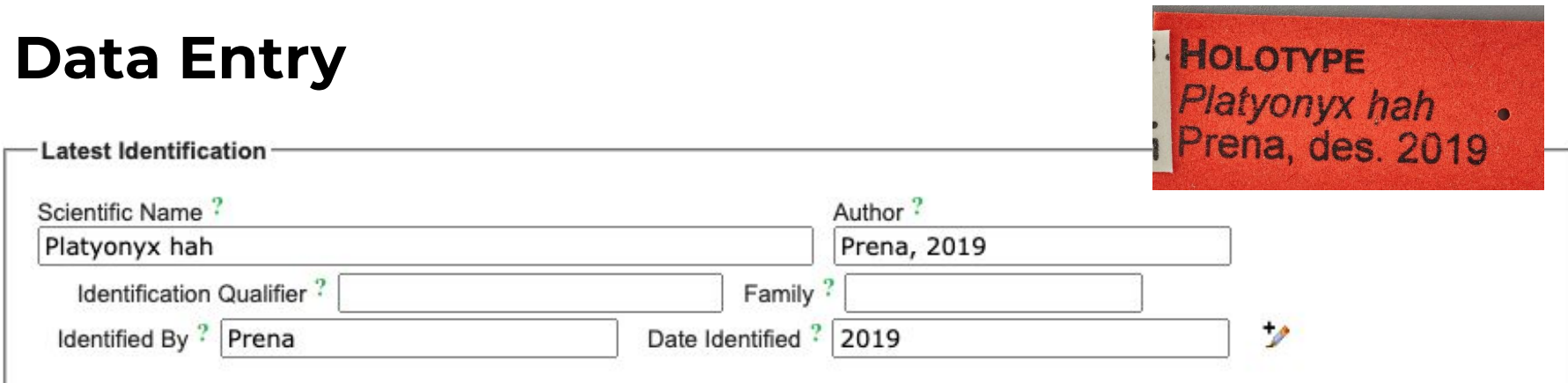

## **Scientific Names**

● Can be entered on this form or the **Determination History** tab
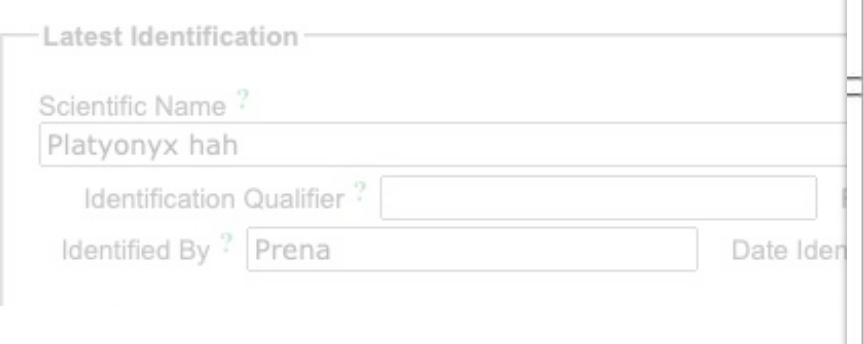

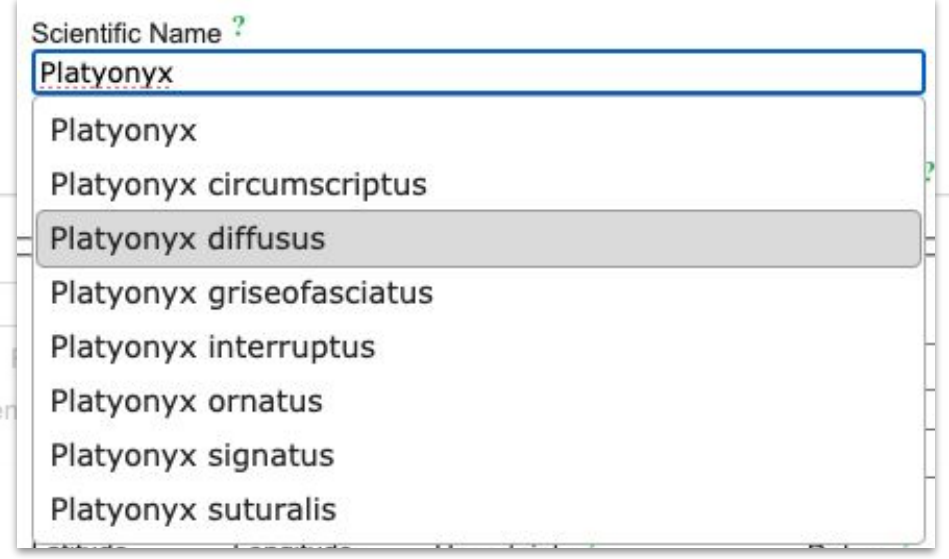

## **Scientific Names**

- Can be entered on this form or the Determination History tab
- Links to the portal's central **taxonomic thesaurus**
	- Begin typing to select a name from the dropdown

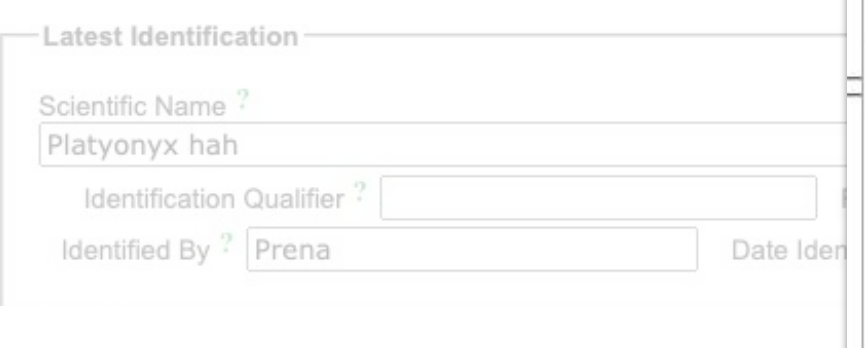

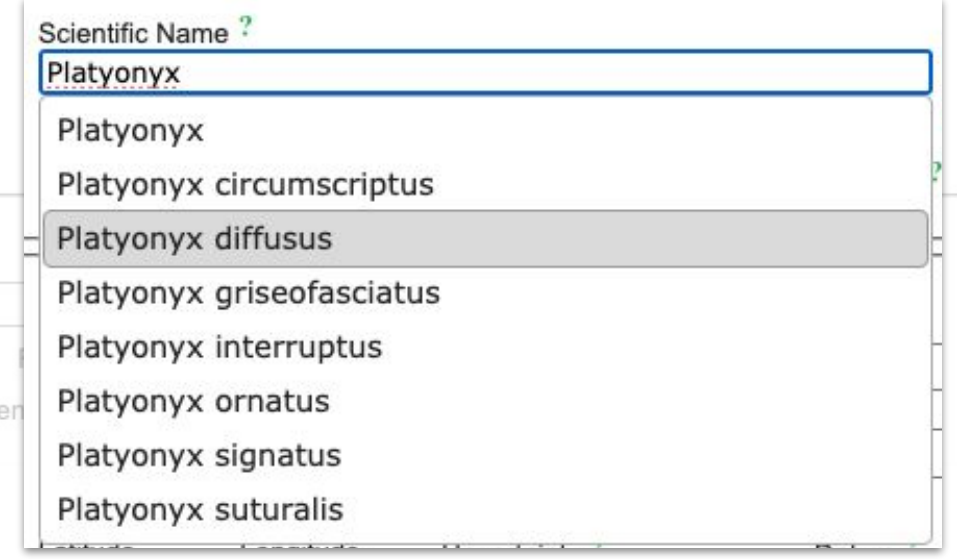

## **Scientific Names**

- Can be entered on this form or the Determination History tab
- Links to the portal's central taxonomic thesaurus
	- If a name does not appear, it's not in the thesaurus (yet)
	- Best to use names in the thesaurus for **quality control**

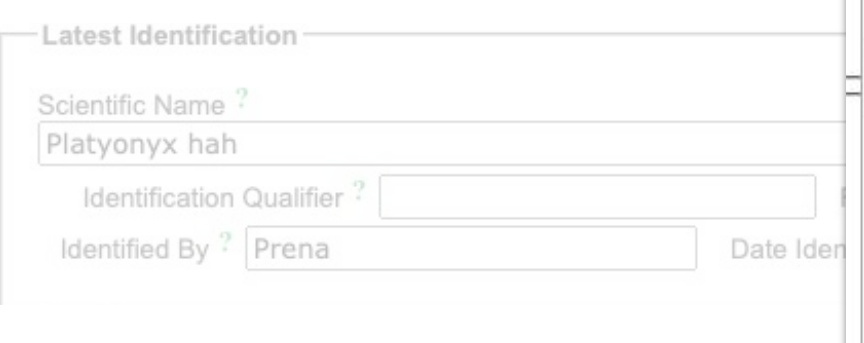

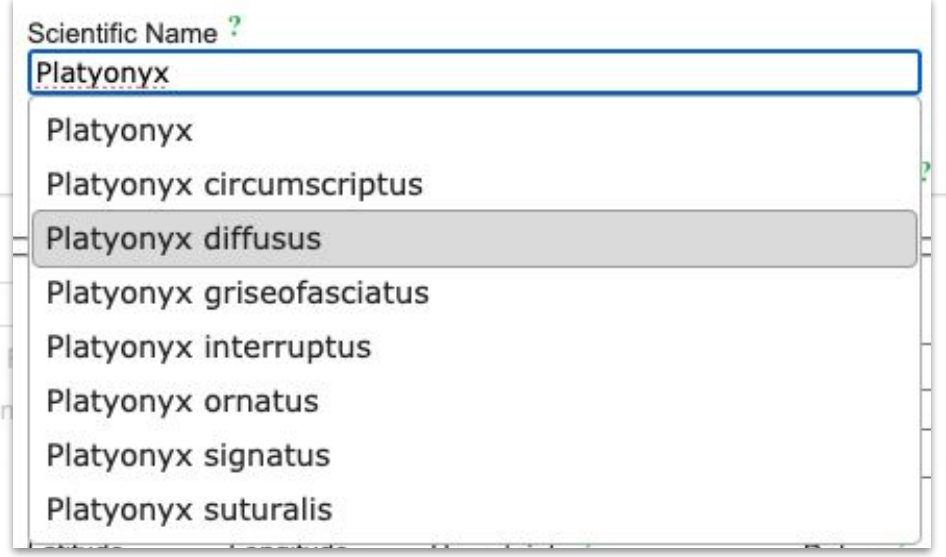

### **Scientific Names**

- Can be entered on this form or the Determination History tab
- Links to the portal's central taxonomic thesaurus
- For the records to be **fully searchable**, the name must be in the thesaurus → *More on how to add names next week!*

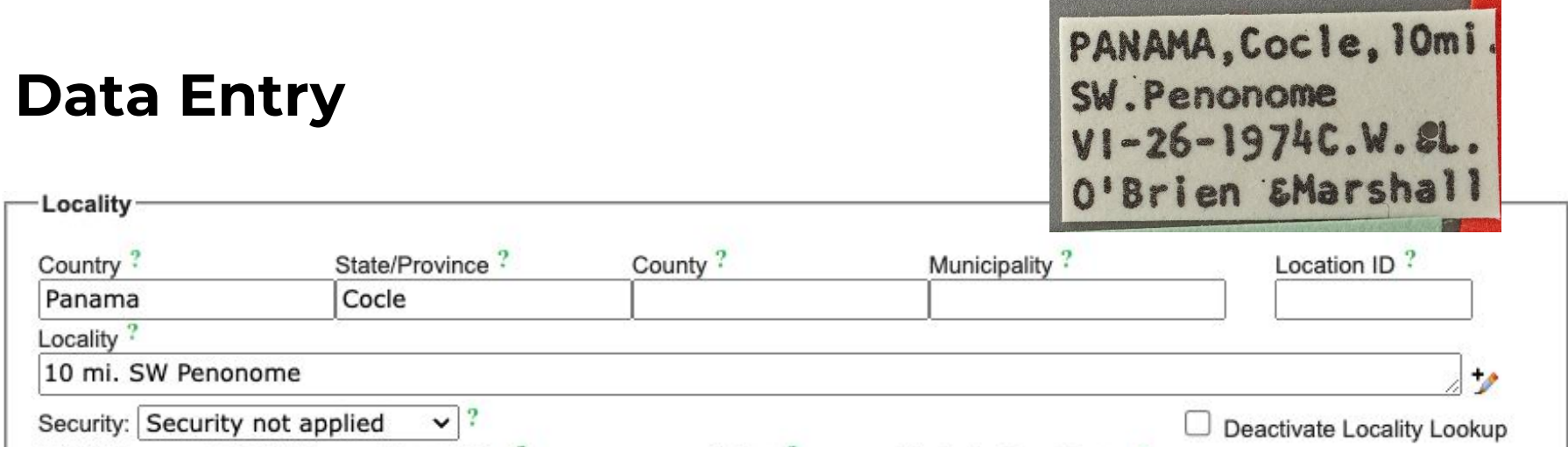

#### **Locality Data**

- Enter all information possible
	- *Country*, *State/Province*, *Locality*, etc.
- Locality = verbatim (including abbreviations)
- Additional information from field notes can be added later on

U.S.A., TEXAS; Jeff Davis Co. **TNC Davis Mountains** Preserve - Right Hand Loop 30.693487, -104.132641 16-V-2023 Col. A.J.Schmitz

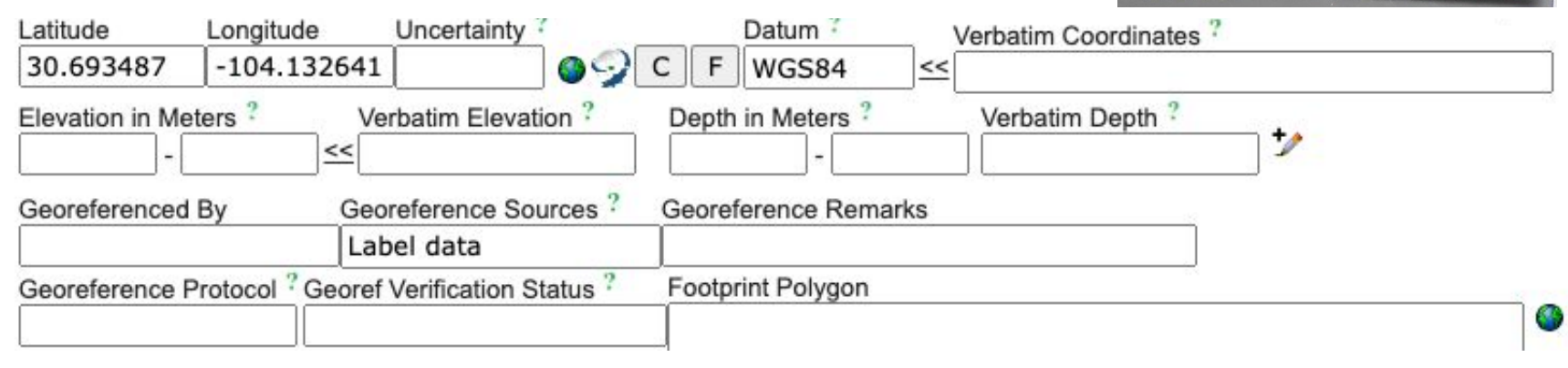

#### **Coordinates/Georeferences**

- Enter all information possible
	- Use *Verbatim Coordinates* to convert to decimal degrees
	- Example from ASU:

<https://ecdysis.org/collections/individual/index.php?occid=613913>

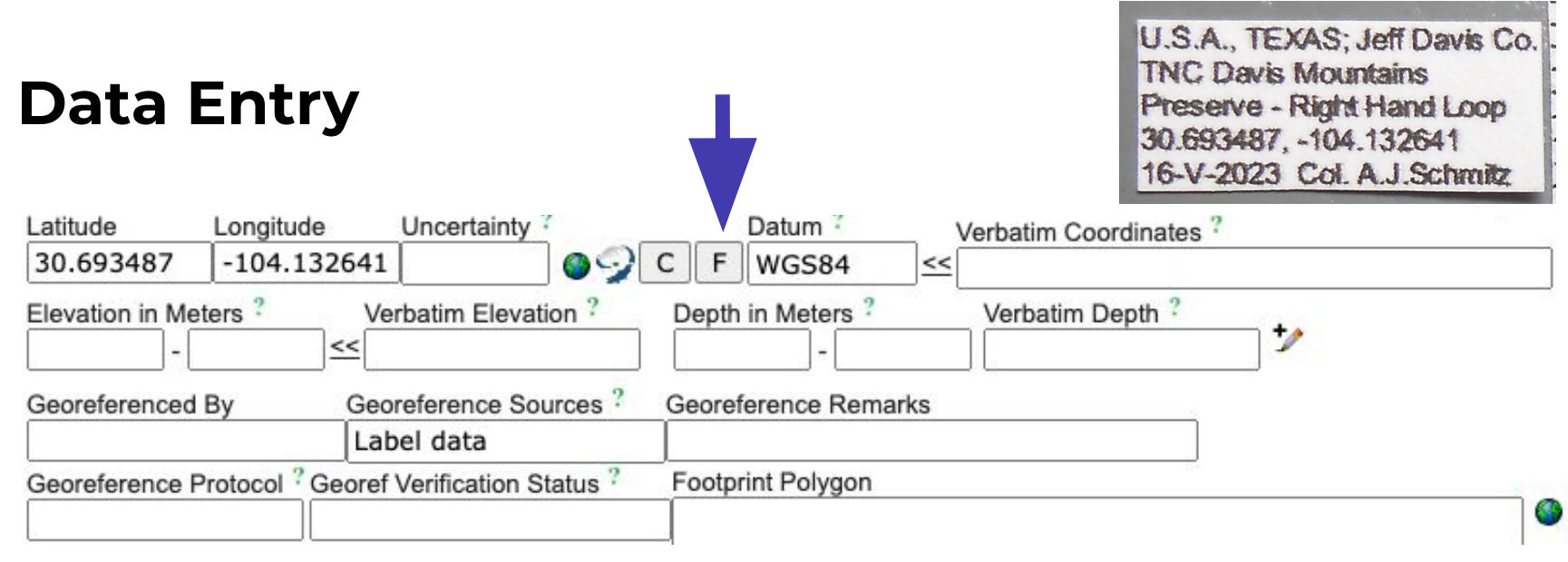

#### **Coordinates/Georeferences**

- Enter all information possible
	- Use *Verbatim Coordinates* to convert to decimal degrees
	- **DMS**, **UTM**, and **TRS** fields available → "**F**" button

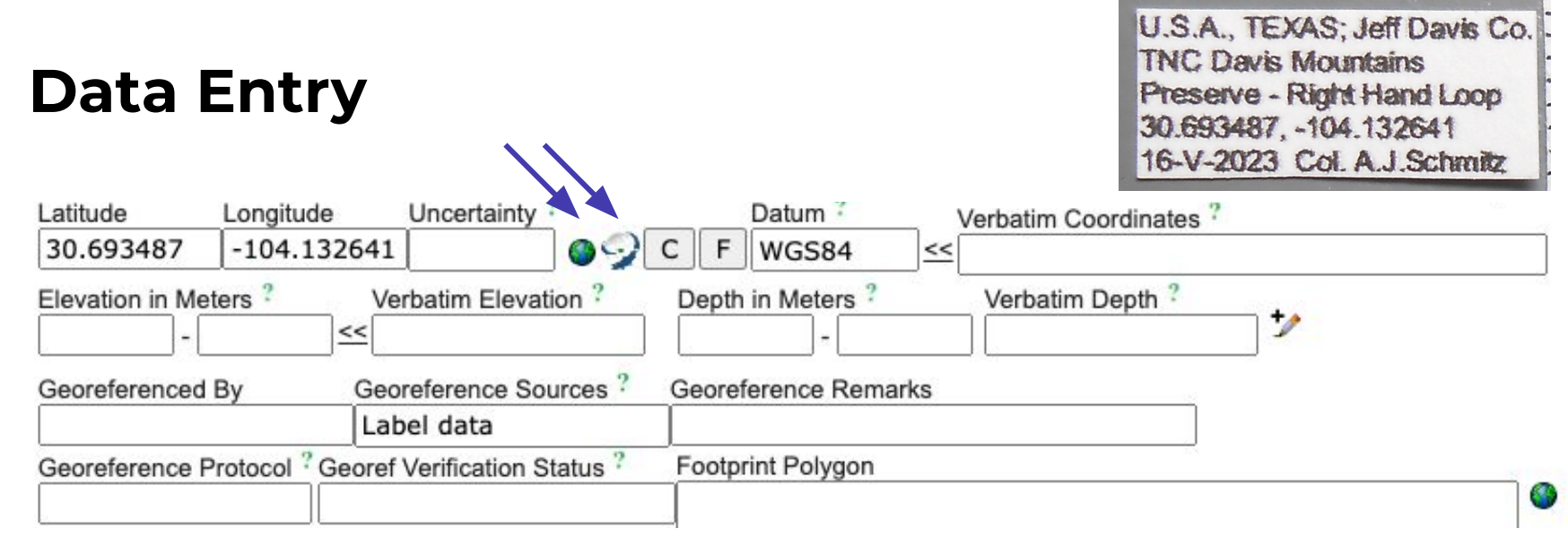

#### **Coordinates/Georeferences**

- Enter all information possible
	- Use *Verbatim Coordinates* to convert to decimal degrees
	- DMS, UTM, and TRS fields available → "F" button
	- Or use GeoLocate → **globe/swirl** icons to add coordinates

U.S.A., TEXAS; Jeff Davis Co. **TNC Davis Mountains** Preserve - Right Hand Loop 30.693487, -104.132641 16-V-2023 Col. A.J.Schmitz

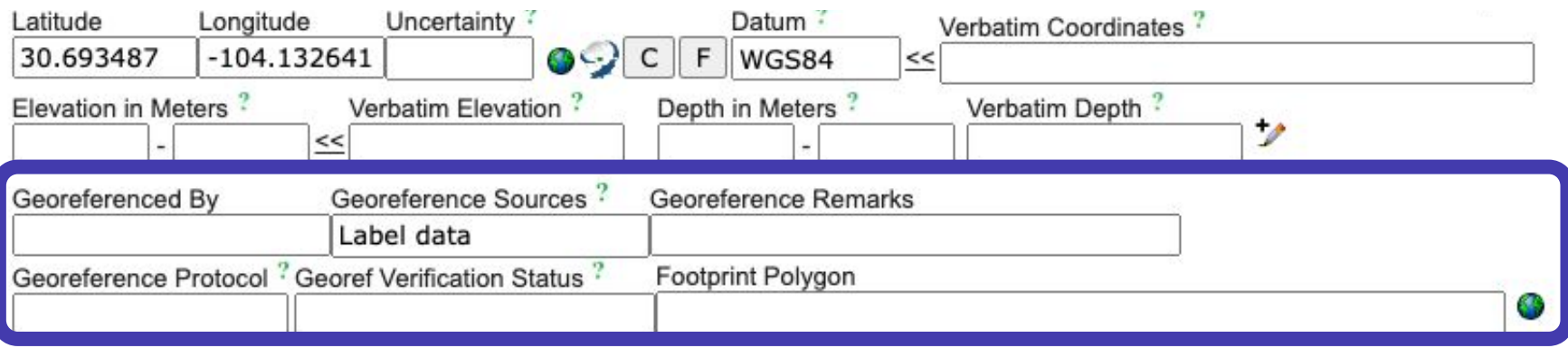

#### **Coordinates/Georeferences**

- Georeferencing Metadata
	- Who determined the coordinates?
	- Where did the coordinates originate? (label? handheld GPS?)
- Best practices/recommendations for many fields need to be defined

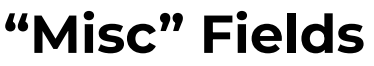

- Enter all information possible
- Refer to Darwin Core definitions

Substrate?

Habitat?

Misc<sup>.</sup>

#### Associated Taxa?

Description<sup>?</sup>

#### Notes (Occurrence Remarks)?

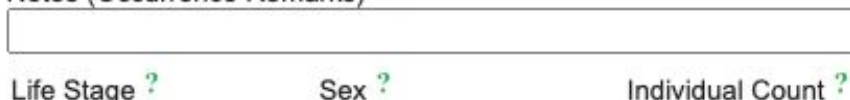

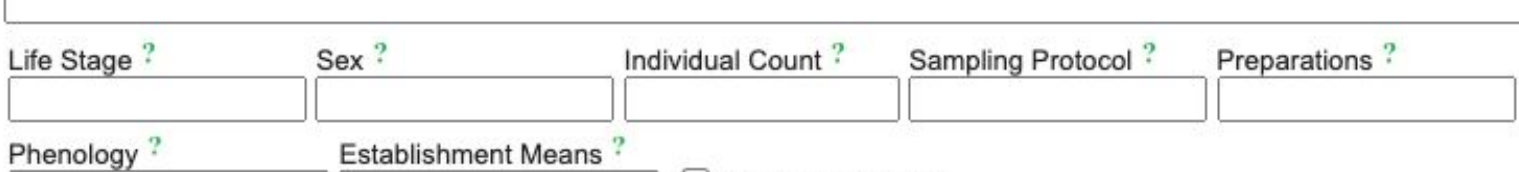

H

 $\mathscr{P}$ 

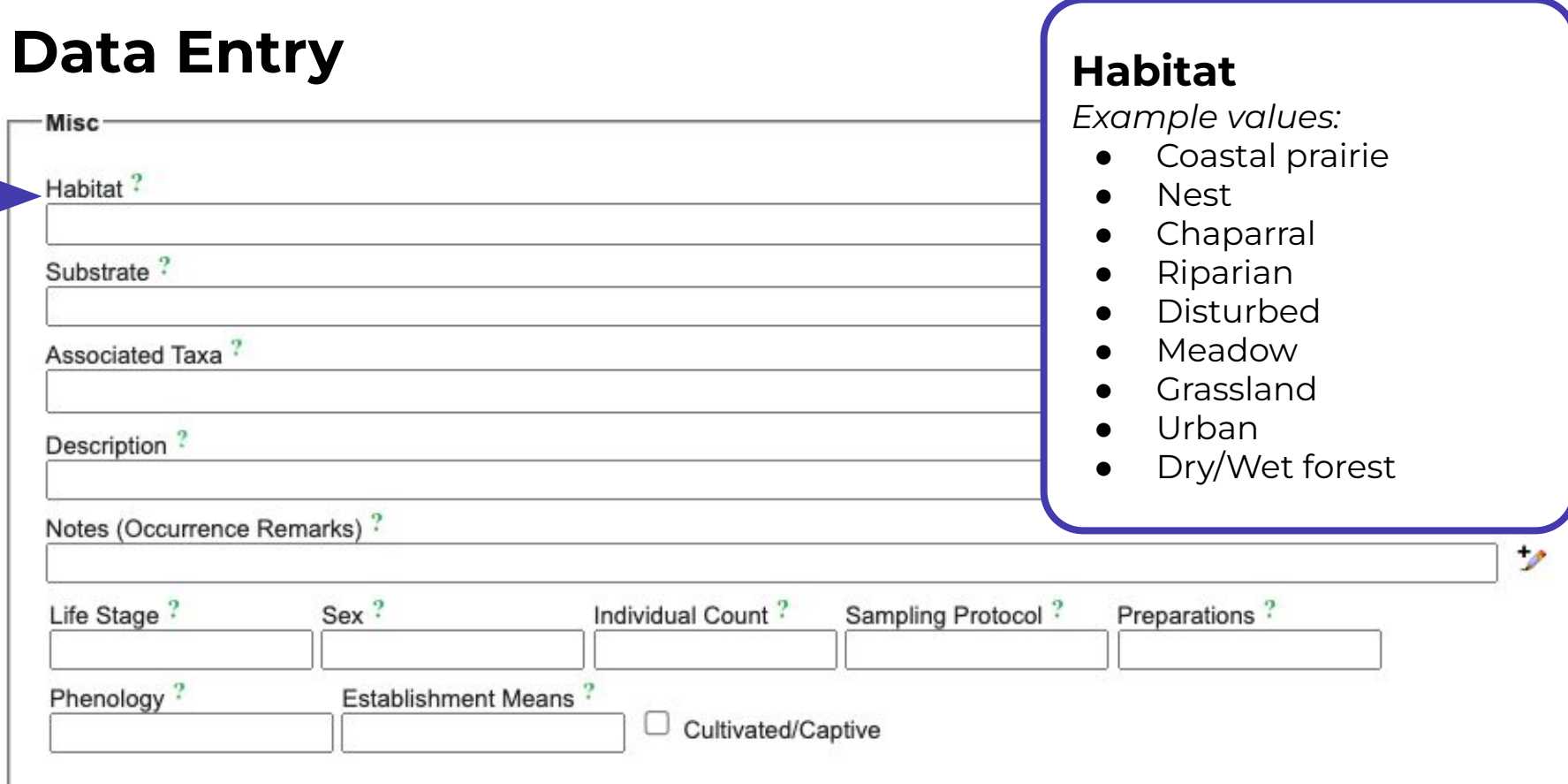

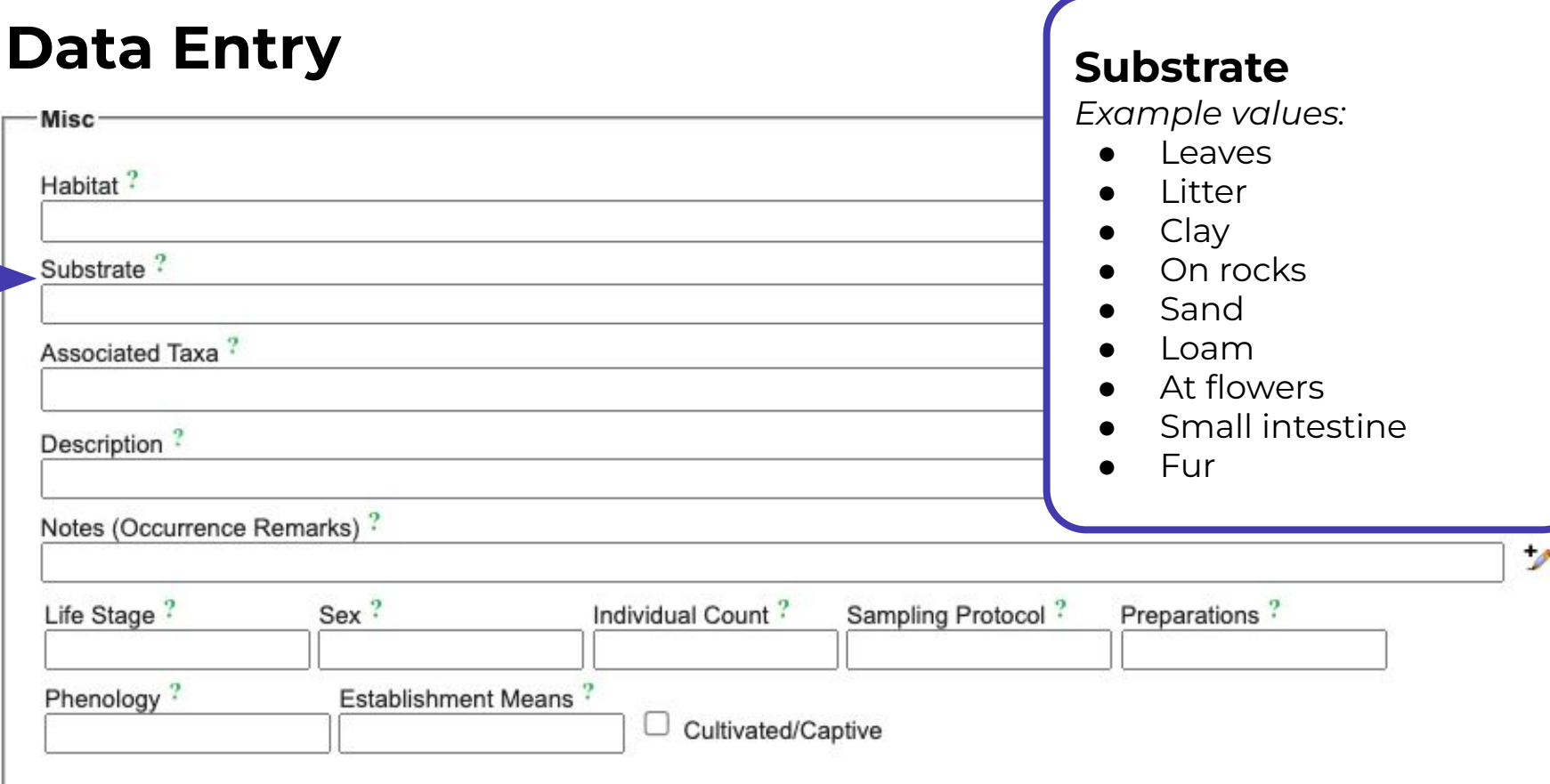

#### **Life Stage**

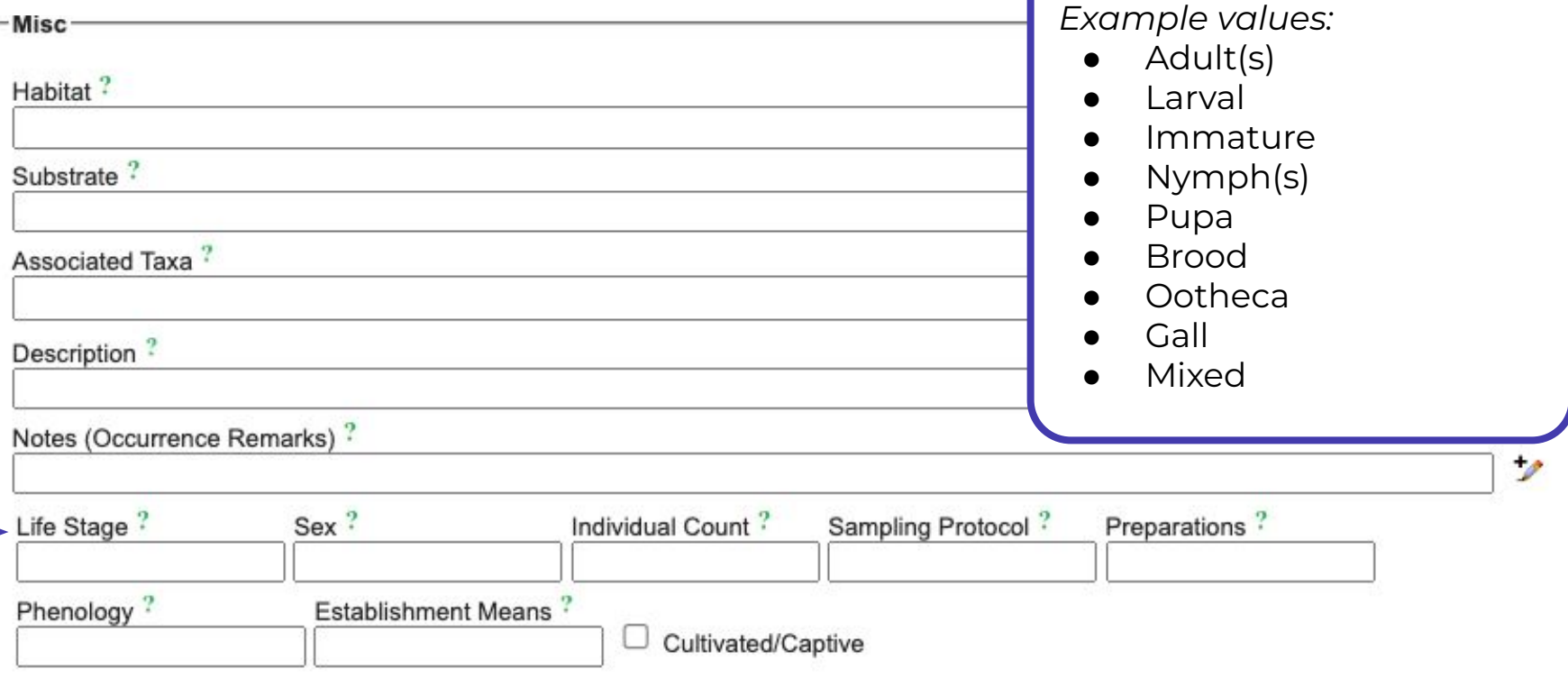

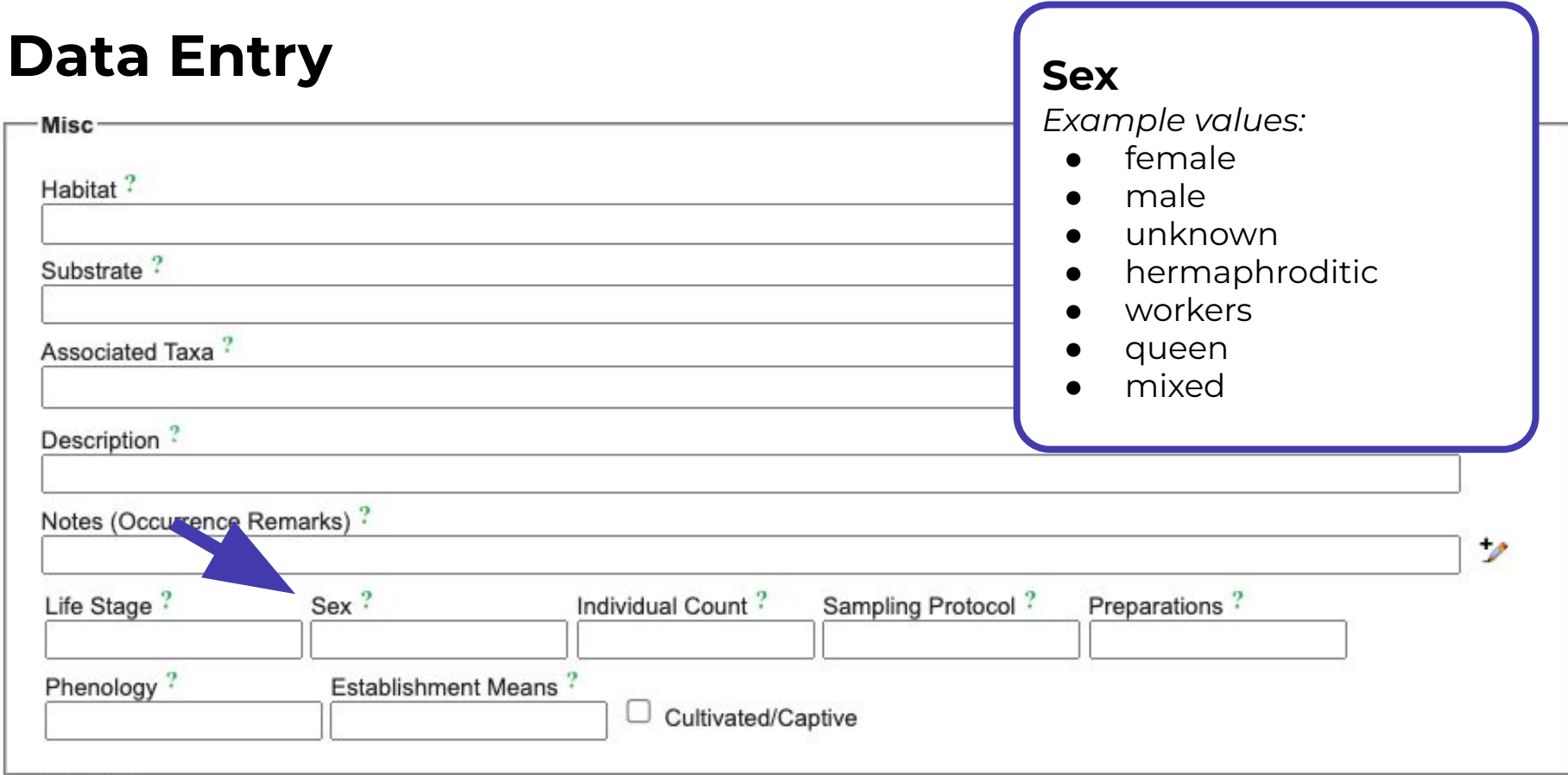

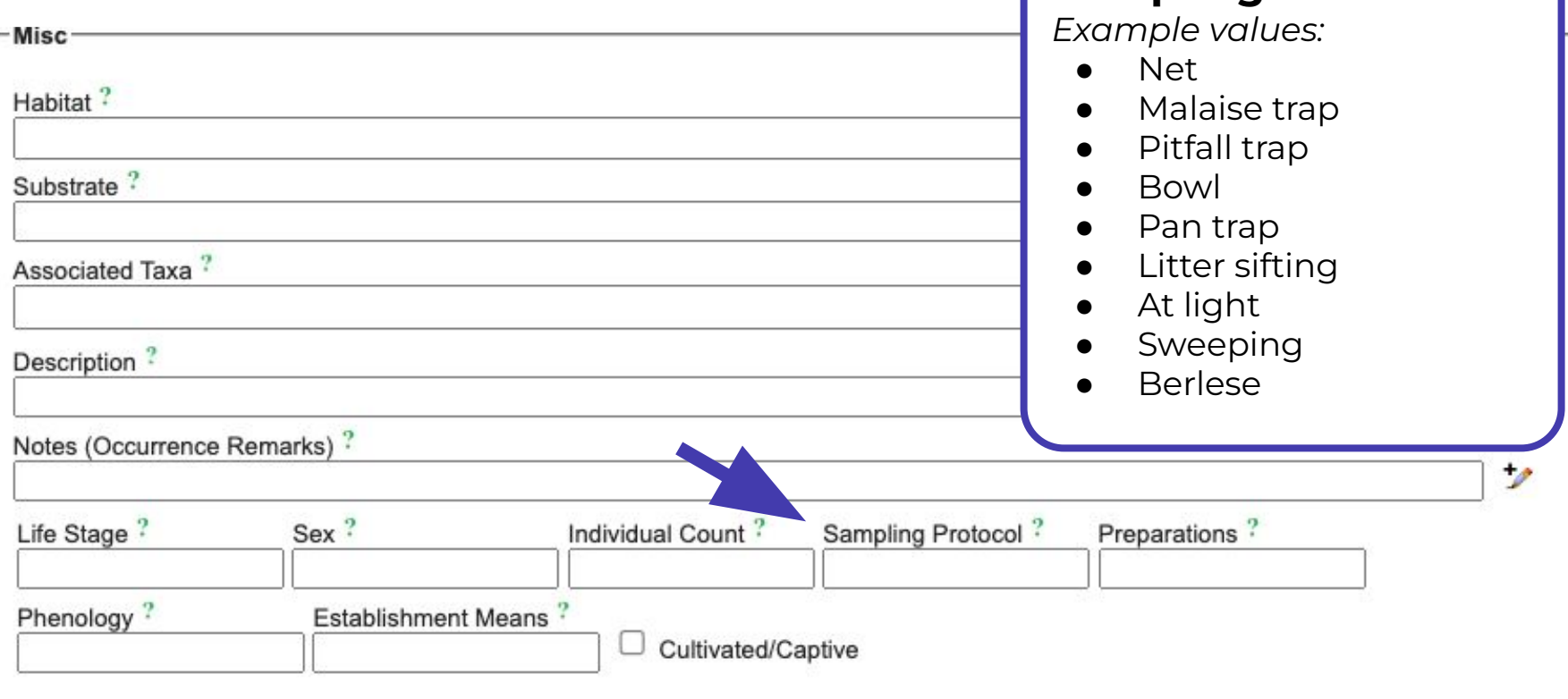

**Sampling Protocol**

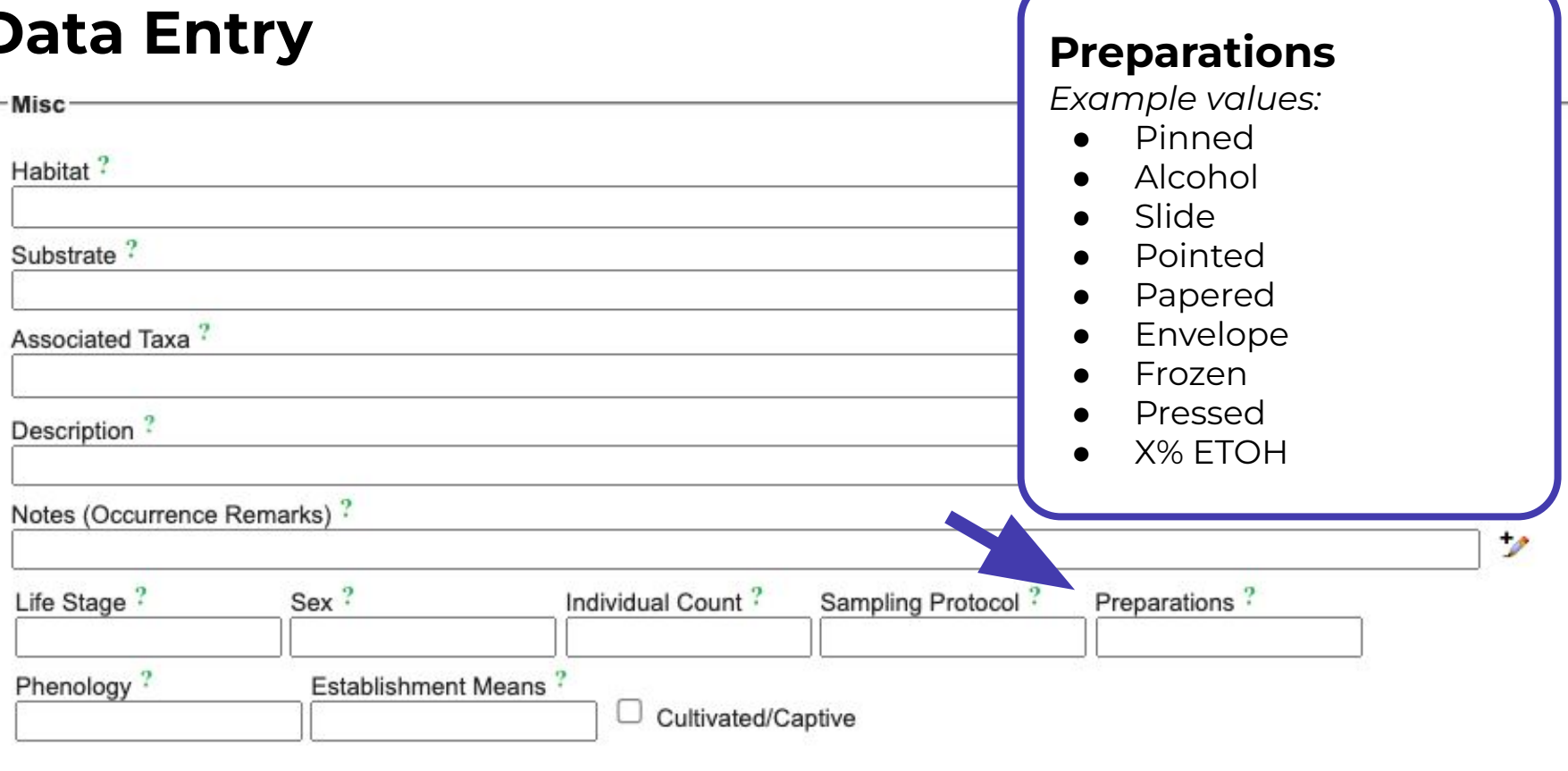

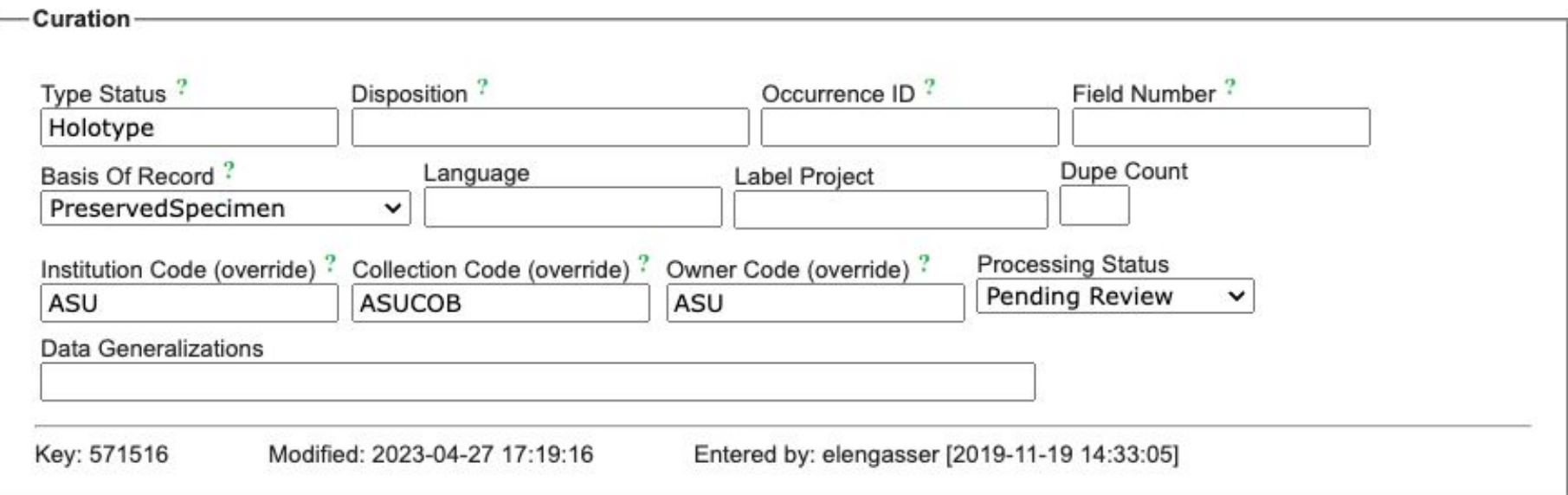

#### **Curation**

- Enter all information possible
	- *Type Status*

#### **Record Cloning**

● Use to expedite cataloging

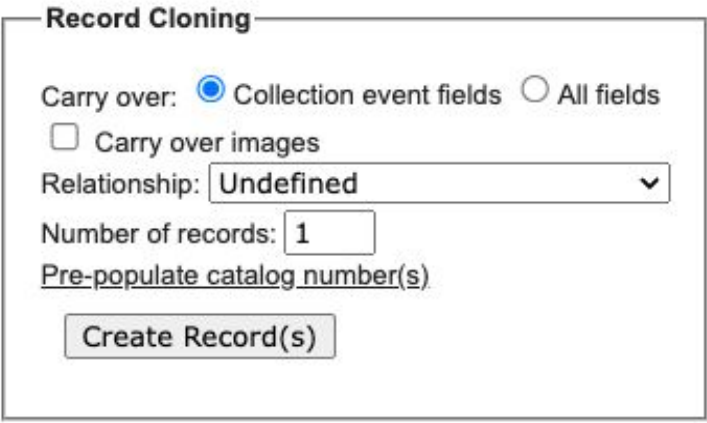

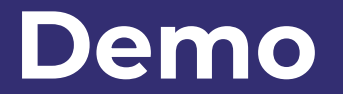

#### **Bulk Data Ingestion**

- Can also spreadsheet catalog and bulk ingest data through the **Specimen Uploader**
	- All of the same fields and guidelines apply!
	- Webinar on this topic: <https://youtu.be/zrwHIDtae-c>

**Administration Control Panel View Posted Comments Edit Metadata Manage Permissions Import/Update Specimen Records**  $\left\{ \begin{matrix} 1 \\ 1 \end{matrix} \right.$ **Skeletal Text File Import** • Full Text File Import **DwC-Archive Import IPT** Import Notes from Nature Import **Saved Import Profiles** Create a new Import Profile **Processing Toolbox** Darwin Core Archive Publishing **Review/Verify Occurrence Edits General Maintenance Tasks** Data Cleaning Tools Download Backup Data File • Restore Backup File • Thumbnail Maintenance • Update Statistics

# **Reminder**

#### **Images in Ecdysis**

- Any images uploaded to the portal should be "web ready" (<10 MB JPEGs) ○ Smaller is better for web display
- A **thorough review of this topic** was presented during last week's Symbiota Support Group meeting. Recording: <https://youtu.be/m1HHN4g4NGg?si=JTS5e1BFEZM70PjO>

# Ecdysis Portal Campaign

### Office Hours - February 20, 2024

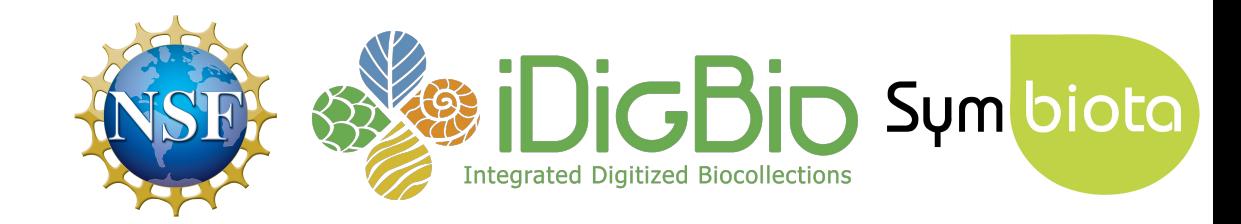

## **Announcement**

- **Data quality workshop** at the Digital Data in Biodiversity Research Conference (May 28-31, Lawrence, KS)
	- Applications for **participant support** due February 26
	- o [symbiota.org/dd-2024-workshop](https://symbiota.org/dd-2024-workshop/)

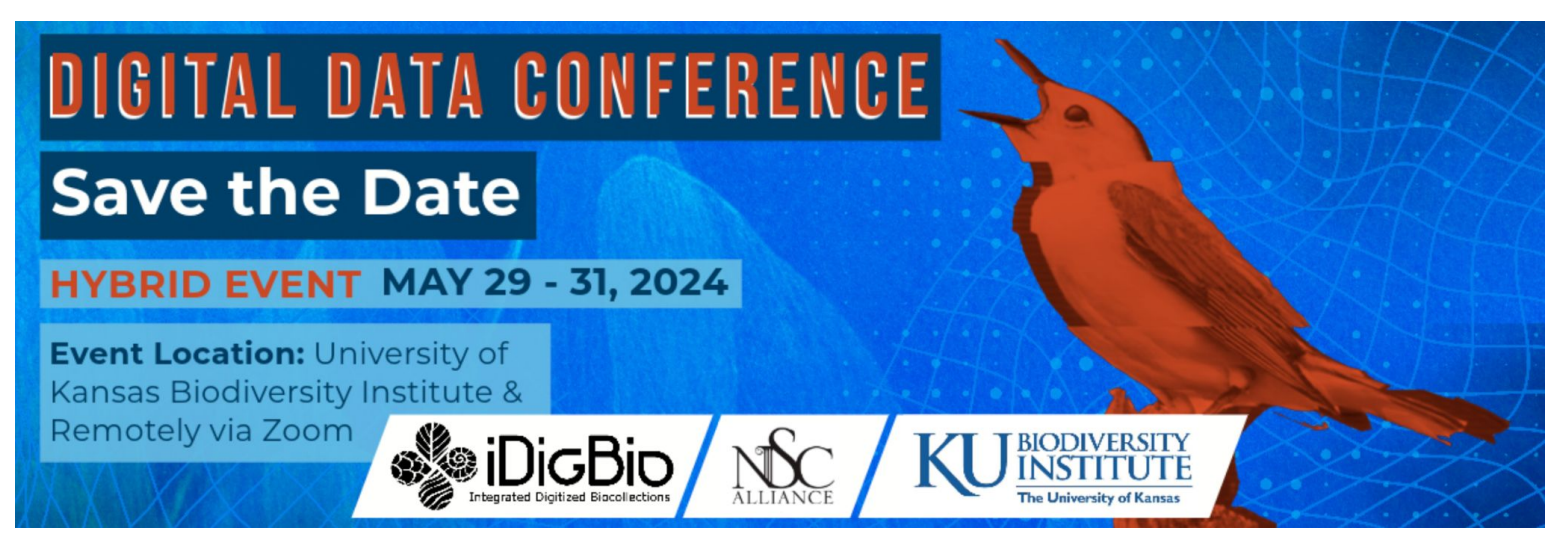

# **Agenda**

- Introduction to the Taxonomic Thesaurus
- Taxonomic thesaurus editing
	- Adding New Taxa
	- Editing Existing Taxa
- Taxon profiles

# **Agenda**

- **● Introduction to the Taxonomic Thesaurus**
- Taxonomic thesaurus editing
	- Adding New Taxa
	- Editing Existing Taxa
- Taxon profiles

# **Introduction to the Taxonomic Thesaurus**

We also recommend this recording:<https://youtu.be/ipSIXOHud8A>

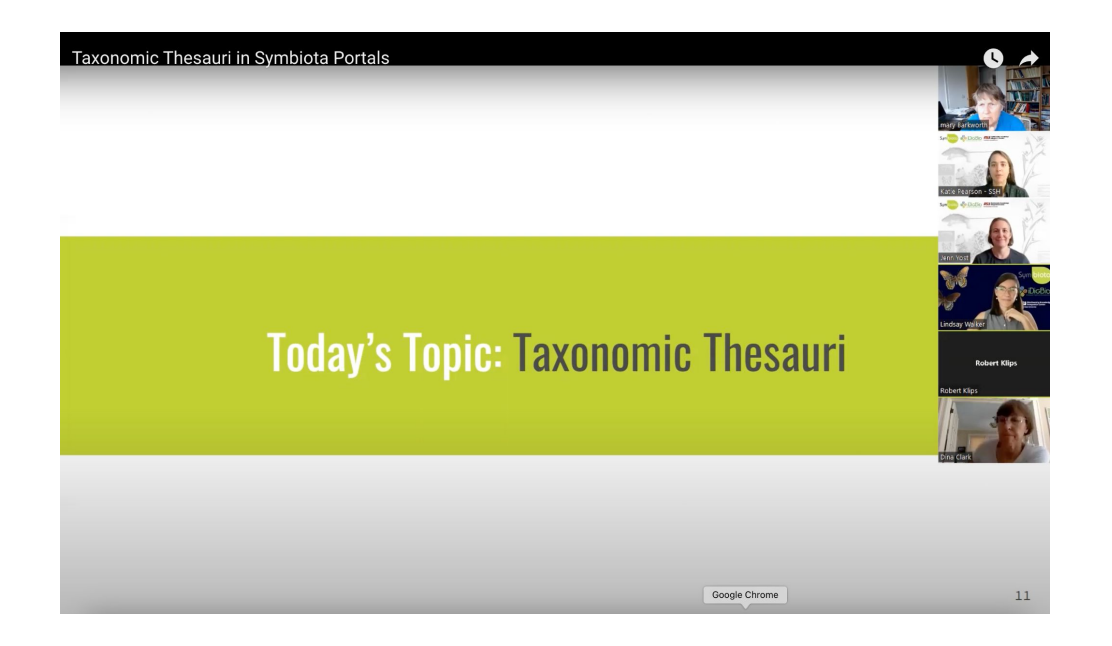

# **Who can add/edit taxonomy in Ecdysis?**

Ecdysis **Collections Administrators** can request Taxonomy Editor permissions

- Admins can add their Ecdysis username to this sheet to request permissions: [bit.ly/ecdysis-taxonomy](https://bit.ly/ecdysis-taxonomy)
	- o After the campaign, email [help@symbiota.org](mailto:help@symbiota.org) to receive Taxonomy permissions.

# **Why add/edit taxonomy in Ecdysis?**

- Increases the searchability/visibility of your specimen records in the portal
- Enables use of thesaurus during cataloging

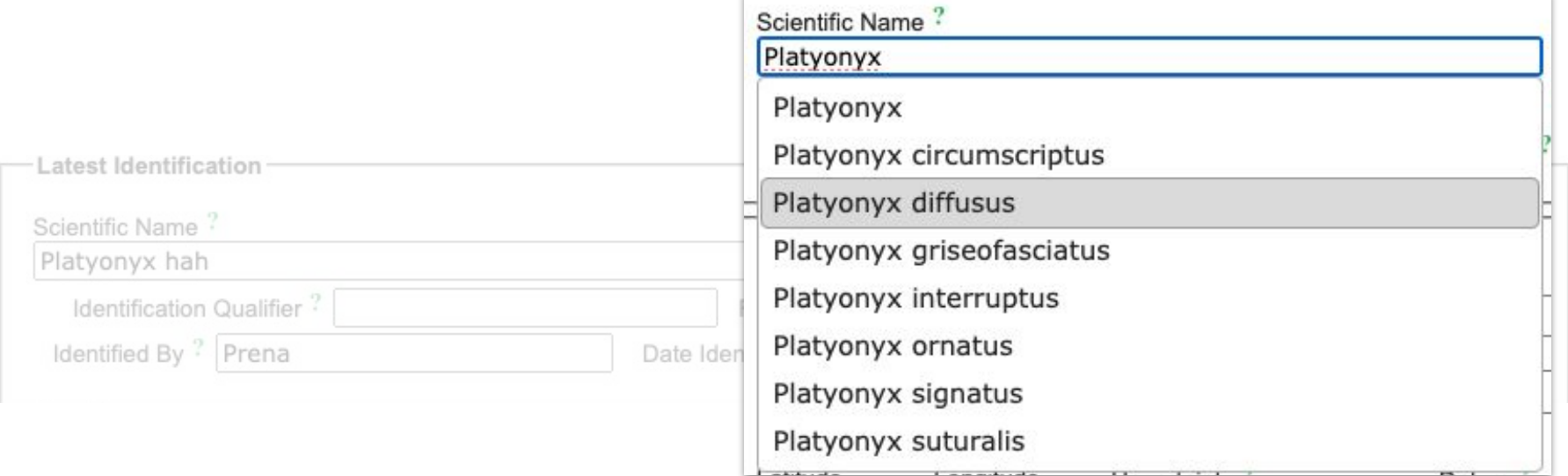

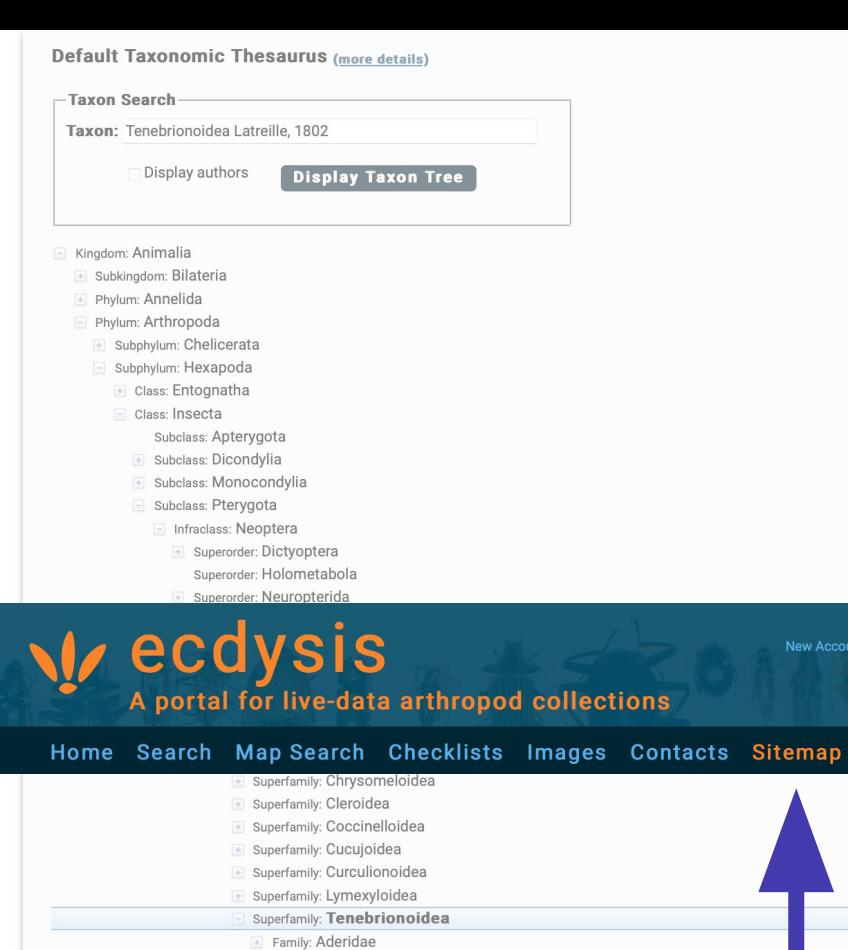

- Family: Anthicidae
- Family: Archeocrypticidae
- Family: Boridae
- Family: Chalcodryidae
- Family: Ciidae
- Family: Melandryidae

#### E Family: Meloidae

#### **Introduction to the Taxonomic Thesaurus**

Anyone can view the thesaurus by navigating to:

#### **Sitemap >**

New Account

Login

**C** 

English

**Additional Resources >**

**Taxonomic Tree Viewer** or **Taxonomy Explorer**

[https://ecdysis.org/taxa/taxonomy/](https://ecdysis.org/taxa/taxonomy/taxonomydynamicdisplay.php) [taxonomydynamicdisplay.php](https://ecdysis.org/taxa/taxonomy/taxonomydynamicdisplay.php)

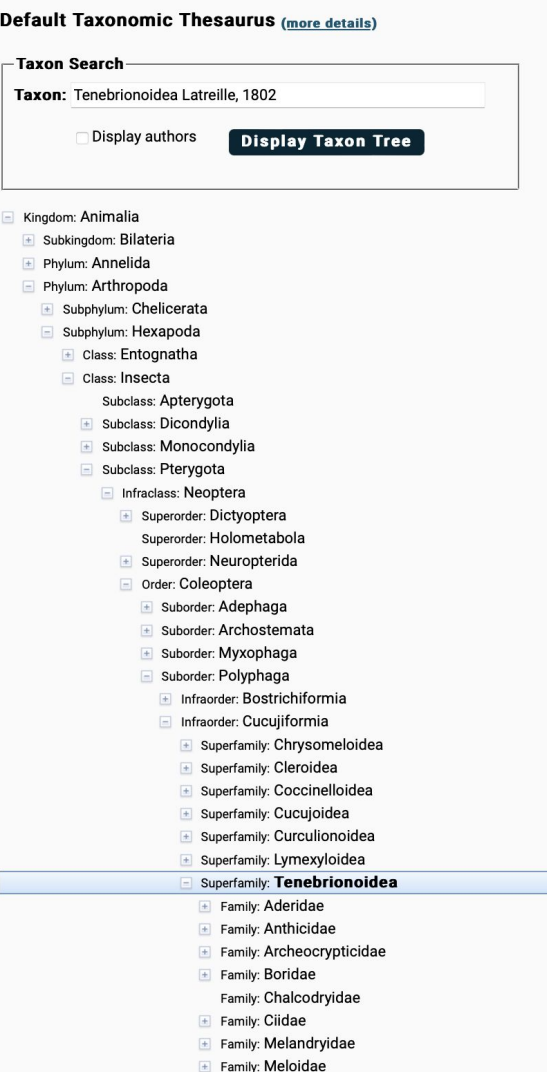

#### **Introduction to the Taxonomic Thesaurus**

● Hierarchical list of names

[https://ecdysis.org/taxa/taxonomy/](https://ecdysis.org/taxa/taxonomy/taxonomydynamicdisplay.php) [taxonomydynamicdisplay.php](https://ecdysis.org/taxa/taxonomy/taxonomydynamicdisplay.php)

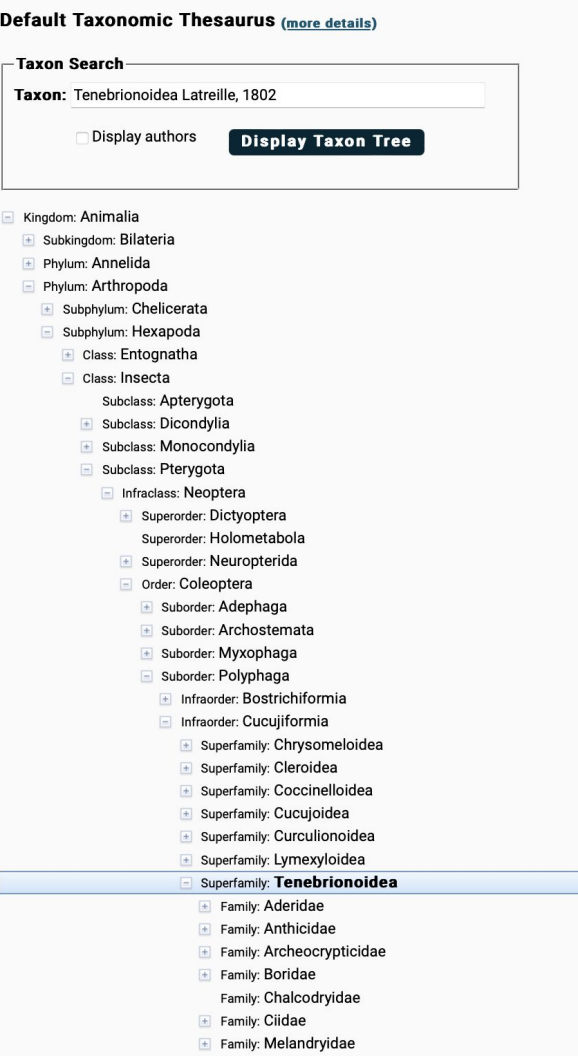

Family: Meloidae

#### **Introduction to the Taxonomic Thesaurus**

- **Hierarchical list of names**
- Accepted & unaccepted taxa
	- **Synonyms** enclosed in [brackets]

Species: Eleodes armata [Eleodes armatus]

[https://ecdysis.org/taxa/taxonomy/](https://ecdysis.org/taxa/taxonomy/taxonomydynamicdisplay.php) [taxonomydynamicdisplay.php](https://ecdysis.org/taxa/taxonomy/taxonomydynamicdisplay.php)

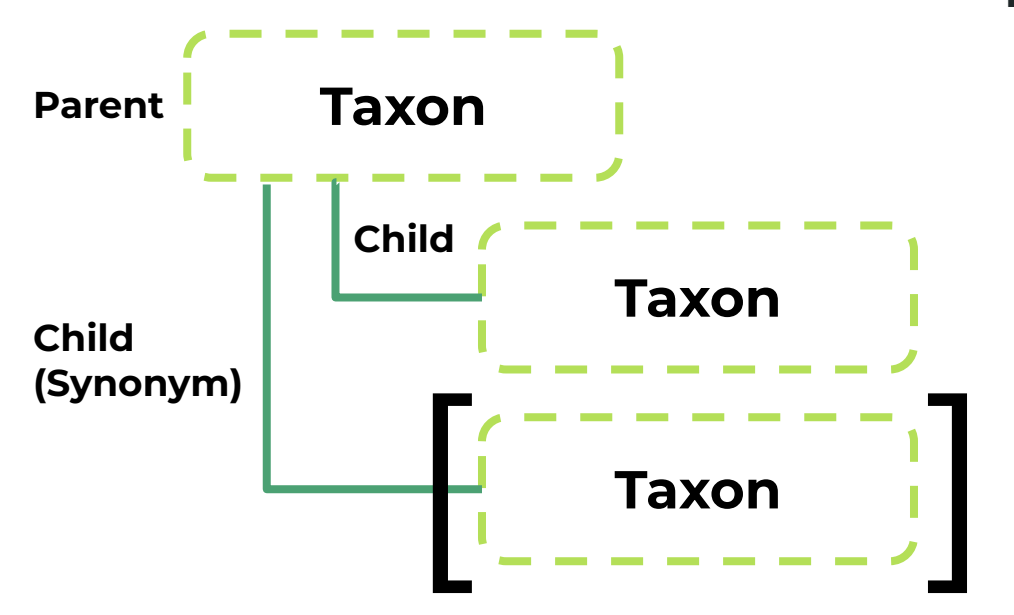

#### **Introduction to the Taxonomic Thesaurus**

- Hierarchical list of names
- Accepted & unaccepted taxa
- **Parent-child relationships**

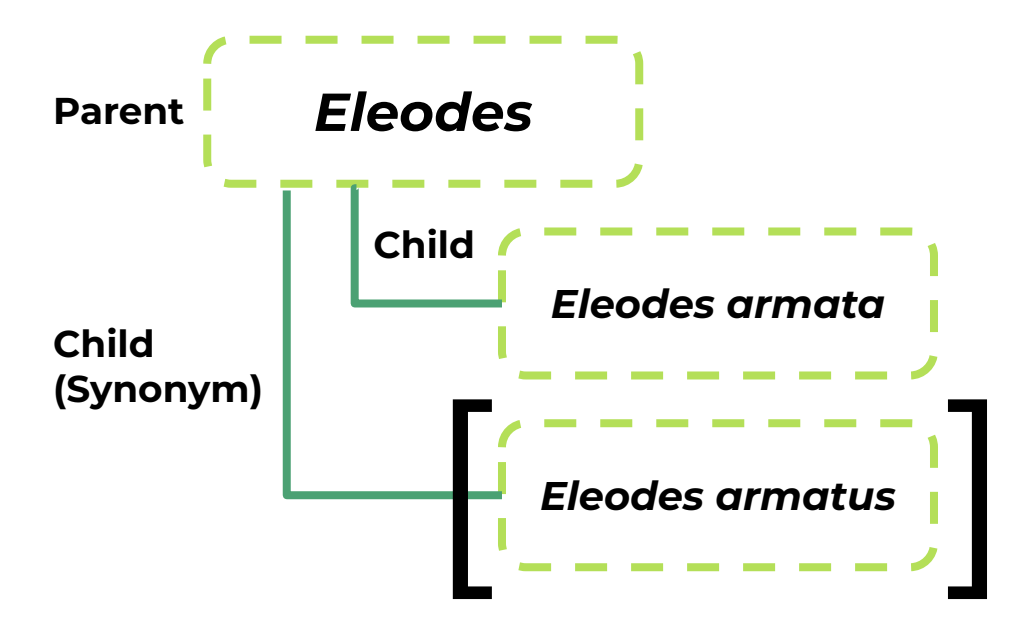

#### **Introduction to the Taxonomic Thesaurus**

- Hierarchical list of names
- **●** Accepted & unaccepted taxa
- **Parent-child relationships**

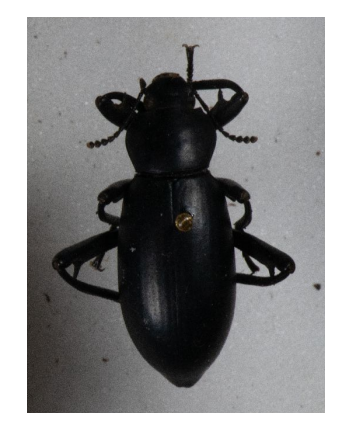

Image Usage Rights: M. Andrew Johnston Research Collection: CC0

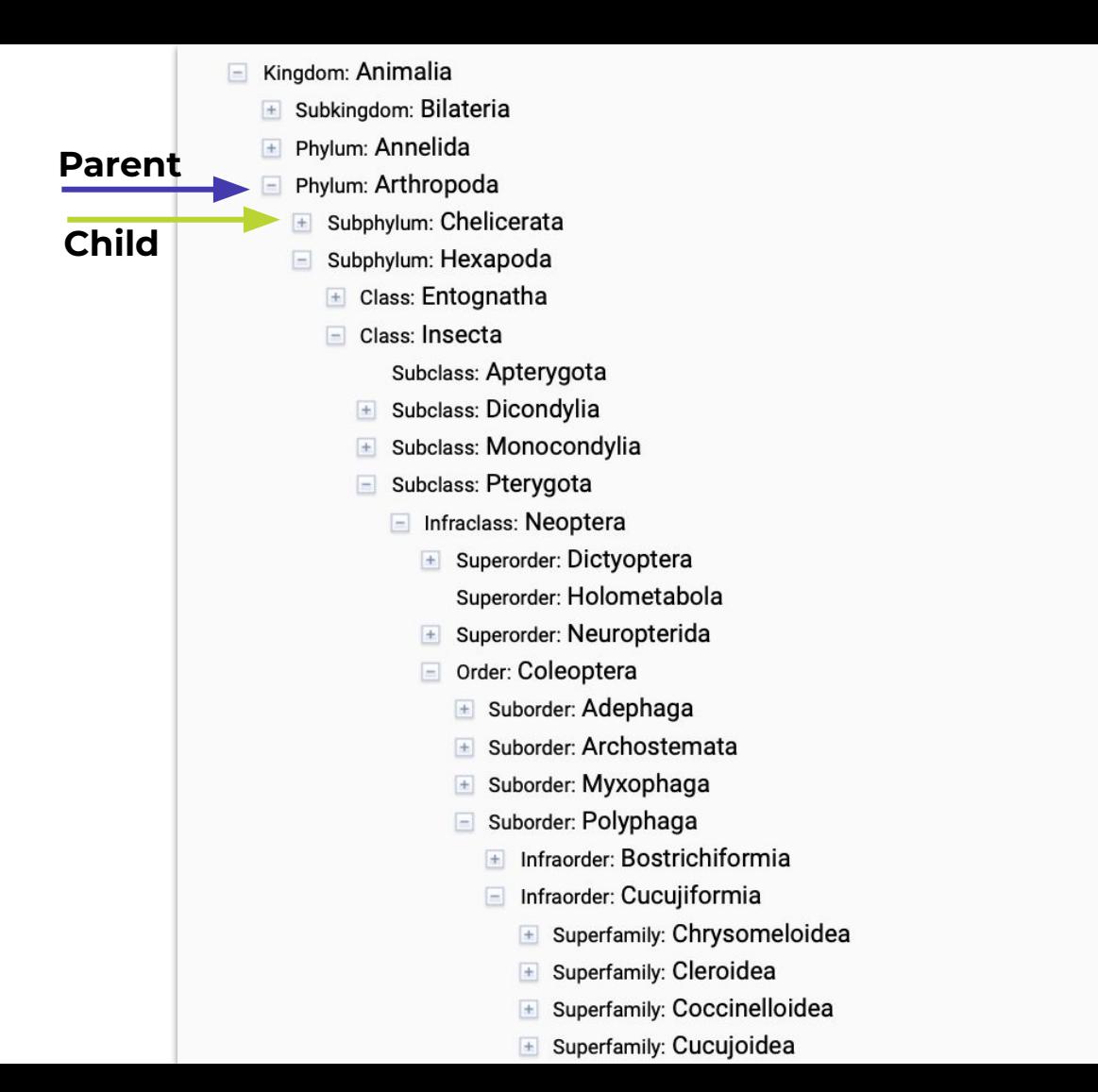

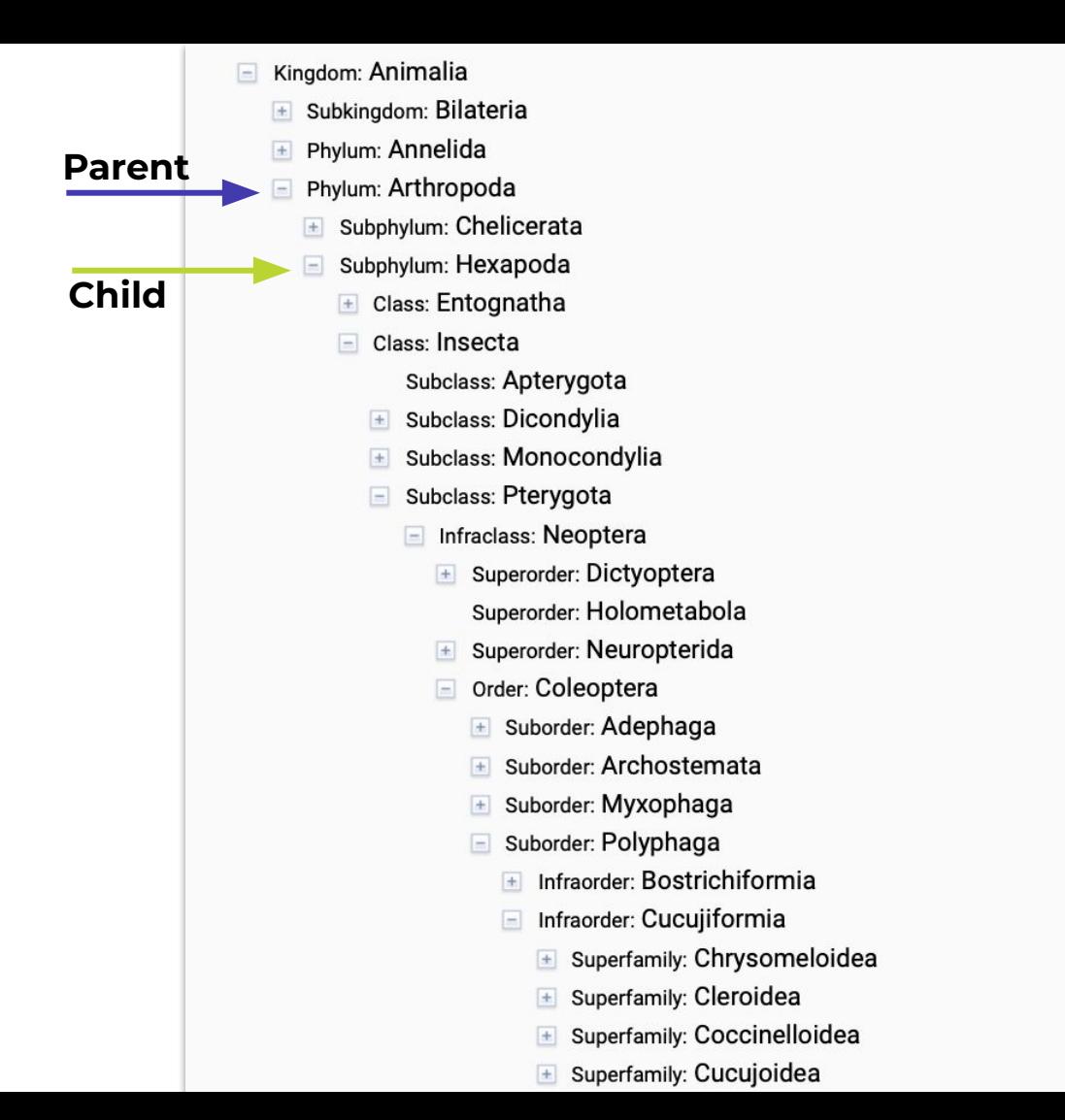

#### Every taxon MUST be linked to a **parent** taxon and an **accepted** taxon.

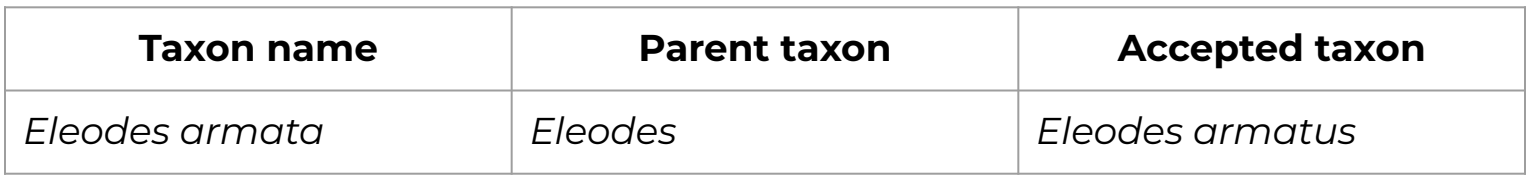

#### Every taxon MUST be linked to a **parent** taxon and an **accepted** taxon.

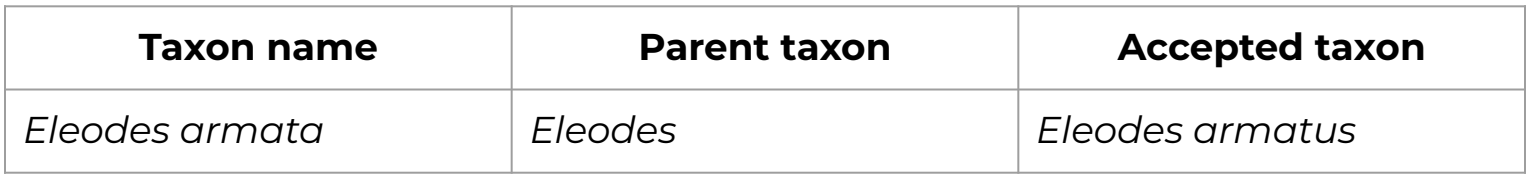

#### (The accepted taxon can also be itself)

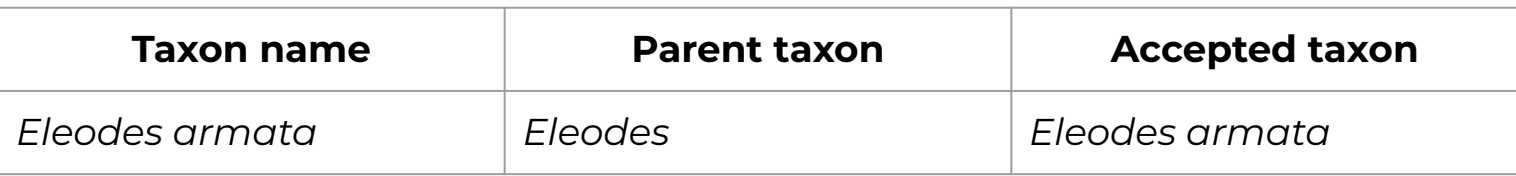
Changes made in the taxonomic thesaurus will **not**  change the taxonomic names of specimens.

#### **Agenda**

- Introduction to the Taxonomic Thesaurus
- **● Taxonomic thesaurus editing**
- Taxon profiles

#### **1) Adding new taxa: Taxonomy Explorer**

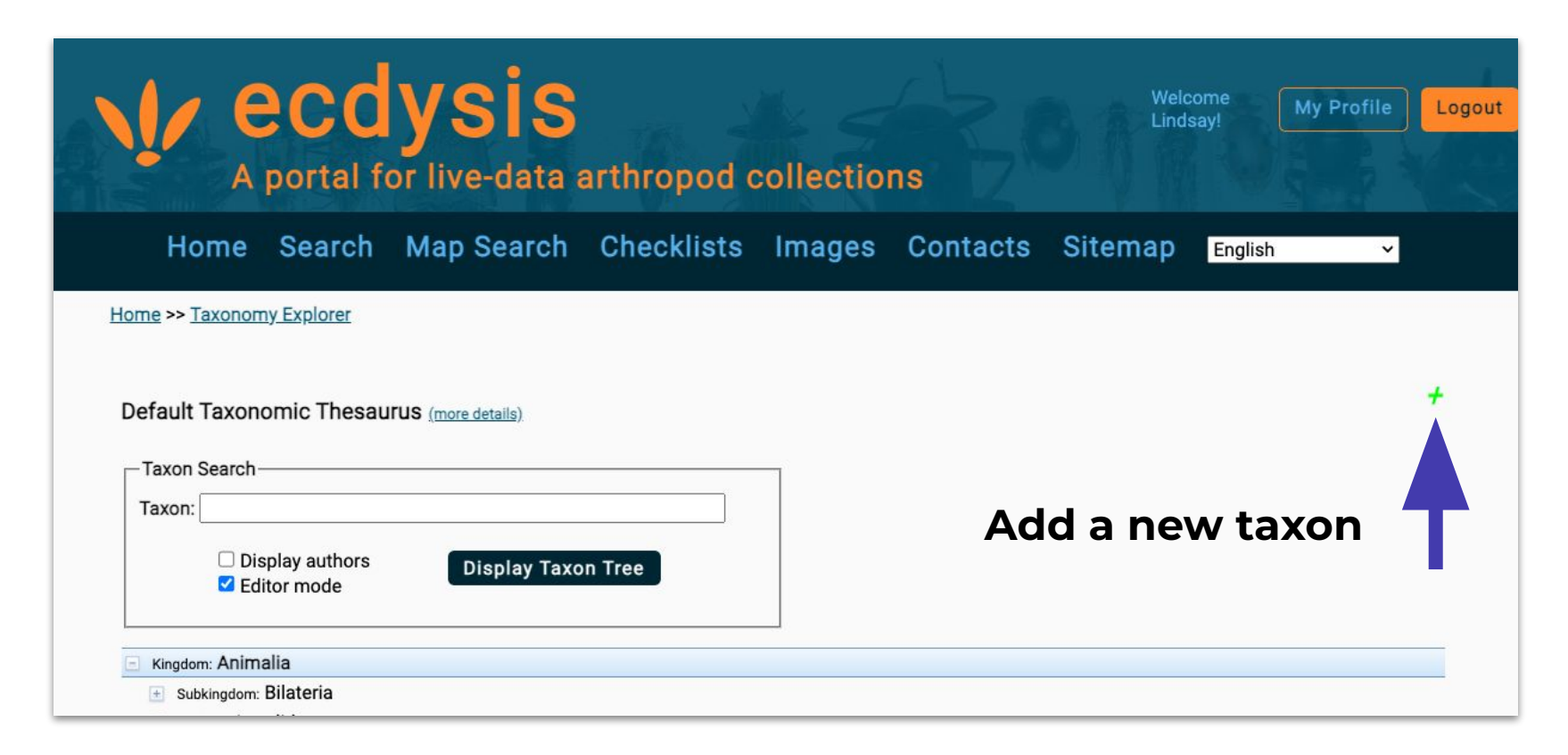

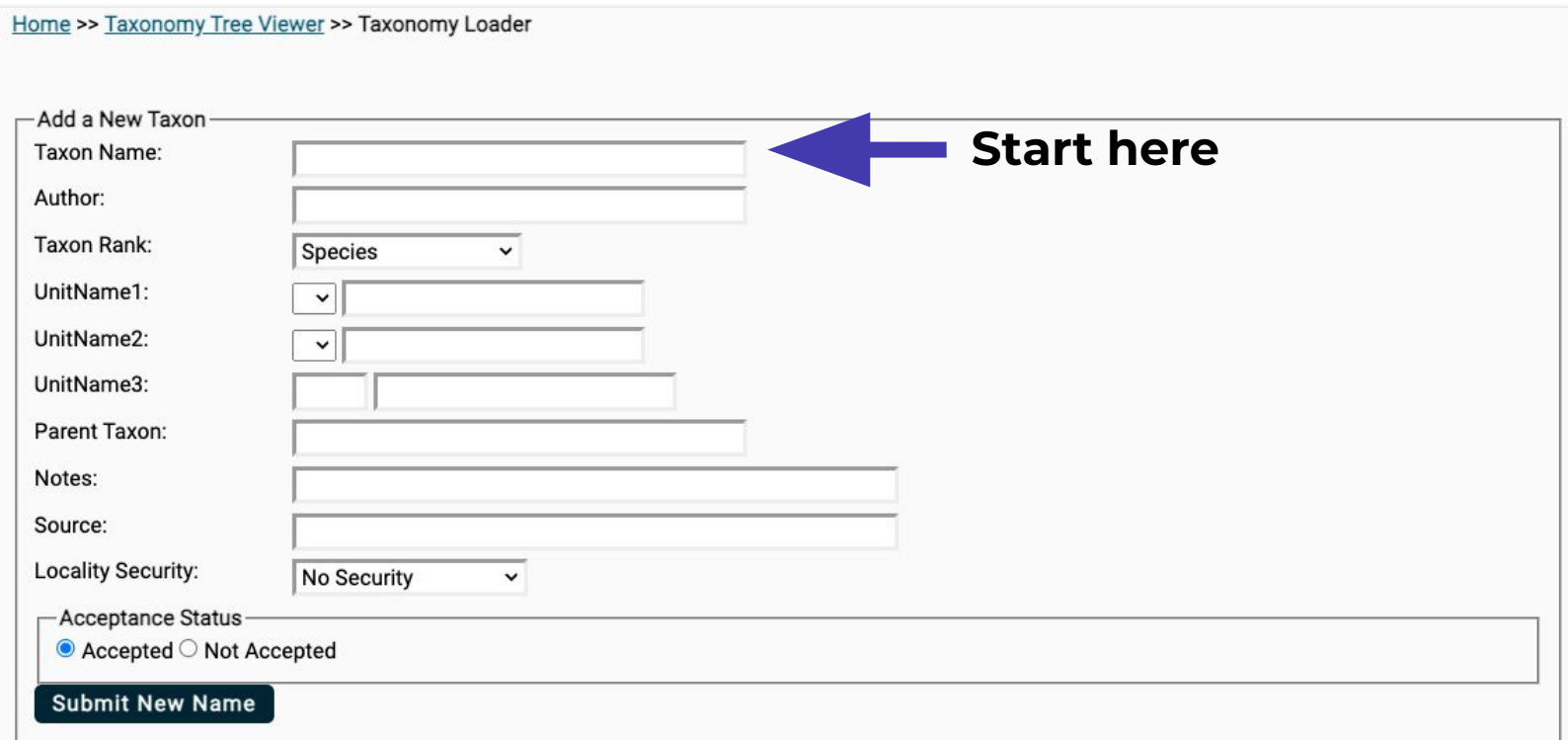

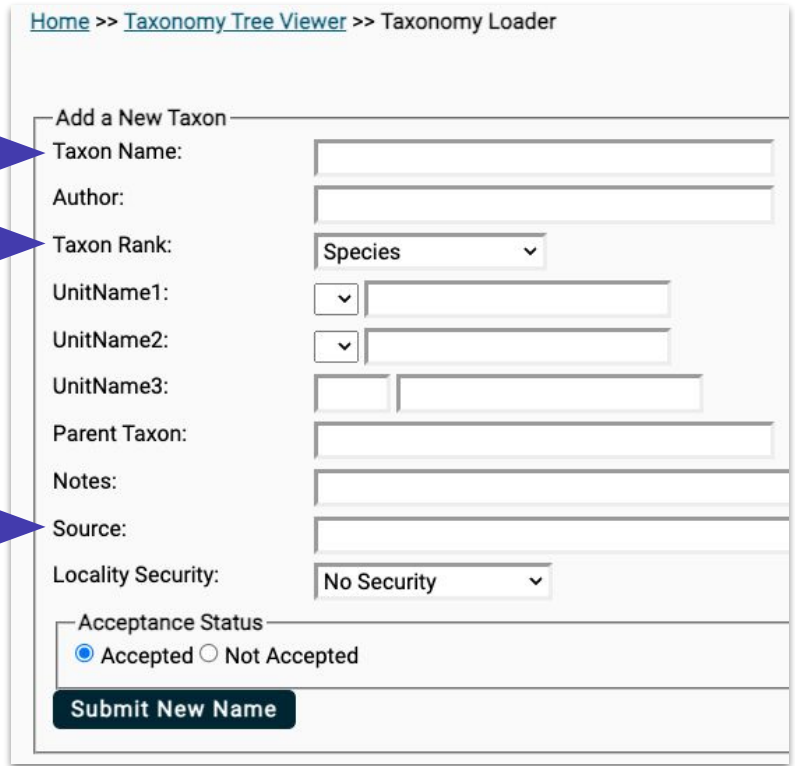

#### 1) Start by adding *Taxon Name*

● Include **Author + Year** for **species-level** names

#### 2) Assign *Taxon Rank*

3) Add reference URL in *Source*, if available

> [https://ecdysis.org/taxa/taxonomy/](https://ecdysis.org/taxa/taxonomy/taxonomyloader.php) [taxonomyloader.php](https://ecdysis.org/taxa/taxonomy/taxonomyloader.php)

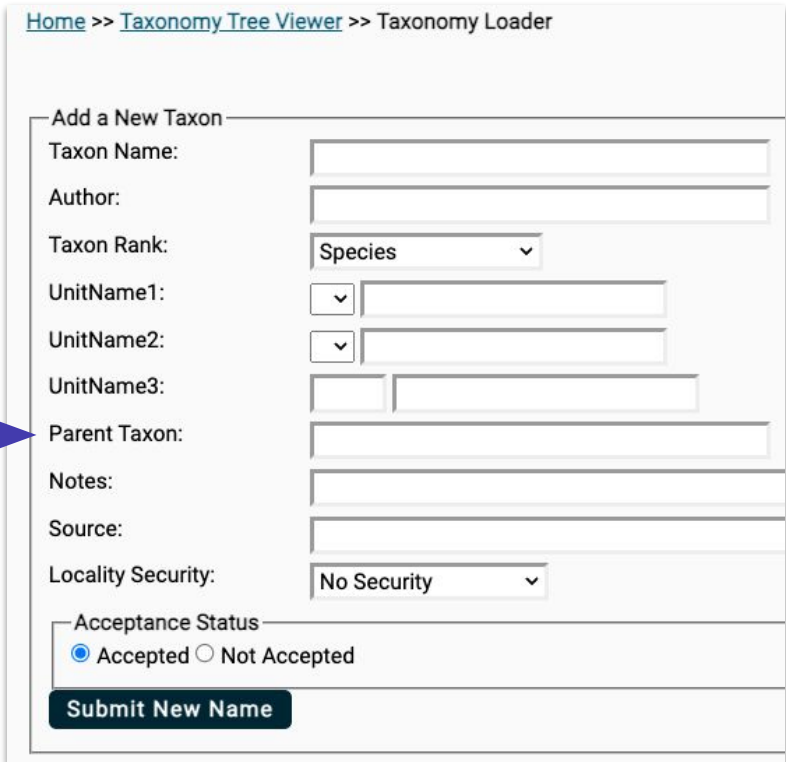

- **Parent** taxon must exist **first**  for the record to save
	- Create the parent taxon record if needed

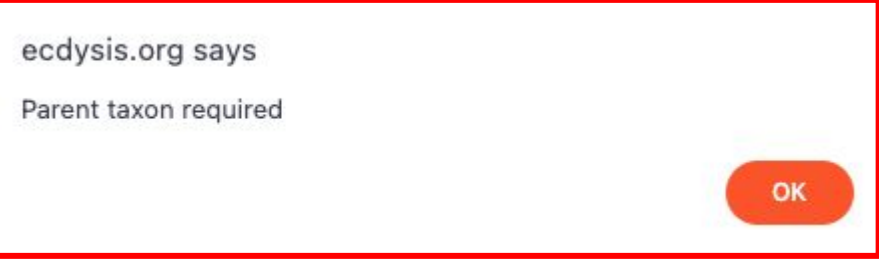

[https://ecdysis.org/taxa/taxonomy/](https://ecdysis.org/taxa/taxonomy/taxonomyloader.php) [taxonomyloader.php](https://ecdysis.org/taxa/taxonomy/taxonomyloader.php)

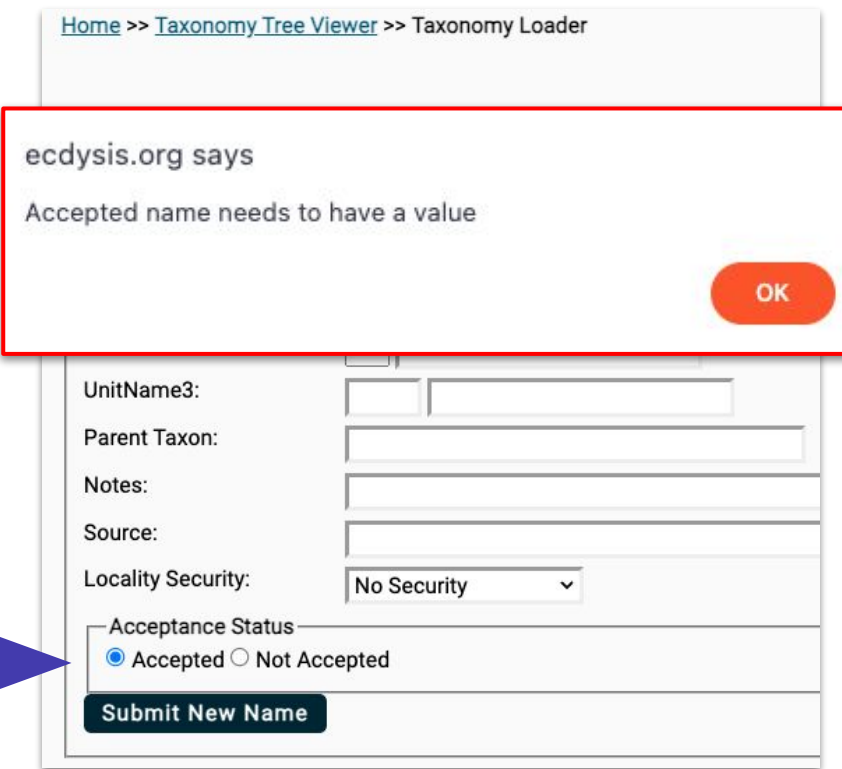

- Parent taxon must exist first for the record to save
	- Create the parent taxon record if needed
- **Accepted name** must exist **first** if "not accepted"
	- Create the accepted taxon if needed

### **2) Editing existing taxa: Taxonomy Tree Viewer**

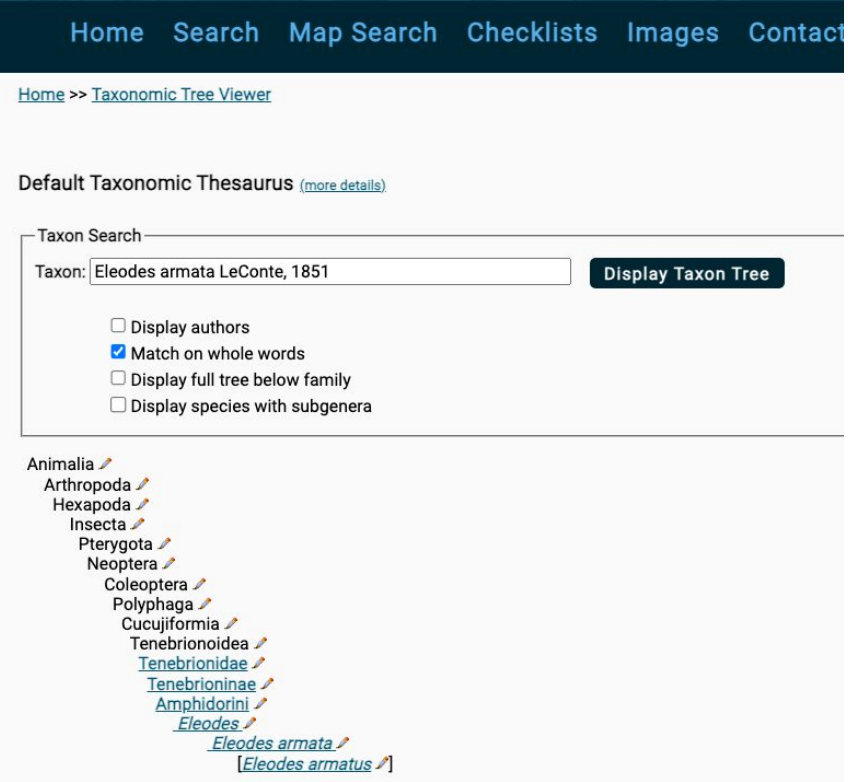

1) Navigate to the Tree Viewer

*● Sitemap > Taxonomic Tree Viewer*

2) Search for taxon to edit  $>$   $\otimes$  icon

#### 3) Navigate to

- Editor tab
- Taxonomic Status tab

[https://ecdysis.org/taxa/taxonomy/](https://ecdysis.org/taxa/taxonomy/taxonomydisplay.php) [taxonomydisplay.php](https://ecdysis.org/taxa/taxonomy/taxonomydisplay.php)

#### **Agenda**

- Introduction to the Taxonomic Thesaurus
- Taxonomic thesaurus editing
- **● Taxon profiles**

#### **Taxon Profiles**

- Provide additional information about taxa in the thesaurus
- Each profile displays **links** to **internal** and **external resources**  related to taxa in the thesaurus

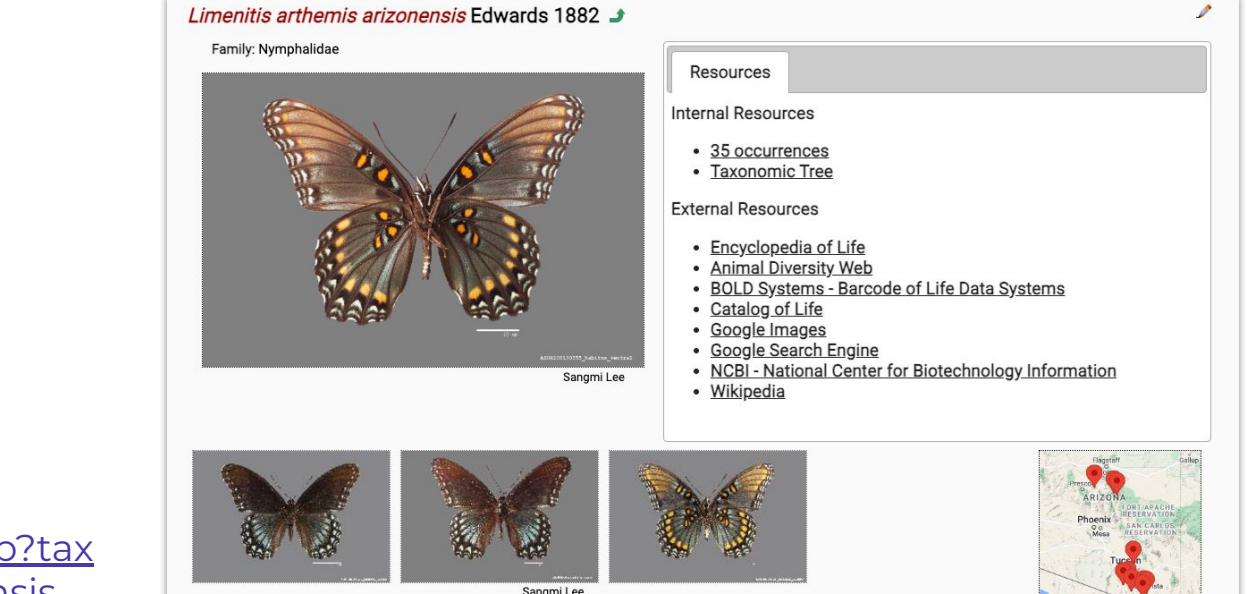

118

https://ecdysis.org/taxa/index.php [on=Limenitis+arthemis+arizonensis](https://ecdysis.org/taxa/index.php?taxon=Limenitis+arthemis+arizonensis)

#### **Taxon Profiles**

- Provide additional information about taxa in the thesaurus
- Each profile displays links to internal and external resources related to taxa in the thesaurus

#### **To find taxon profiles:**

- Search on home page
- Select taxa in search results (list view)

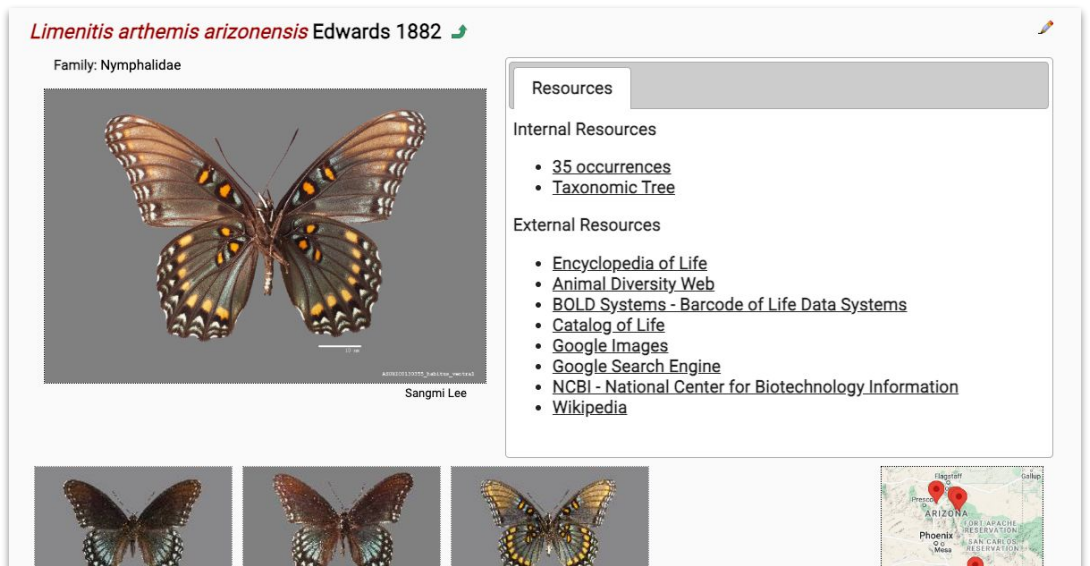

Sangmi Lee

119

[https://ecdysis.org/taxa/index.php?tax](https://ecdysis.org/taxa/index.php?taxon=Limenitis+arthemis+arizonensis) [on=Limenitis+arthemis+arizonensis](https://ecdysis.org/taxa/index.php?taxon=Limenitis+arthemis+arizonensis)

#### **Taxon Profiles**

- Any portal user can **view** taxon profiles
- Editing taxon profiles requires **different user permissions** than editing taxonomy in the thesaurus

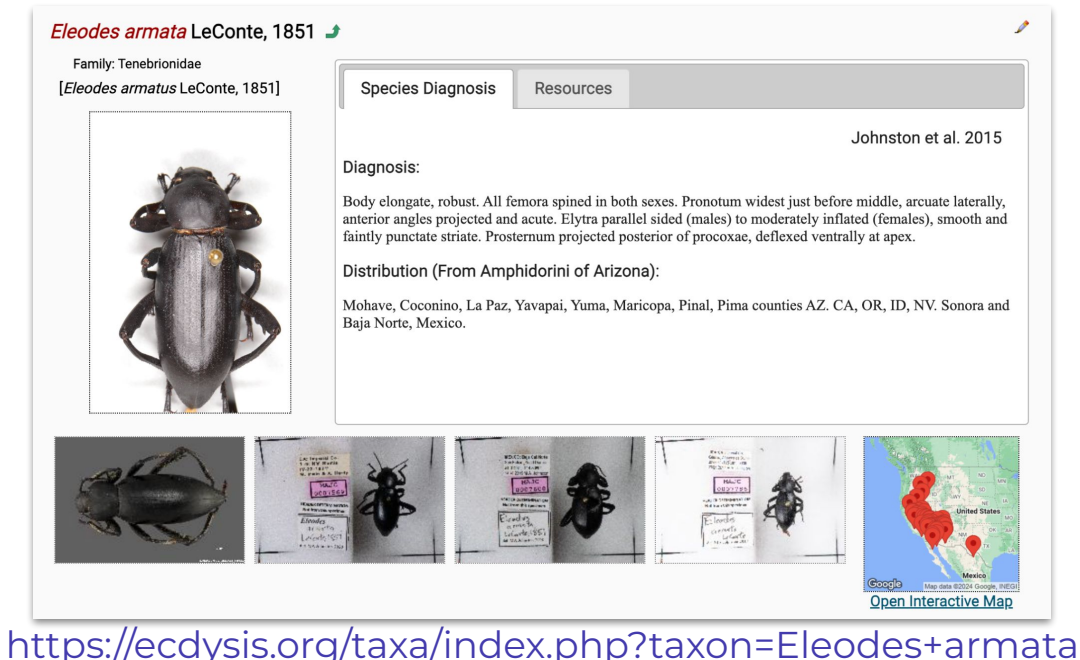

# Questions?

#### **Next week**

- Campaign wrap up 卷
- Publishing data to GBIF: why and how?
- Questions & Discussion

# Ecdysis Portal Campaign

**Final** Office Hours - February 27, 2024

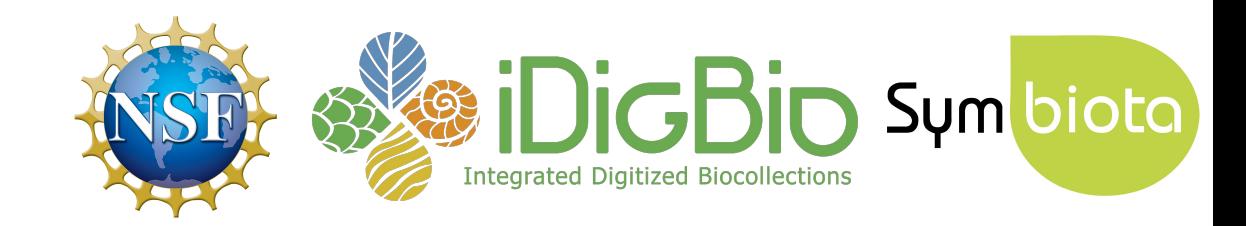

#### **Agenda**

- Portal campaign accomplishments: a recap
- Publishing to GBIF & iDigBio
- Further opportunities
- Discussion time

#### **Agenda**

- **● Portal campaign accomplishments: a recap**
- Publishing to GBIF & iDigBio
- Further opportunities
- Discussion time

# **153,712**

specimen records added over the course of the campaign

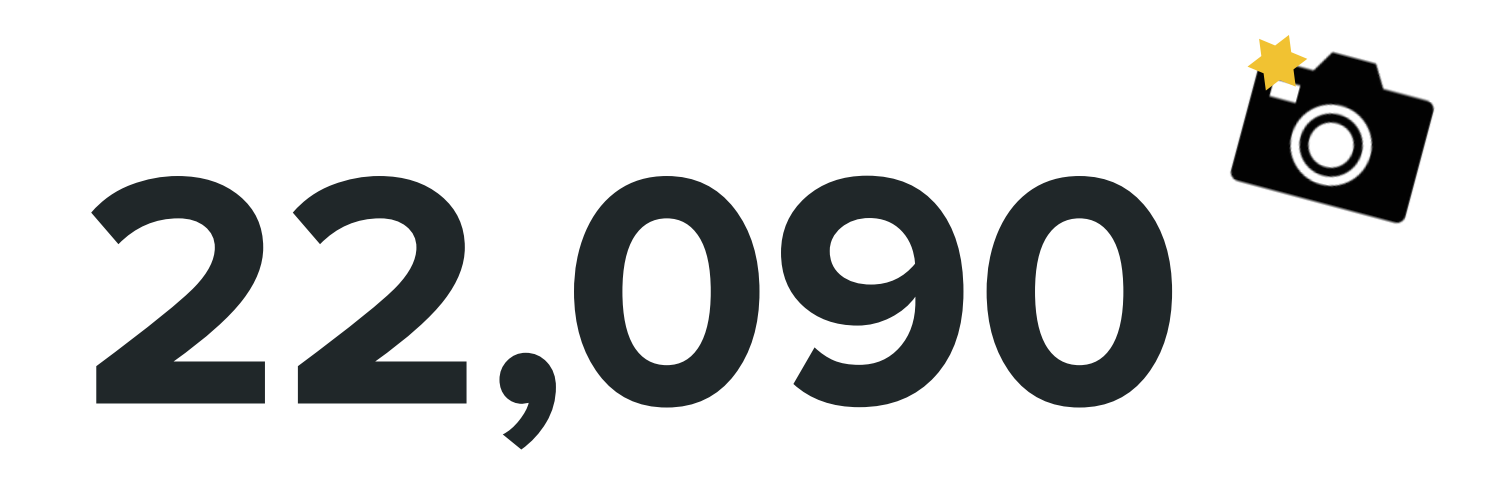

specimen images added over the course of the campaign

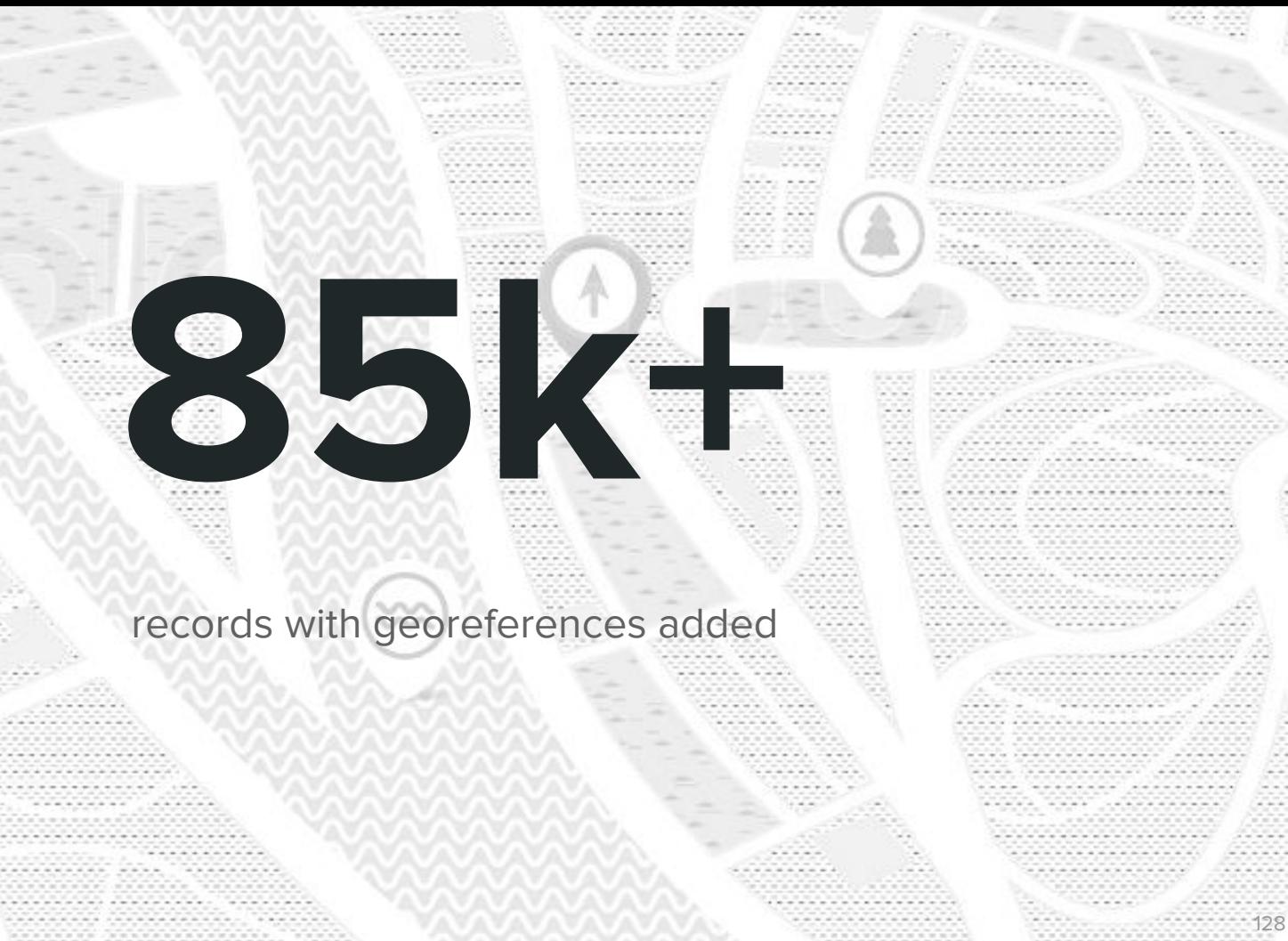

新店

29

2000年

 $1.1.1.1.1$ 

 $- + - - - -$ 

sa e

-----------

- 1990

........

-------- $\sim$ 

ma C

**STATISTICS** 

**SOUTH** 

. . . . . . . . .

 $. 1.1.1.1.1.1.$ .......

.....

mana a

 $-20$ 

 $2.74$ 

æ

 $\sim$  -  $\sim$ 

 $-0.000$ 

 $-0.000$ 

. . . . . . .

...... .......... . . . . . . . . . . . .  $(0.0000000)$  $1.22926$ .......... -92 **CONTRACTOR** -----------.......... \*\*\*\*\*\*\*\*\*\*\*\*\* *<u>AREA FERRERS</u> <u>ARRASH PARK</u>* ............. **\*\*\*\*\*\*\*\*\*\*\*** . . . . . . . . . . . . . . . ---------**\*\*\*\*\*\*\*\*\*\*\*** 

. . . . . . . . . . . . . . . . .

 $\begin{bmatrix} 0 & 0 & 0 & 0 & 0 & 0 \\ 0 & 0 & 0 & 0 & 0 & 0 \\ 0 & 0 & 0 & 0 & 0 & 0 \\ 0 & 0 & 0 & 0 & 0 & 0 \\ 0 & 0 & 0 & 0 & 0 & 0 \\ 0 & 0 & 0 & 0 & 0 & 0 \\ 0 & 0 & 0 & 0 & 0 & 0 & 0 \\ 0 & 0 & 0 & 0 & 0 & 0 & 0 \\ 0 & 0 & 0 & 0 & 0 & 0 & 0 \\ 0 & 0 & 0 & 0 & 0 & 0 & 0 & 0 \\ 0 & 0 & 0 & 0 & 0 & 0 &$ 

Antico and 

à.

. . . . . . . . . . .

 $\sim 10$ 

in and  $1.11$ . . . . . . . . . .

,,,,,,,,,,,,,,,,,,,,,

 $\rightarrow$ 

W. 

黑

--------

2022.00

. . . . . . . . . . . .

. . . . . . . . . . . .

till.

#### **Other Success Stories**

- Collections records updated in GRSciColl
	- [registry.gbif.org](https://registry.gbif.org/collection/search)

- New GBIF publishers
	- *○ Coming in 3.. 2.. 1..*

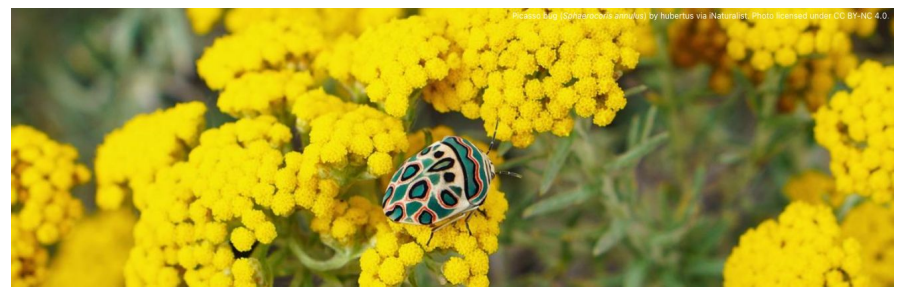

*Sphaerocoris annulus* [by hubertus via iNaturalist.](https://www.gbif.org/occurrence/1890683414) [CC BY-NC 4.0](http://creativecommons.org/licenses/by-nc/4.0/).

#### **Agenda**

- Portal campaign accomplishments: a recap
- **● Publishing to GBIF & iDigBio**
	- What is GBIF?
	- Why publish to GBIF?
	- How to publish to GBIF?
	- What about iDigBio?
- Further opportunities
- Discussion time

#### **What is GBIF?**

"an **international network** of country and organizational Participants that exists to enable **free and open access to biodiversity data** from all sources and to support biodiversity science, environmental research, and evidence based decision-making."

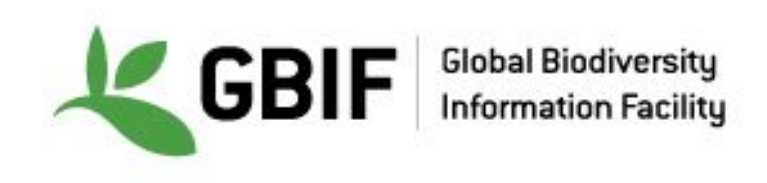

#### **GBIF data portal: [gbif.org](https://www.gbif.org/)**

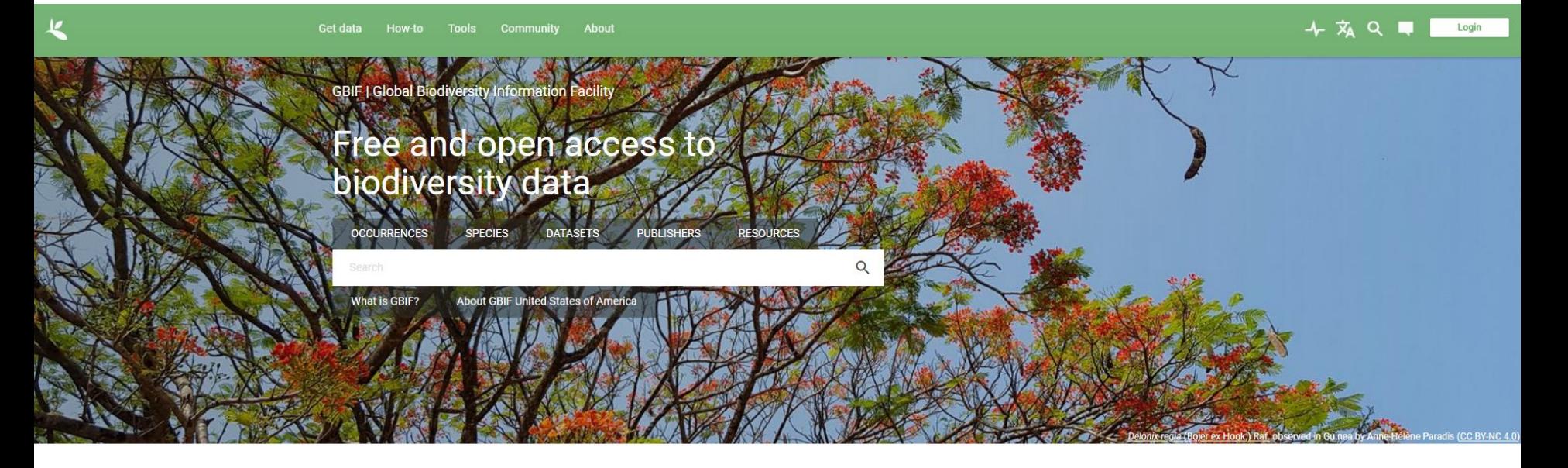

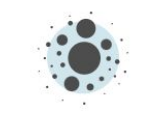

2,640,176,605 Occurrence records

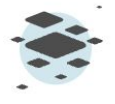

92,874 Datasets

2,189 Publishing institutions

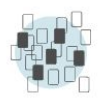

10,152 Peer-reviewed papers

using data

#### **Why Publish to GBIF?**

● **Greater access** to your data → **greater visibility** for your collection

#### **Why Publish to GBIF?**

- Greater access to your data  $\rightarrow$  greater visibility for your collection
- Allows **researchers** from a broader **range of disciplines** to compile **more comprehensive datasets**

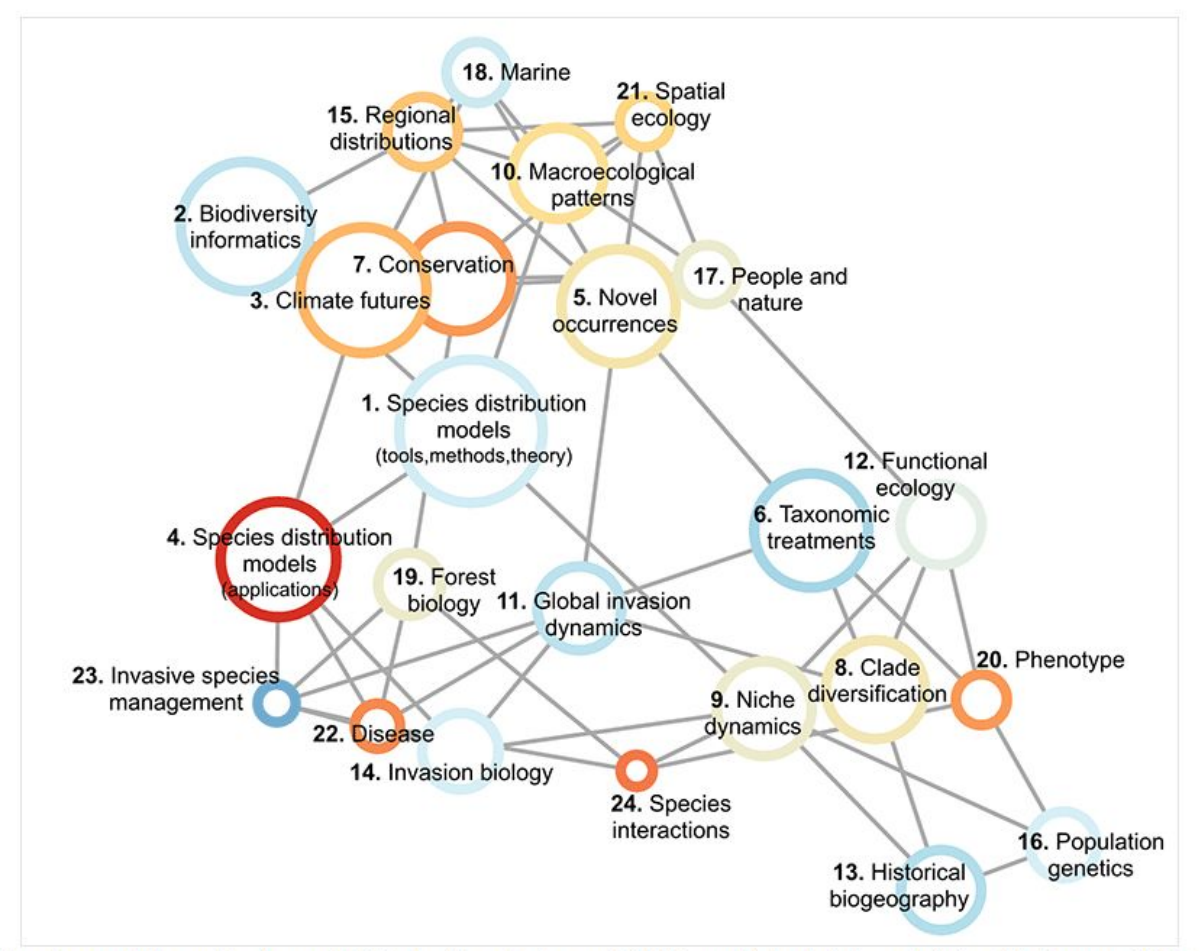

Structural topic model results from 4,035 studies that used GBIF-mediated data published between 2003 and 2019.

<https://docs.gbif.org/course-introduction-to-gbif/en/how-is-gbif-mediated-data-used.html> 135

#### **Why Publish to GBIF?**

- Greater access to your data  $\rightarrow$  greater visibility for your collection
- Allows researchers from a broader range of disciplines to compile more comprehensive datasets
- **● Citation tracking**

PUBLISHER | SINCE APRIL 4, 2017

#### **Arizona State University Biocollections**

**ABOUT METRICS ED HOME PAGE** 

Description: The Arizona State University Biocollections comprise two sets of distinct collections: (1) the Arizona State University Natural History Collections - currently with nine collections focused on documenting Greater Sonoran and New World biodiversity; and (2) the NEON Biorepository at Arizona State University, with a unique constellation of organismal and environmental samples generated in the context of monitoring and forecasting long-term ecological change in the North American subcontinent, including Alaska, Hawaii, and Puerto Rico.

**Endorsed by: Symbiota Support Hub Administrative contact: Nico Franz** Technical contact: Laura Rocha Prado **Country or area: United States of America** 

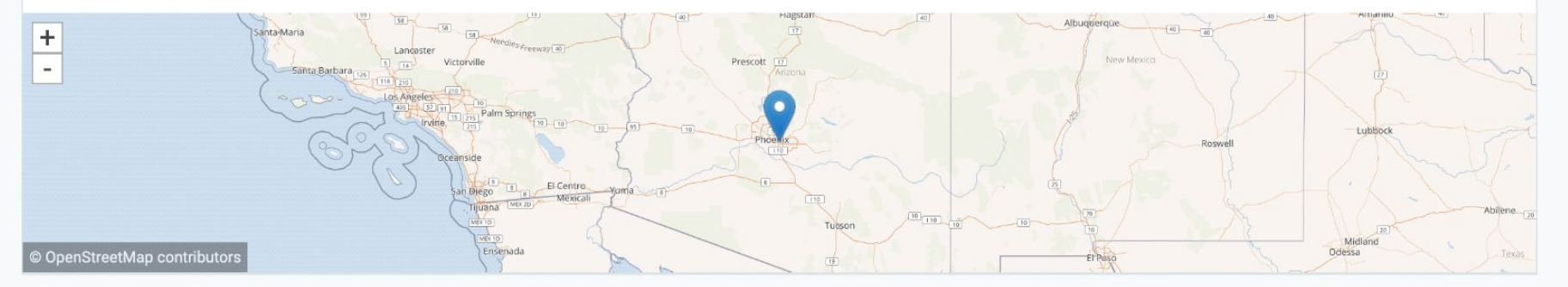

673,214 OCCURRENCES

**Arizona Strategier Arizona Strategier** 

**691 CITATIONS** 

**18 DATASETS** 

**Arizona State** 

#### **Why Publish to GBIF?**

- Greater access to your data  $\rightarrow$  greater visibility for your collection
- Allows researchers from a broader range of disciplines to compile more comprehensive datasets
- Citation tracking
- **● Data quality flags**

PUBLISHER | SINCE APRIL 4, 2017

#### **Arizona State University Biocollections**

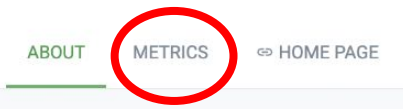

673.214 OCCURRENCES **18 DATASETS 691 CITATIONS** 

Description: The Arizona State University Biocollections comprise two sets of distinct collections: (1) the Arizona State University Natural History Collections - currently with nine collections focused on documenting Greater Sonoran and New World biodiversity; and (2) the NEON Biorepository at Arizona State University, with a unique constellation of organismal and environmental samples generated in the context of monitoring and forecasting long-term ecological change in the North American subcontinent, including Alaska, Hawaii, and Puerto Rico.

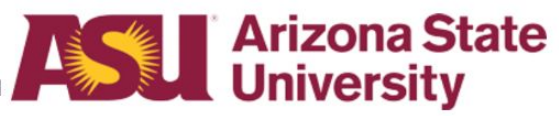

**Endorsed by: Symbiota Support Hub Administrative contact: Nico Franz** Technical contact: Laura Rocha Prado **Country or area: United States of America** 

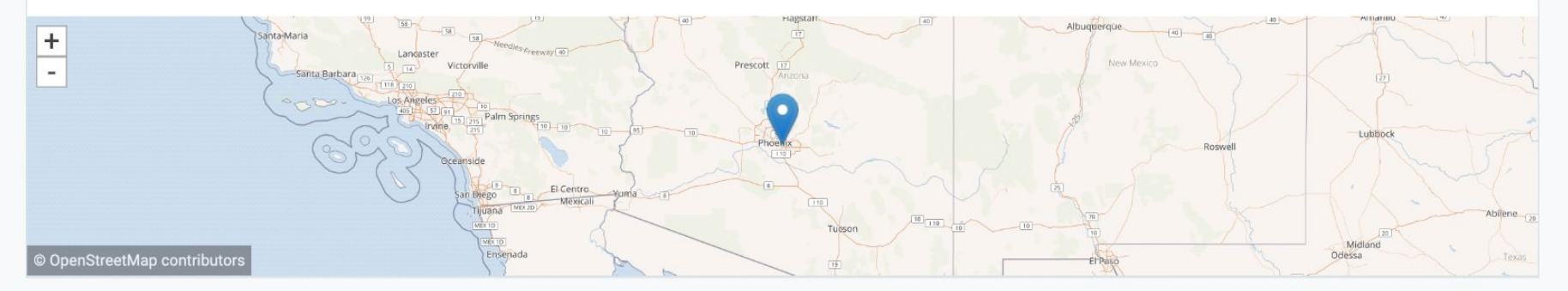

#### <https://www.gbif.org/publisher/814cdfb5-d4f8-4453-815f-ea5df98e76bf> 139

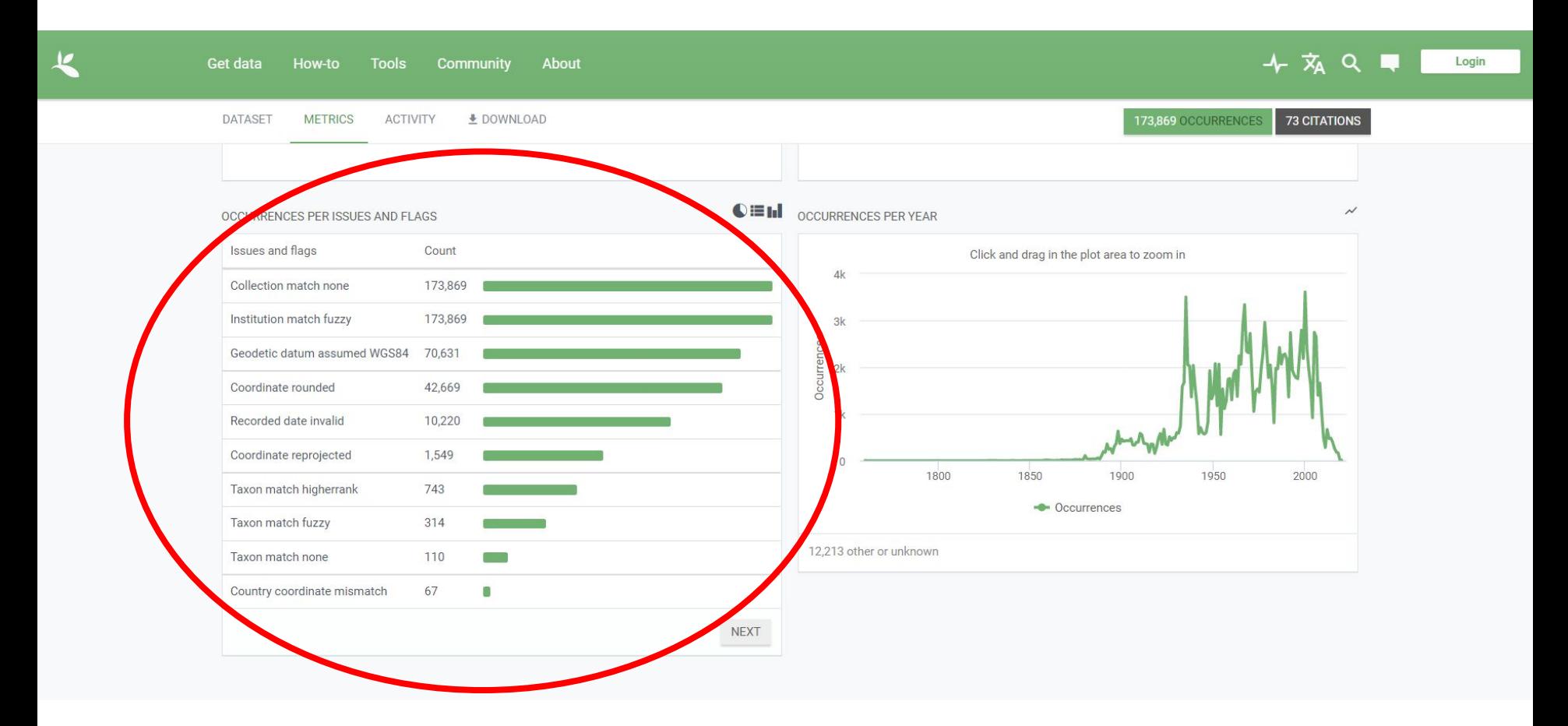

# How do I publish to GBIF?

#### **GBIF Structure**

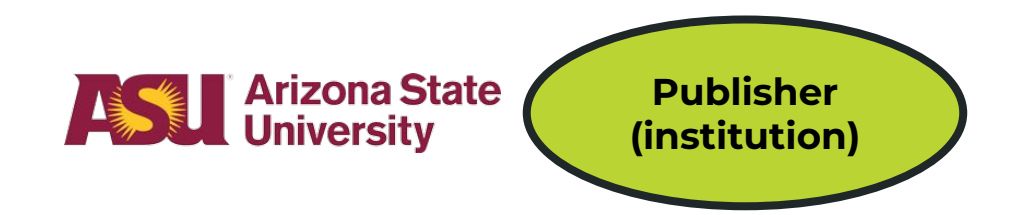

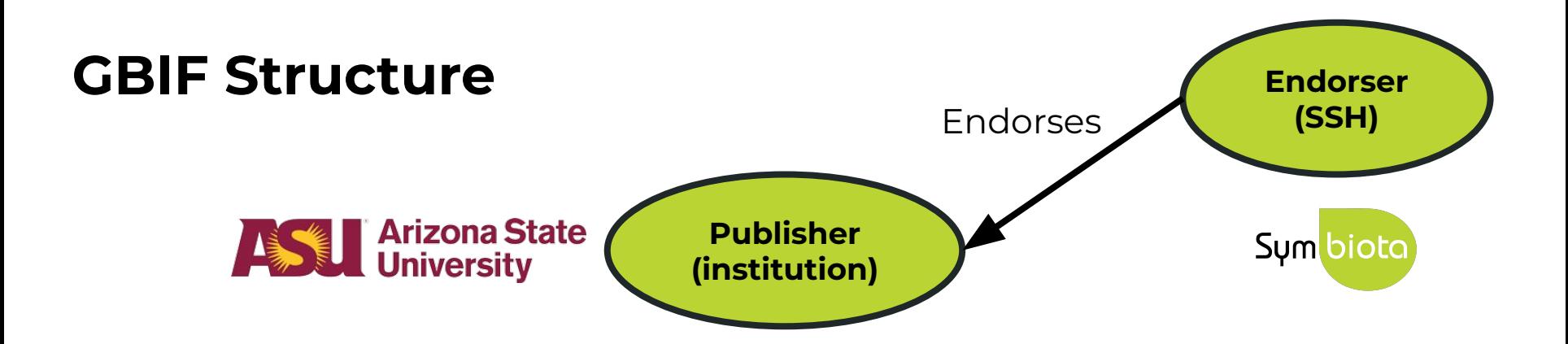

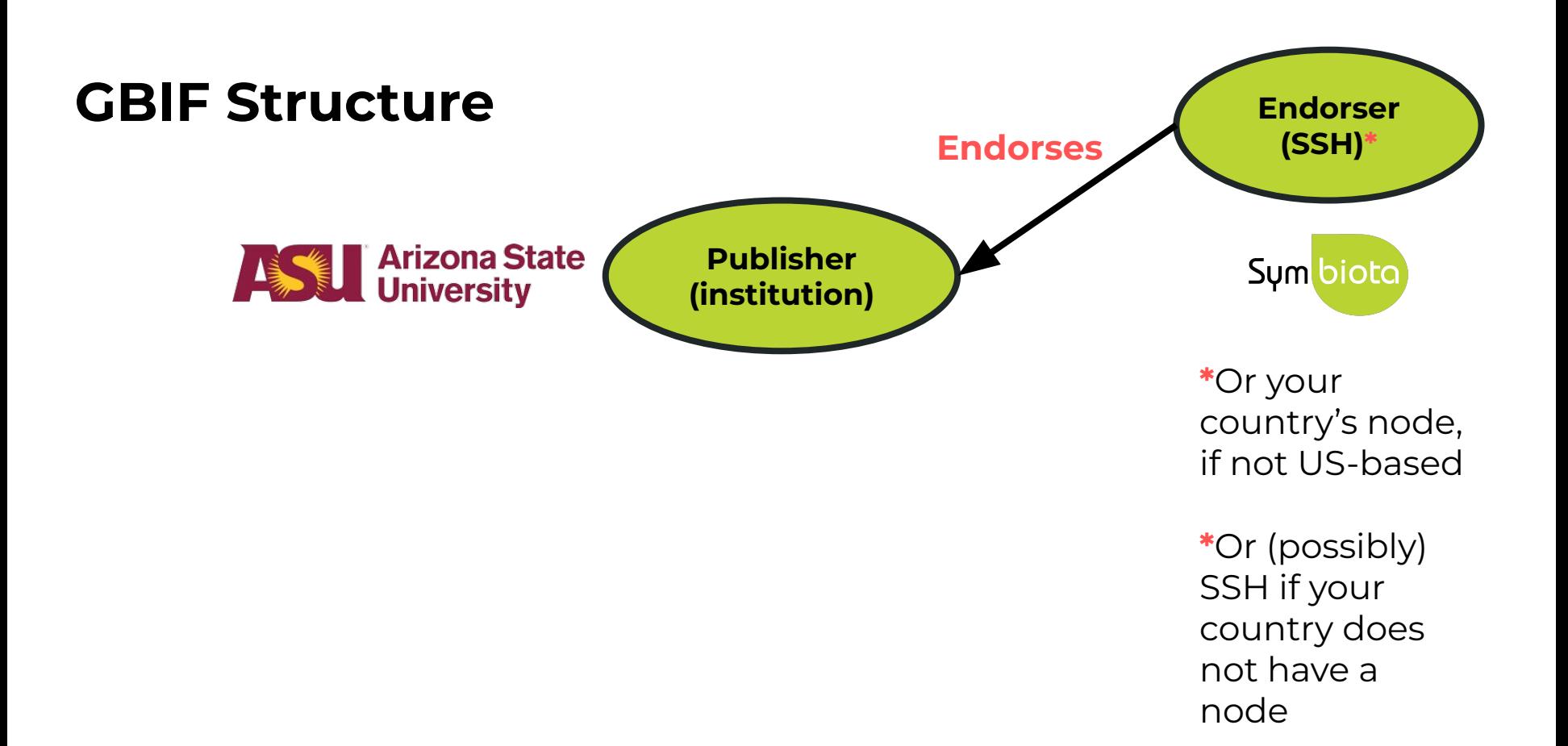
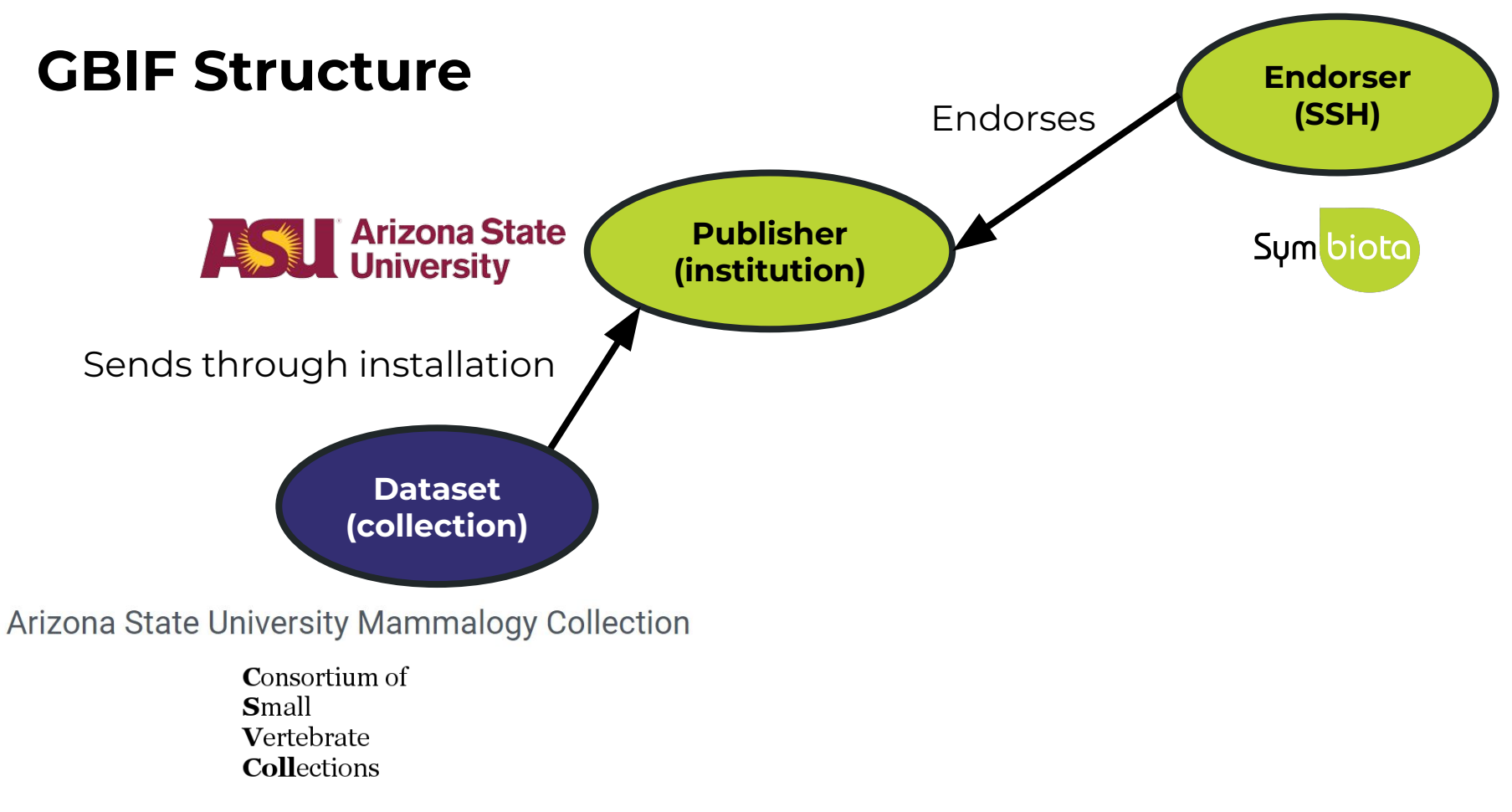

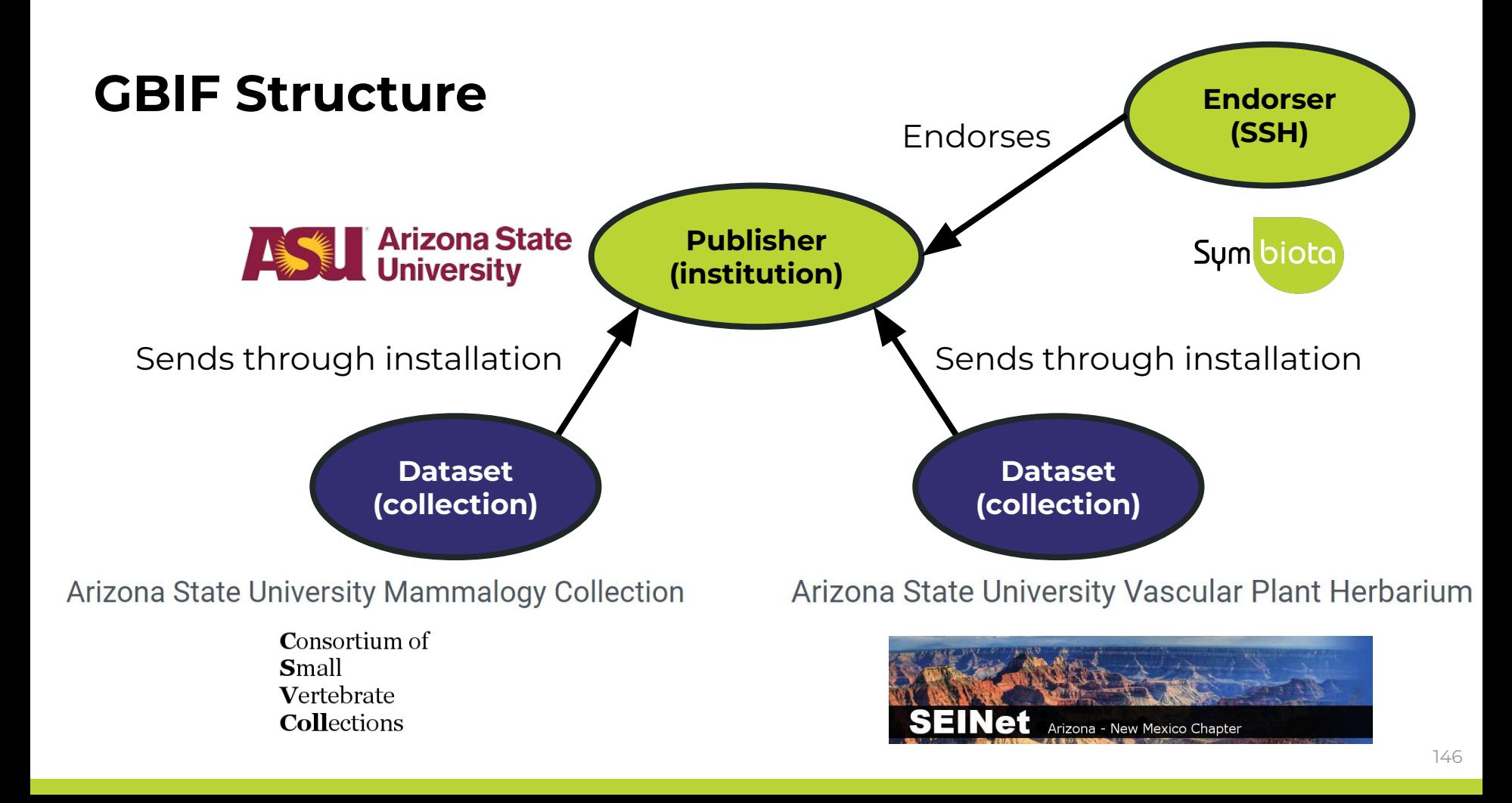

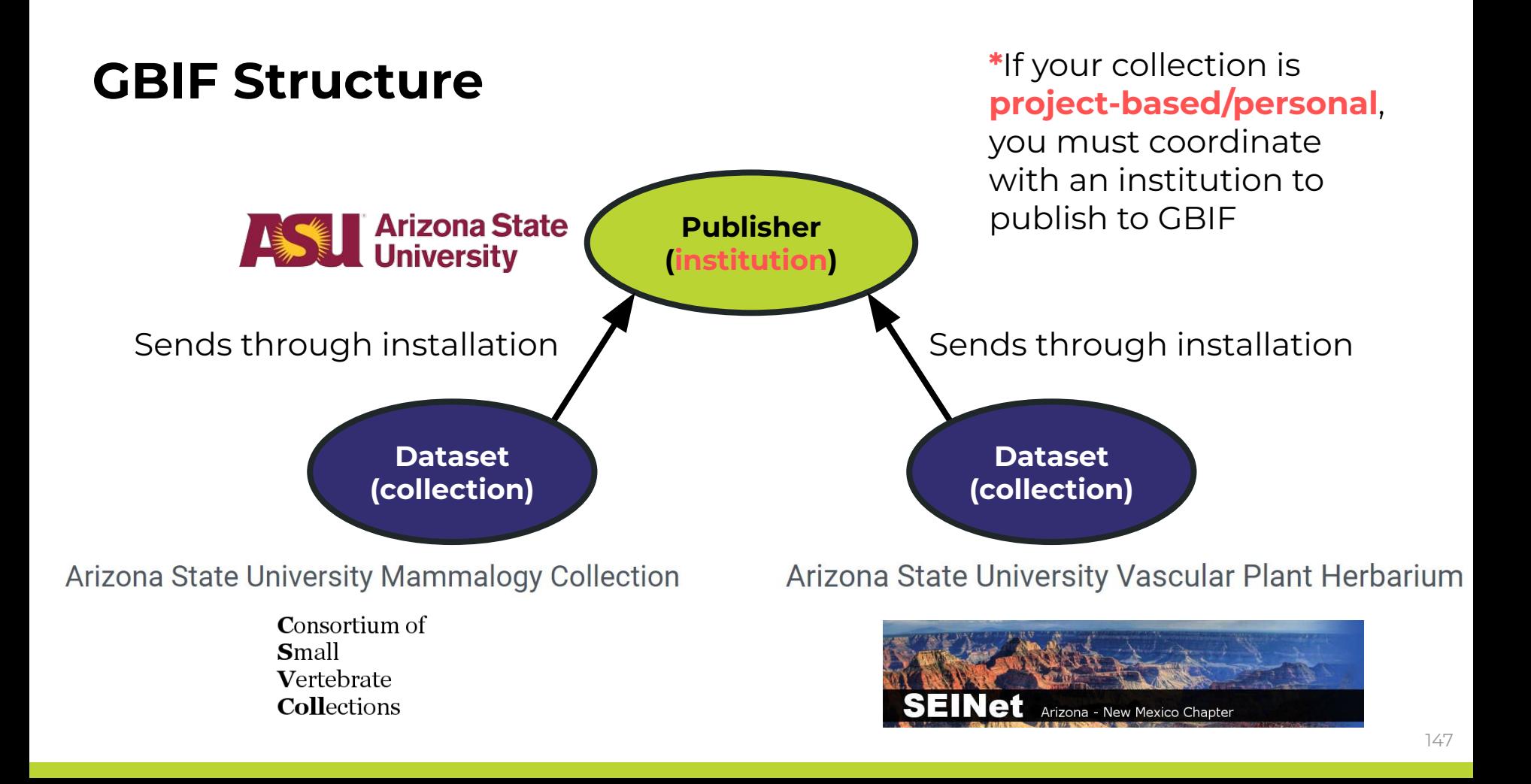

SINCE APRIL 4, 2017 **PUBLISHER** 

### **Arizona State University Biocollections**

**ABOUT METRICS ED HOME PAGE** 

Description: The Arizona State University Biocollections comprise two sets of distinct collections: (1) the Arizona State University Natural History Collections - currently with nine collections focused on documenting Greater Sonoran and New World biodiversity; and (2) the NEON Biorepository at Arizona State University, with a unique constellation of organismal and environmental samples generated in the context of monitoring and forecasting long-term ecological change in the North American subcontinent, including Alaska, Hawaii, and Puerto Rico.

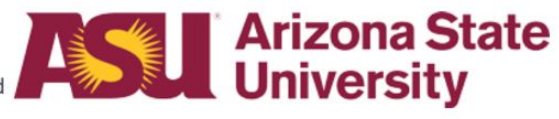

**18 DATASETS** 

**691 CITATIONS** 

673.214 OCCURRENCES

**Endorsed by: Symbiota Support Hub Administrative contact: Nico Franz** Technical contact: Laura Rocha Prado **Country or area: United States of America** 

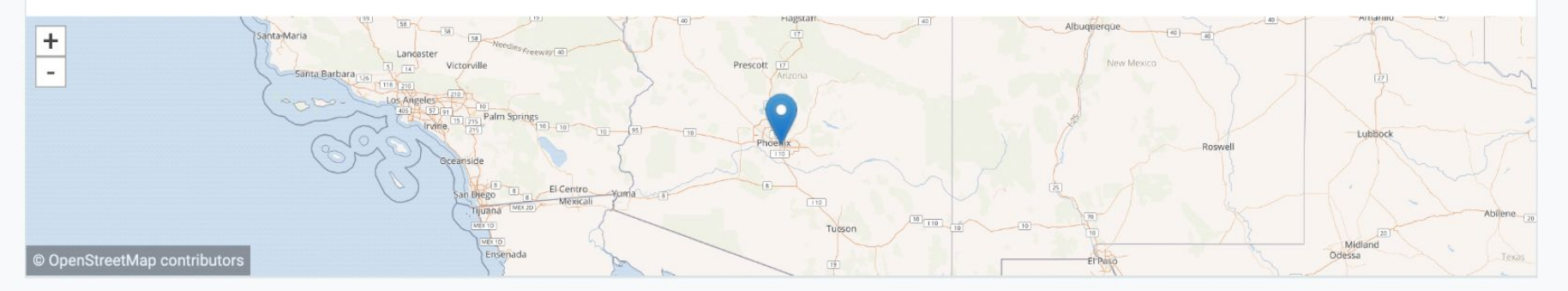

#### <https://www.gbif.org/publisher/814cdfb5-d4f8-4453-815f-ea5df98e76bf> 148

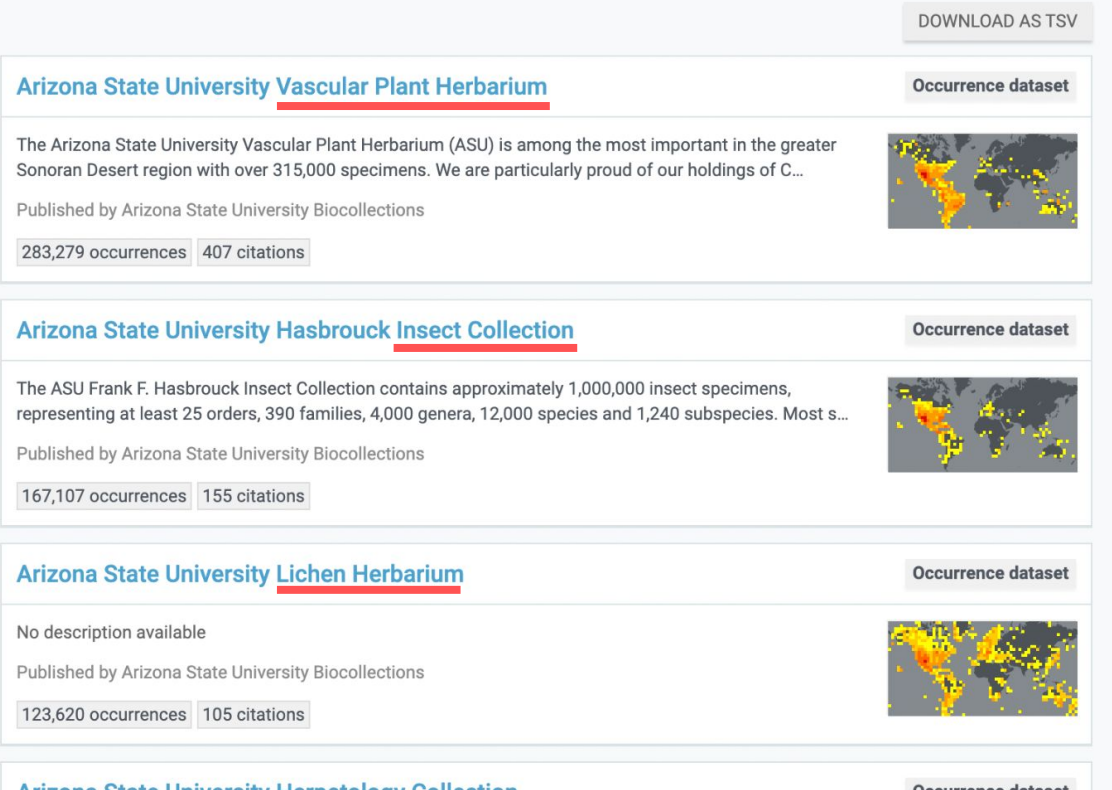

#### **Arizona State University Herpetology Collection**

Occurrence dataset

The Herpetology Collection at the ASU Natural History Collections contains approximately 38,000 specimens representing more than 900 species, with a geographic concentration in the western United Stat...

Dublished by Arizona Ctate University Piegellections

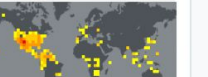

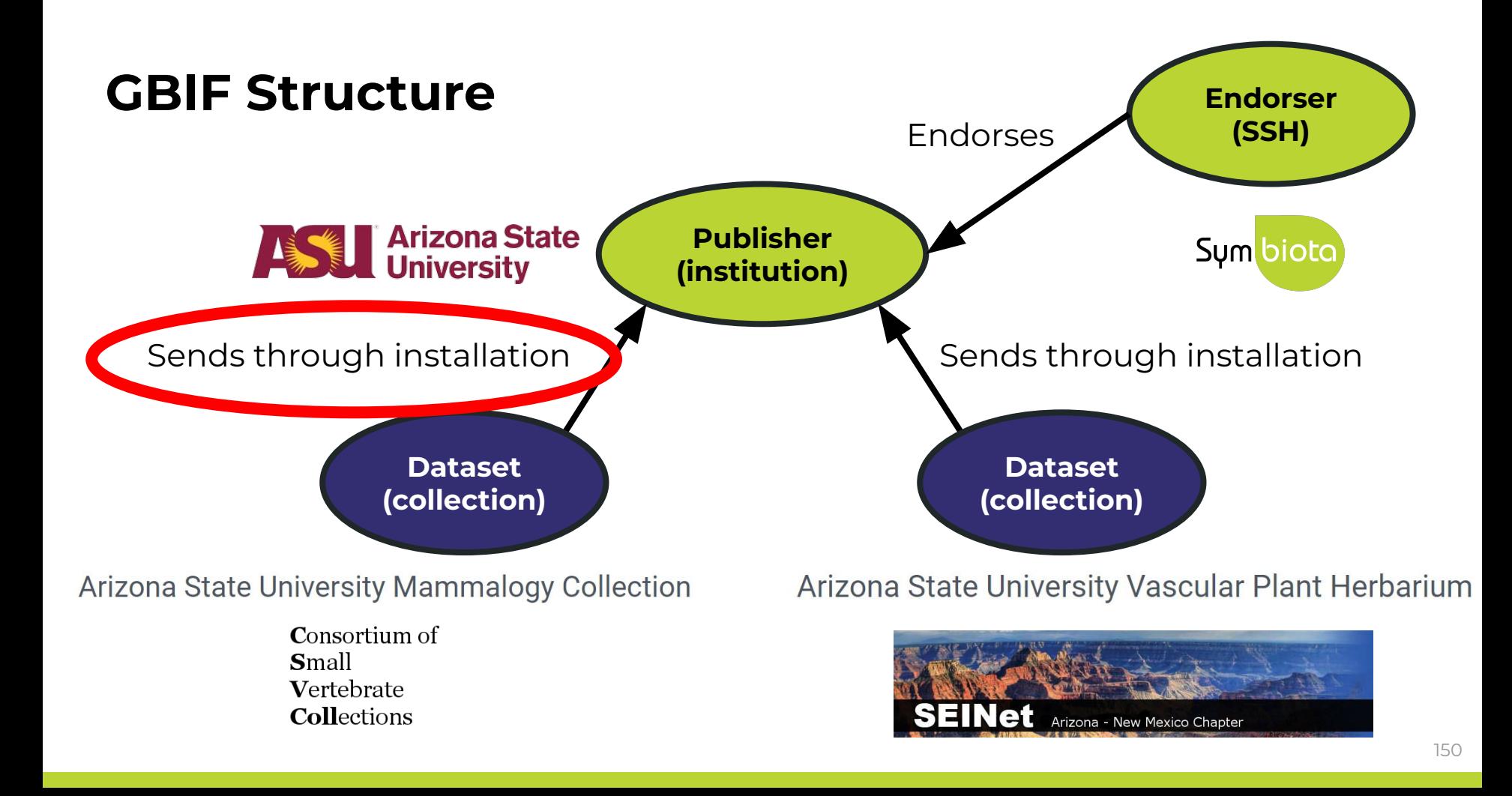

### **How to publish to GBIF**

- You can send your data to GBIF using a Symbiota portal **OR** an Integrated Publishing Toolkit (IPT)
- You can use someone else's IPT (e.g., VertNet, iDigBio), or install and manage your own IPT

### **How to publish to GBIF**

- Fortunately, **if your data are in a Symbiota portal, you don't need an IPT.**
- Once your institution is registered with GBIF, publishing is as easy as clicking a button!

### 1. Make sure your **metadata are accurate**

Home >> Collection Search Page >> Collection Profile

#### Arizona State University Vascular Plant Herbarium (ASU-Plants)

#### 长 548 citations

The Arizona State University Vascular Plant Herbarium (ASU) is among the most important in the greater Sonoran Desert region with over 315,000 specimens. We are particularly proud of our holdings of Cactaceae which include over 1,100 chromosome counts.

An herbarium is a collection of pressed, dried, and archived plants that are systematically arranged - each specimen a physical record of a plant growing at a particular place and at a particular time. Like most herbaria, we seek to document the geographical and ecological distribution of the regional flora, facilitate research, support teaching, and promote conservation. Vouchers from floristic studies have resulted in comprehensive collections of many important geographic regions in Arizona.

ASU Type Specimens: http://swbiodiversity.org/seinet/checklists/checklist.php?cl=2638

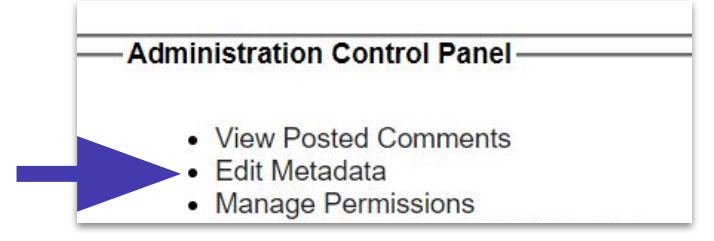

- 1. Make sure your metadata are accurate
- 2. *(If not already done)* **Request to become a publisher** in GBIF: <https://www.gbif.org/become-a-publisher>

**This page allows you to search for your institution to see if it's already registered.**

- 1. Make sure your metadata are accurate
- 2. *(If not already done)* **Request to become a publisher** in GBIF: <https://www.gbif.org/become-a-publisher>

#### **Endorsing node**

To support publishers and review data quality all publishers are associated with a GBIF node. Please check the suggestion below, and correct it if needed:

Help me with endorsement

Marine data publishers: request endorsement for OBIS (Ocean Biogeographic Information System) related data

If endorsement through the country node suggested above is not the right option, please check this list of associated participants for multinational or thematic networks:

Symbiota Support Hub

Amazon Cooperation Treaty Organization

**SSH can (and wants to) endorse you if your institution is US-based**

- 1. Make sure your metadata are accurate
- 2. *(If not already done)* Request to become a publisher in GBIF: <https://www.gbif.org/become-a-publisher>
- 3. Once approved, enter your **dataset key** in "Darwin Core Archive Publishing" in your portal
- 4. **Email GBIF** ([helpdesk@gbif.org\)](mailto:helpdesk@gbif.org) to notify them that the portal has your permission to push your dataset to GBIF (an example email is provided!)
- 5. Once approved, **publish** the data!

**We can help with Steps 3-5 (Email us after Step 2)**

### **Important notes**

- **GBIF doesn't automatically harvest your data**
- Push the button to refresh: "**Create/Refresh Darwin Core Archive**"
	- Data that are redacted in your Symbiota portal will also be redacted

in GBIF

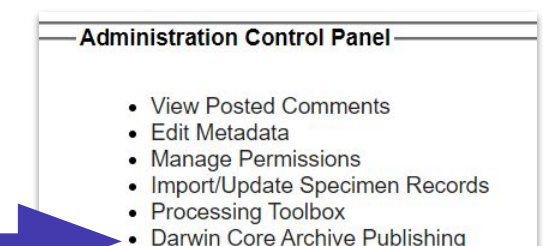

• Review/Verify Occurrence Edits

#### **Darwin Core Archive Publishing**

#### **OBI - Robert F. Hoover Herbarium, Cal Poly State University**

Use the controls below to publish occurrence data from this collection as a Darwi document that describes the content. The occurrence data file is required, but ide exchange standard. We recommend that you also review instructions for Publish

RSS Feed: https://cch2.org/portal/webservices/dwc/rss.xml

#### Title: OBI DwC-Archive  $X$

Description: Darwin Core Archive for OBI - Robert F. Hoover Herbarium, Cal Po EML: https://cch2.org/portal/collections/datasets/emlhandler.php?collid=12 DwC-Archive File: https://cch2.org/portal/content/dwca/OBI\_DwC-A.zip Pub Date: Tue, 01 Feb 2022 09:53:45

**Publishing Information GUID source:** symbiotaUUID GBIF Dataset page: http://www.gbif.org/dataset/f56df26e-73f5-4d37-bfed-Publish/Refresh DwC-A Data Include Determination History Include Image URLs Redact Sensitive Localities **Create/Refresh Darwin Core Archive** 

#### **OBI - Robert F. Hoover Herbarium, Cal Poly State University (OBI)**

#### と 393 citations

The Hoover Herbarium houses 85,000+ specimens of vascular plants, algae, lichens, and bryophytes. The geographic focus is San Luis Obispo areas of California, other states of the US, particularly Arizona, and some from other regions of the world, especially Mexico. Emphasis areas in collections include Robert F. Hoover (1946-1969), David J. Keil (1966-present), Rhonda Riggins (1970s-2000), Tracy Call (mostly Apiaceaeextensively in undergraduate teaching and training.

Important Collections: Robert F. Hoover (1946-1969), David J. Keil (1966-present), Rhonda Riggins (1970s-2000), Tracy Call (mostly Apiaceae

Director and Associate Professor: Jenn Yost, jyost@calpoly.edu

Curator: Katie Pearson, kdpearso@calpoly.edu

Homepage: http://bio.calpoly.edu

**Collection Type: Preserved Specimens** 

Management: Live Data managed directly within data portal

Global Unique Identifier: 3818d95b-b6a4-11e8-b408-001a64db2964

DwC-Archive Access Point: https://cch2.org/portal/content/dwca/OBI\_DwC-A.zip

Live Data Download: DwC-Archive File

**Digital Metadata: EML File** 

**Usage Rights: CC BY-NC (Attribution-Non-Commercial)** 

GBIF Dataset page: http://www.gbif.org/dataset/f56df26e-73f5-4d37-bfed-3d46c0834e82

Address: Robert F. Hoover Herbarium

Biological Sciences Department, California Polytechnic State University San Luis Obispo, CA 93407-0401 **USA** (805) 756-5869

#### **Collection Statistics**

- 93,149 specimen records
- $\cdot$  64,830 (70%) georeferenced
- 81,168 (87%) with images (81,417 total images)
- 89,512 (96%) identified to species
- 400 families
- $\cdot$  2,673 genera
- $\cdot$  11,464 species
- 14,186 total taxa (including subsp. and var.)

### **What about iDigBio?**

- Once you've published to GBIF, publishing to iDigBio is **very easy**
- The SSH can facilitate publishing to iDigBio for everyone who publishes to GBIF.

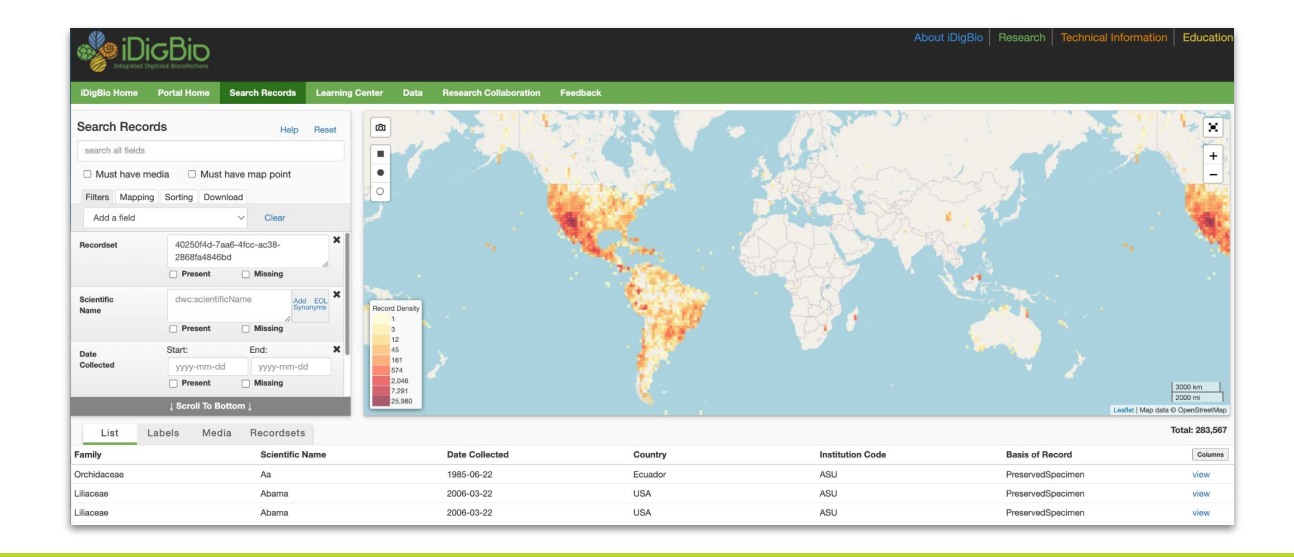

# Questions?

### **Agenda**

- Portal campaign accomplishments: a recap
- Publishing to GBIF & iDigBio
- **● Further opportunities**
- Discussion time

# **Maintaining Momentum: Digitization Funding**

- See: [symbiota.org/funding-ideas](https://symbiota.org/funding-ideas/)
	- NSF grants
	- IMLS grants
- Institutional grants

### **Infrastructure Capacity for Biology (CapacitReedBeamar**

#### • Synopsis:

Support the implementation of, scaling of, or major improvements to research tools, products, and services that advance contemporary biological research.

16

- Programmatic Areas:
	- Capacity: Cyberinfrastructure
	- Capacity: Biological Collections
	- Capacity: Field Stations & Marine Labs (FSML)
- Proposals accepted anytime
- NSF 21-501 https://www.nsf.gov/pubs/2021/nsf21501/nsf21501.htm

### **Portal Enhancements**

The Symbiota Support Hub was funded to support existing digitization and mobilization activities, not to develop new tools…

### **Portal Enhancements → Funding Needed**

The Symbiota Support Hub was funded to support existing digitization and mobilization activities, not to develop new tools…

…however, new tool development can be initiated with outside support.

### **Portal Enhancements → Funding Needed**

The Symbiota Support Hub was funded to support existing digitization and mobilization activities, not to develop new tools…

…however, new tool development can be initiated with outside support.

So, **if you want a specific tool, include funds for its development in your next digitization grant!**

## **Including Symbiota development into your grant**

- 1. Determine **need(s)/want(s)** for your portal
	- a. And appropriate funding sources: [symbiota.org/funding-ideas](https://symbiota.org/funding-ideas/)
- 2. **Meet with Symbiota Support Hub** team to discuss possibilities and necessary funding.
- 3. With SSH help, **include portal development in budget**

## **Including Symbiota development into your grant**

- 1. Determine need(s)/want(s) for your portal
	- a. And appropriate funding sources: <https://symbiota.org/funding-ideas/>
- 2. Meet with Symbiota Support Hub team to discuss possibilities and necessary funding.
- 3. **With SSH help, include portal development in budget**
	- **a. Three options:**
		- Collaborating institution
		- Subaward
		- Contract with BioKIC Services

### **No grant?**

Contract with BioKIC Services: [services.biokic.asu.edu](https://services.biokic.asu.edu)

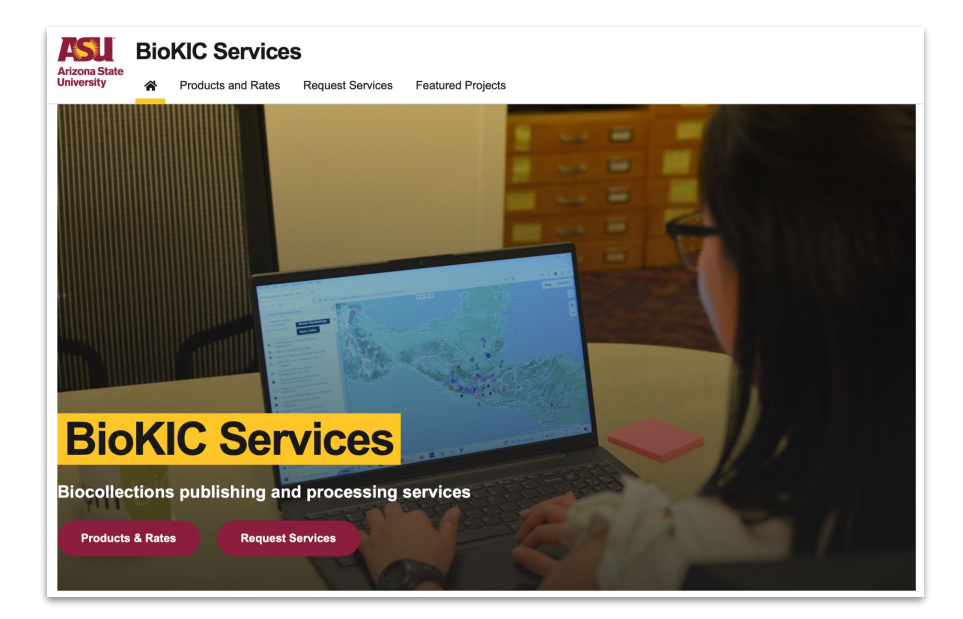

More about Symbiota sustainability planning: [symbiota.org/sustaining-symbiota-services](https://symbiota.org/sustaining-symbiota-services/)

### **Next Steps: Working Groups?**

The Steering Committee is interested in forming **Working Groups** to tackle issues relevant to our community

- **Best practices**: defining them, documenting them
	- Controlled vocabularies
	- Label transcription methods
	- Workflow documentation
	- Taxonomy maintenance
		- Taxonomy lead contact is Jennifer Girón: [Jennifer.Giron@TTU.edu](mailto:Jennifer.Giron@TTU.edu)
	- … and more

#### The Algal Collections Data Portal: Seeking Collections & Data Users!

YourNameHere<sup>1</sup>, Christopher Neefus<sup>2</sup> Affiliation Here,<sup>2</sup> University of New Hampshire, Durham, NH

#### The "Macroalgae" portal community...

- . Originated in 2013 from a grant-funded TCN (NSF Award #1304924 and other) led by **University of New Hampshire**
- . Includes collections staff, researchers, students, and educators who manage, share, and use algal herbarium collections within a dedicated Symbiota data portal

Search criteria Laminaria

The Consortium of

YourNameHere<sup>1</sup> & J. Rvan Allen<sup>2</sup>

The "SoRo" community...

shared should be from CO. ID. MT. or WY

dedicated Symbiota portal

ment award award award award award

**.**<br>N<mark>our Affiliation Here</mark> Museum of Natural History, Boulder, CO, USA.<br>Nuniversity of Colorado Museum of Natural History, Boulder, CO, USA.

 $\sim$ 

. Includes large to small collections with a global geographic scope · Includes contributions from colleges, universities, gardens, & marine labs

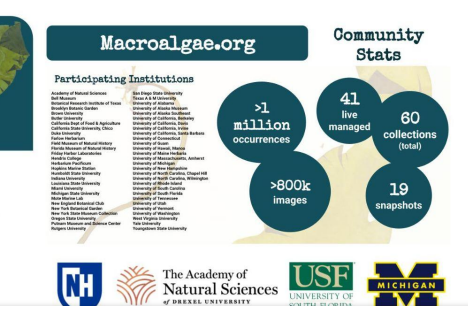

2013-2019: The Macroakial Herbarium Co 2022-present: The portal migrated to Arizo

#### What is Symbiota? Symbiota is an open-source conter

capture, manage, and mobilize occu Symbiota portal represents a comm regional or taxonomic theme. The S

#### Why join?

- Collections Managers · Tools to facilitate data entry,
- . Access to the Symbiota Supp
- · Flexible data import/export of
- Crowdsourcing georeferences

· Taxonomic data cleaning tool • Easy data publishing to GBIF

Live-manage your collection in t

- of the above, plus:
- . A web-based CMS that can b · Tiered user permissions and
- More nimble integration with
- Faster and even easier data p

#### Southern Rocky Mountain Herbaria: Seeking Collections & Data Users! millio . Originated in 2017 from a grant-funded TCN (NSF Award #1702516) led by CU-Boulder  $min_{0}$ · Includes collections staff, researchers, students, and educators who manage, share, and use herbarium collections from the Southern Rocky Mountain ("SoRo") states, all within a . Includes collections-large to small-from Colorado, Idaho, Montana, & Wyoming • Contributions from colleges, universities, gardens, federal units, & municipal collections . Your collection need not be physically located in the region to contribute, but the data to be

SoRoHerbaria.org

#### Get involved!

- Are you especially interested in... · Collaborative georeferencing?
- · Data cleaning & quality issues
- · Portal development: https://github.com/BioKIC/Symbiota

#### How to join?

**Collections Managers** Contact the SoRo Portal Administrator to see if your

#### Questions?

• J. Ryan Allen, Portal Administrator: james.r.allen@colorado.edu SUM · Symbiota Support Hub: help@symbiota.org

This project is made possible by National Science Foundation Award 1702516 & 2027654. Any opinions, findings, and conclusions or and do not necessarily reflect the views of the National Scienc

### **Promotional Poster**

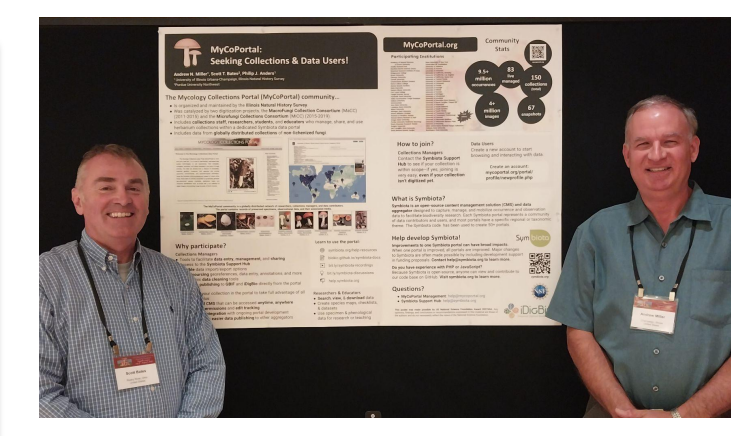

MyCoPortal poster at the Mycological Society of America meeting, July 2023

Why join?

#### **Collections Managers**

What is Symbiota?

- . Tools to facilitate data entry, management, and sharing
- . Access to the Symbiota Support Hub
- · Flexible data import/export options
- · Crowdsourcing georeferences, data entry, annotations, and more · Taxonomic data cleaning tools
- . Easy data publishing to GBIF and iDigBio directly from the portal

Symbiota is an open-source content management solution (CMS) and data aggregator designed to

capture, manage, and mobilize occurrence and observation data to facilitate biodiversity research. Each Symbiota portal represents a community of data contributors and users, and most portals have a specific regional or taxonomic theme. The Symbiota code has been used to create 45+ portals.

- Live-manage your collection in the portal to take full advantage of all of the above, plus:
- . A web-based CMS that can be accessed anytime, anywhere
- · Tiered user permissions and edit tracking
- More nimble integration with ongoing portal development
- . Faster and even easier data publishing to other aggregators

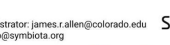

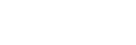

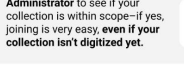

soroherbaria.org/portal/profile/

newprofile.php

Community

**Stats** 

33

ollectio

 $11$ 

live

COLORADO MESA

dd activities or other

things you'd like people et involved with

Learn to use the portal:

symbiota.org

ca help symbiota.org

& datasets

Researchers & Educators

· Use specimen & phenological

data for research or teaching

· Search, view, & download data

· Create species maps, checklists.

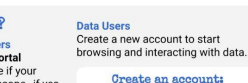

### **Staying Connected**

- **● New Google Group** address: **[ecdysis@googlegroups.com](mailto:ecdysis@googlegroups.com)**
- If you did not receive an invitation and want to join, go to:
	- **○ [groups.google.com/g/ecdysis](https://groups.google.com/g/ecdysis)**
	- Click the "Ask to join group" button at the top, or you email the Hub to be added
	- Use to **communicate as a community**, as well as for technical updates

### **Staying Connected**

- **● New Google Group** address: **[ecdysis@googlegroups.com](mailto:ecdysis@googlegroups.com)**
- If you did not receive an invitation and want to join, go to:
	- **○ [groups.google.com/g/ecdysis](https://groups.google.com/g/ecdysis)**
	- Click the "Ask to join group" button at the top, or you email the Hub to be added
	- Use to **communicate as a community**, as well as for technical updates

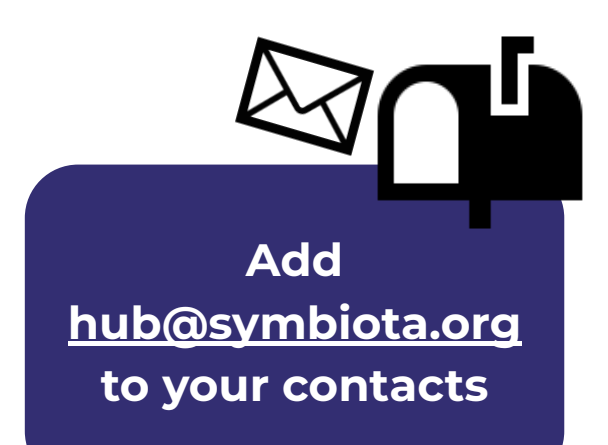

# **Standing Opportunities**

To summarize:

- Contact the Hub if you need help **publishing** your data to **GBIF**
- Admins can request **Taxonomy Editor permissions**: [help@symbiota.org](mailto:help@symbiota.org)
- **Enhance your portal** (and the Symbiota code!) by including the Symbiota Support Hub in a **grant** or contracting through **BioKIC Services**
- Start or join a **working group** in collaboration with the Steering Committee
- Join the **Ecdysis Google Group**: [groups.google.com/g/ecdysis](https://groups.google.com/g/ecdysis)
- Take a **promotional poster** to a conference
- Participate in the monthly **Symbiota Support Group**

# **What about the Symbiota Support Hub?**

# We're still here to help! **[help@symbiota.org](mailto:help@symbiota.org)**

### **Feedback survey**

Please complete our brief post-campaign survey

**○ [bit.ly/post-campaign-survey](https://bit.ly/post-campaign-survey)**